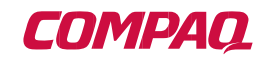

# AlphaPC 264DP

# User's Manual

Order Number: EC–RB0BA–TE

**Revision/Update Information:** This is a new document.

**Preliminary** 

#### **January 1999**

The information in this publication is subject to change without notice.

COMPAQ COMPUTER CORPORATION SHALL NOT BE LIABLE FOR TECHNICAL OR EDITORIAL ERRORS OR OMISSIONS CONTAINED HEREIN, NOR FOR INCIDENTAL OR CONSEQUENTIAL DAM-AGES RESULTING FROM THE FURNISHING, PERFORMANCE, OR USE OF THIS MATERIAL. THIS INFORMATION IS PROVIDED "AS IS" AND COMPAQ COMPUTER CORPORATION DISCLAIMS ANY WARRANTIES, EXPRESS, IMPLIED OR STATUTORY AND EXPRESSLY DISCLAIMS THE IMPLIED WAR-RANTIES OF MERCHANTABILITY, FITNESS FOR PARTICULAR PURPOSE, GOOD TITLE AND AGAINST INFRINGEMENT.

This publication contains information protected by copyright. No part of this publication may be photocopied or reproduced in any form without prior written consent from Compaq Computer Corporation.

©1998 Compaq Computer Corporation. All rights reserved. Printed in U.S.A.

AlphaPC, COMPAQ, DECchip, DECnet, DIGITAL, ThinWire, and the Compaq logo registered in United States Patent and Trademark Office.

Cypress and hyperCache are trademarks of Cypress Semiconductor Corporation.

GRAFOIL is a registered trademark of Union Carbide Corporation.

Linux is a registered trademark of Linus Torvalds in the United States and other countries.

Microsoft, MS-DOS, and Windows are registered trademarks and Windows NT is a trademark of Microsoft Corporation.

SMC is a registered trademark of Standard Microsystems Corporation.

UNIX is a registered trademark in the United States and other countries, licensed exclusively through X/Open Company Limited.

All other trademarks and registered trademarks are the property of their respective owners.

# **Contents**

### **1 About This Manual**

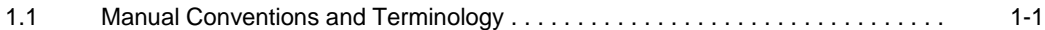

## **[2 Features of the AlphaPC 264DP](#page-10-0)**

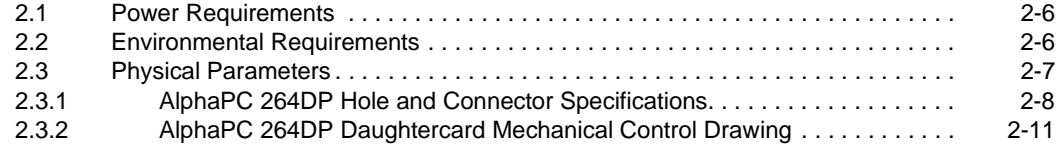

# **[3 AlphaPC 264DP Switch Configuration](#page-22-0)**

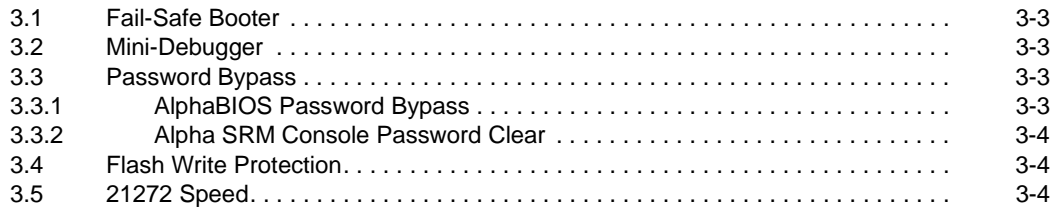

# **[4 AlphaPC 264DP Connector Pinouts](#page-26-0)**

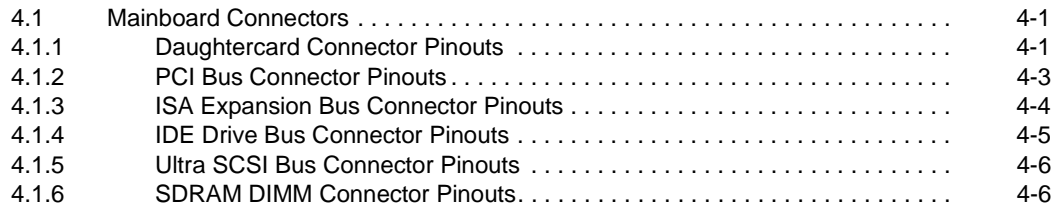

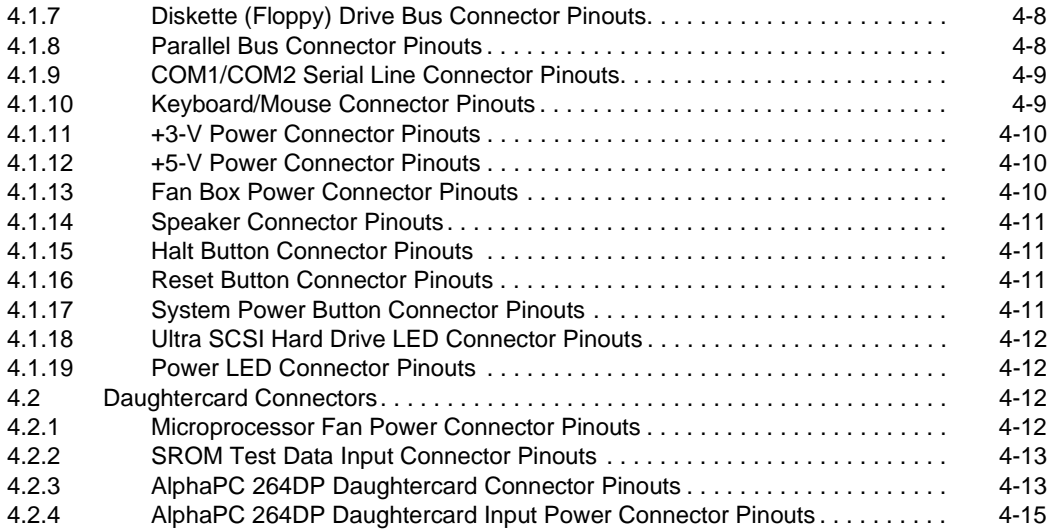

# **[5 Memory Configuration](#page-42-0)**

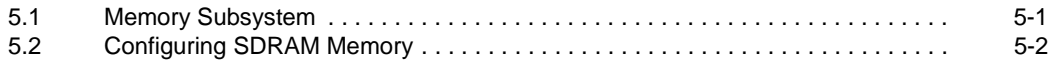

# **[6 Firmware Introduction](#page-46-0)**

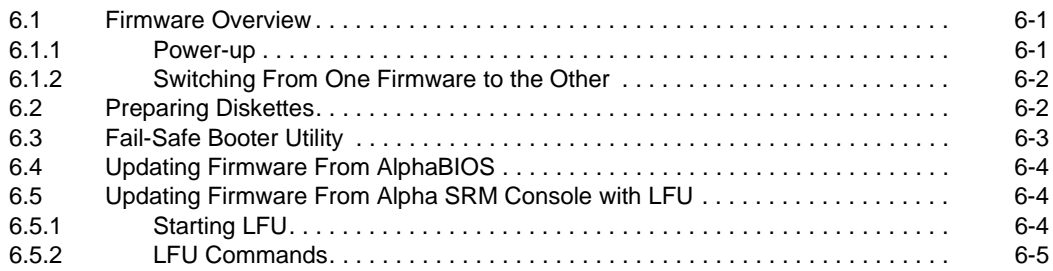

# **[7 AlphaBIOS](#page-52-0)**

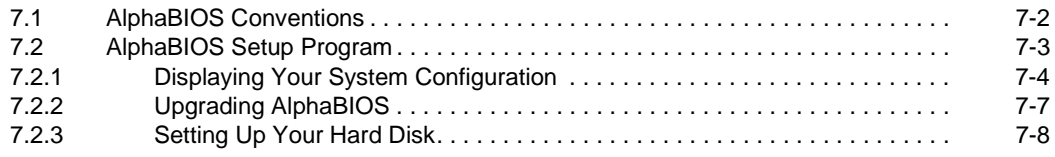

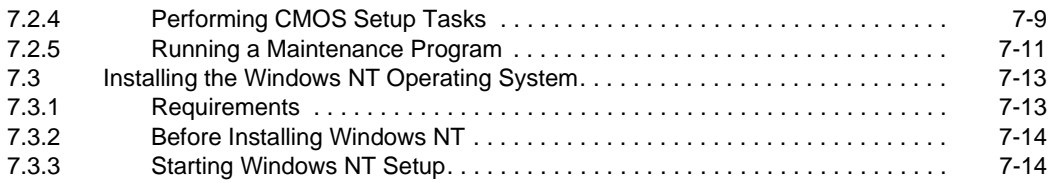

# **[8 Alpha SRM Console Firmware](#page-66-0)**

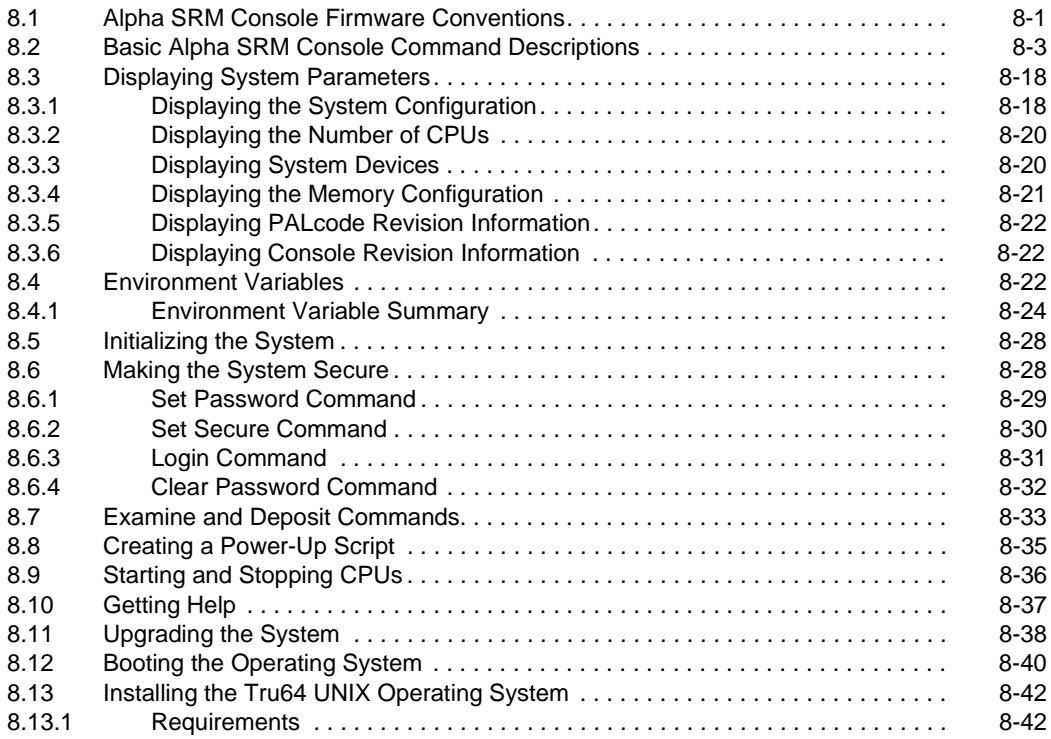

# **[9 Troubleshooting](#page-108-0)**

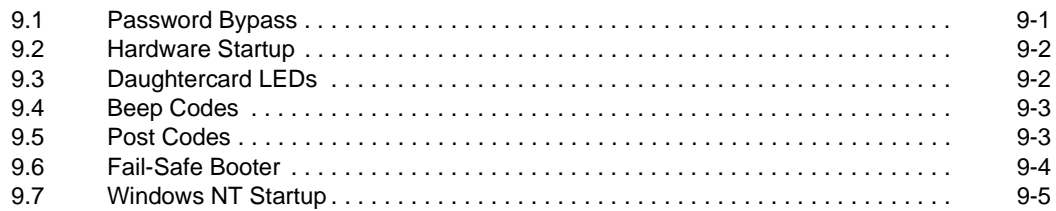

# **[A Support, Products, and Documentation](#page-114-0)**

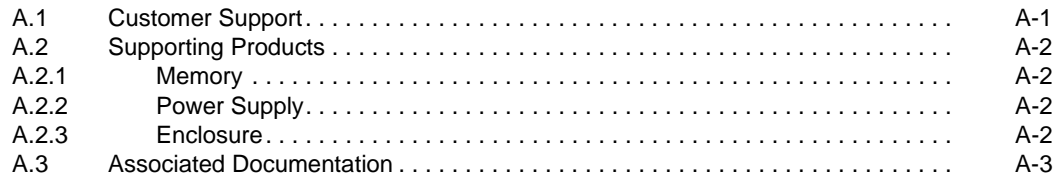

# **Figures**

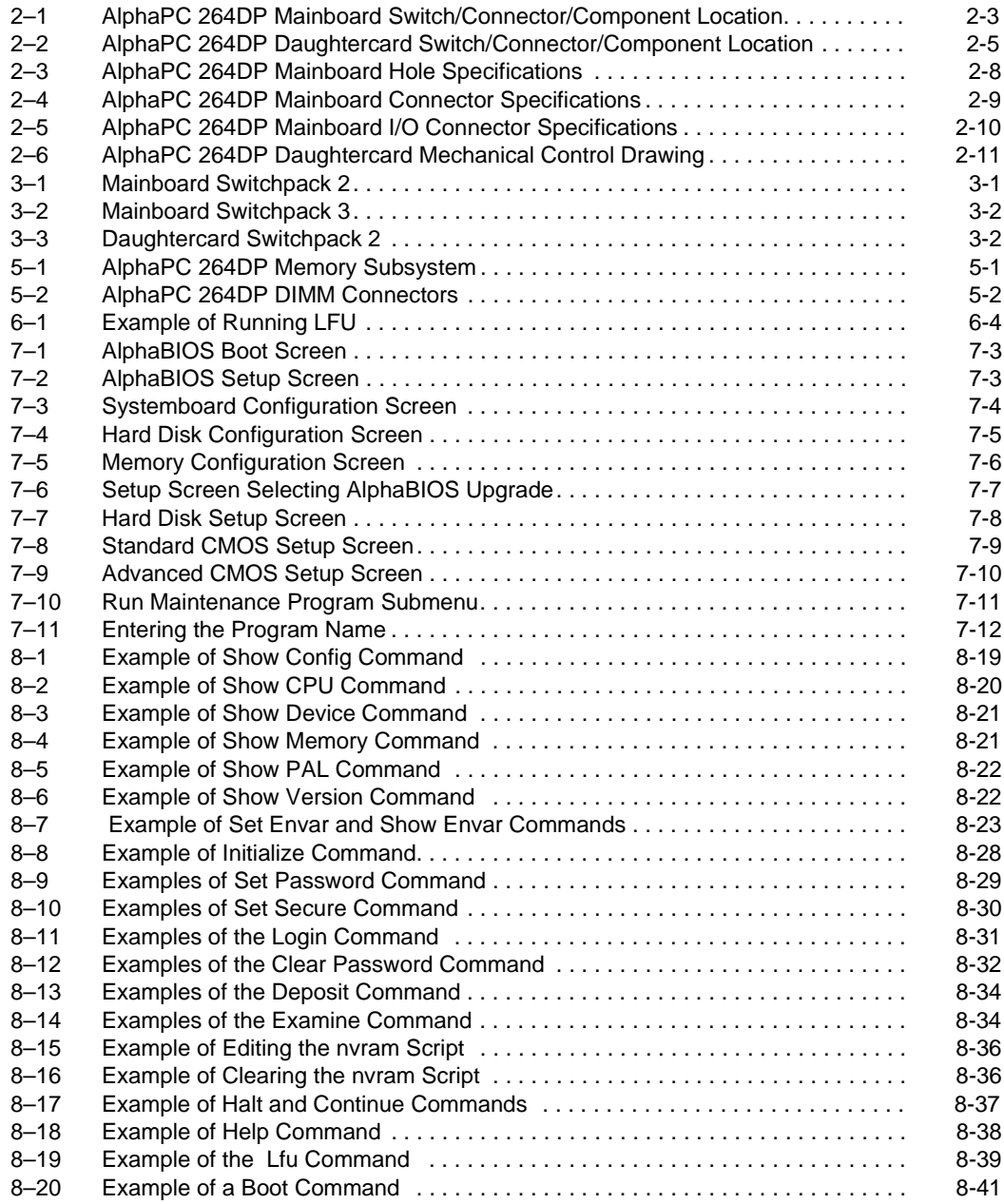

# Tables

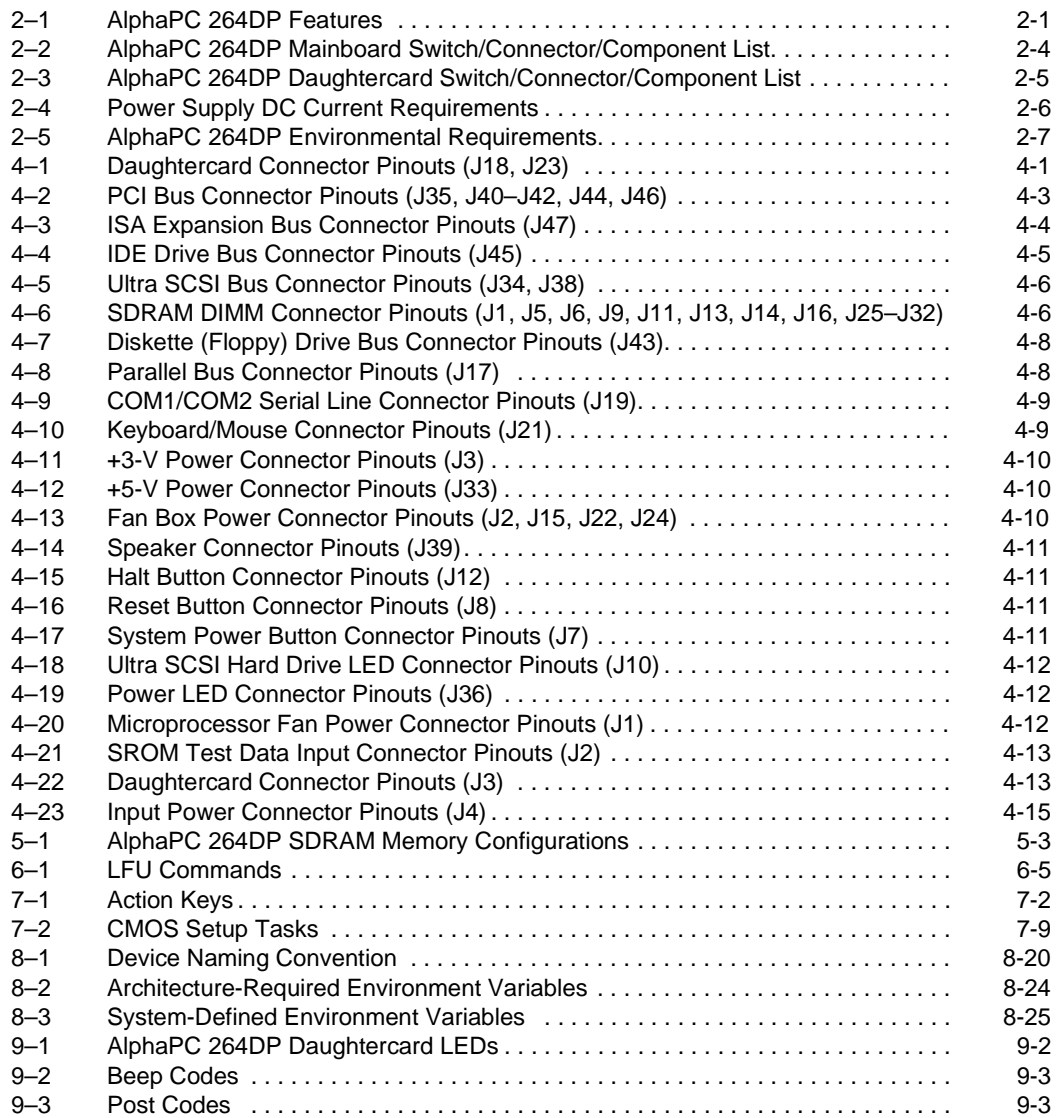

# **1 About This Manual**

<span id="page-8-0"></span>This manual describes the AlphaPC 264DP, a board for computing systems based on the Alpha 21264 microprocessor and the companion 21272 core logic chipset. It describes both the mainboard's and the daughtercard's features and how to set the configuration switches. This manual helps users to install and populate the AlphaPC 264DP mainboard with memory boards and peripheral cards.

# **1.1 Manual Conventions and Terminology**

The following conventions are used in this manual.

**Caution:** Cautions indicate potential damage to equipment, software, or data.

**Extents:** Extents are specified by a single number or a pair of numbers in brackets ([ ]) separated by a colon (:), and are inclusive. For example, bits [7:3] specify an extent including bits 7, 6, 5, 4, and 3. Multiple bit fields are shown as extents.

**Italic Type:** *Italic* type emphasizes important information and indicates complete titles of documents.

**Note:** Notes provide additional information about a topic.

**Numbering:** All numbers are decimal or hexadecimal unless otherwise indicated. In case of ambiguity, a subscript indicates the radix of nondecimal numbers. For example, 19 is a decimal number, but  $19<sub>16</sub>$  and 19A are hexadecimal numbers.

**Register Figures:** Register figures have bit and field position numbering starting at the right (low-order) and increasing to the left (high-order).

**Signal Names:** All signal names are printed in **boldface** type. Signal names that originate in an industry-standard specification, such as PCI or IDE, are printed in the case as found in the specification (usually uppercase). Active low signals have either a pound sign "#" appended, or a "not" overscore bar; for example, **DEVSEL#** and **RESET**.

# **Manual Conventions and Terminology**

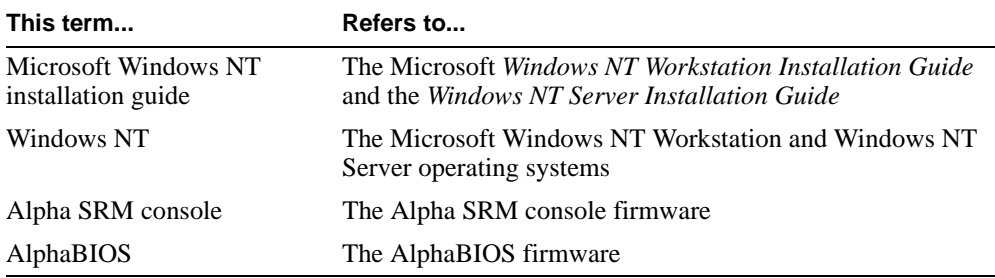

**Terms:** The following terms are used in this manual:

 **2**

# <span id="page-10-0"></span>**Features of the AlphaPC 264DP**

The AlphaPC 264DP system (AlphaPC 264DP) consists of an AlphaPC 264DP mainboard (a planar board, referred to as the mainboard throughout this document), and one or two AlphaPC 264DP daughtercards (daughtercard). The daughtercard consists of the 21264, L2 cache, reset FPGA, and power converters for 2.2 volts and 1.5 volts.

Table 2–1 provides an overview of the AlphaPC 264DP's features.

| <b>Feature</b>                     | <b>Description</b>                                                                                                    |
|------------------------------------|----------------------------------------------------------------------------------------------------|
| <b>Mainboard</b>                   |                                                                                                    |
| Daughtercards                      | Support for two daughtercards, each containing an Alpha 21264 microproces-<br>sor (64-bit RISC) operating at 500 MHz, and a 2MB, 128-bit L2 cache with<br>late-write HSTL Synchronous Static RAM (SSRAM). |
| Core logic chipset                 | 21272 core logic chipset, comprising 11 chips (8 Dchips, 2 Pchips, and 1<br>Cchip) that provide an interface to system memory and the PCI bus                                                             |
| Synchronous DRAM<br>(SDRAM) memory | 128MB to 4GB memory complement, with 72-bit ECC — four memory<br>arrays, each consisting of four 200-pin buffered DIMMs, with 100 MHz<br>SDRAM <sub>s</sub> .                                             |

**Table 2–1 AlphaPC 264DP Features**

| <b>Feature</b>           | <b>Description</b>                                                                                                    |  |  |  |  |  |  |
|--------------------------|----------------------------------------------------------------------------------------------------|--|--|--|--|--|--|
| I/O and miscellaneous    | The AlphaPC 264DP mainboard has the following support:                                                                         |  |  |  |  |  |  |
| support                  | Two 64-bit, 33-MHz PCIs                                                                                                    |  |  |  |  |  |  |
|                          | Six 64-bit PCI expansion slots (one shared with ISA)                                                                           |  |  |  |  |  |  |
|                          | Cypress CY82C693UB chip providing support for PCI-to-ISA bridge,<br>IDE bus, keyboard, mouse, and time-of-year clock           |  |  |  |  |  |  |
|                          | ISA expansion bus, with one ISA expansion slot (shared with PCI)                                                               |  |  |  |  |  |  |
|                          | <b>IDE</b> bus<br>$\overline{\phantom{0}}$                                                                                     |  |  |  |  |  |  |
|                          | SMC FDC37C669 combination controller chip provides control for<br>diskettes, two UARTs with modem control, and a parallel port |  |  |  |  |  |  |
|                          | Adaptec AIC7895 chip providing integrated dual-port, ultrawide SCSI                                                            |  |  |  |  |  |  |
| Firmware<br>Daughtercard | Windows NT AlphaBIOS and Alpha SRM console                                                                                     |  |  |  |  |  |  |
| Microprocessor           | Alpha 21264 microprocessor (64-bit RISC)                                                                                       |  |  |  |  |  |  |
| Synchronous L2 cache     | Onboard 2MB, direct-mapped, late-write SSRAM cache with 128-bit data<br>path                                                   |  |  |  |  |  |  |
| I/O and miscellaneous    | The AlphaPC 264DP daughtercard has the following support:                                                                      |  |  |  |  |  |  |
| support                  | 270-pin interface to mainboard                                                                                                 |  |  |  |  |  |  |
|                          | SROM support using 512KB flash ROM                                                                                             |  |  |  |  |  |  |
|                          | Linear regulator, providing $3.3 \text{ V}$ dc to $1.5 \text{ V}$ dc conversion                                                |  |  |  |  |  |  |
|                          | Dc-dc converter, providing 5 V dc to 2.2 V dc                                                                                  |  |  |  |  |  |  |
|                          | Reset/configuration FPGA                                                                                                    |  |  |  |  |  |  |
|                          | Presence detect logic, for cache configuration and CPU speed                                                                   |  |  |  |  |  |  |
|                          | SROM test port                                                                                                    |  |  |  |  |  |  |
|                          | 18-pin power connector                                                                                                    |  |  |  |  |  |  |

**Table 2–1 AlphaPC 264DP Features (Continued)**

[Figure 2–1](#page-12-0) shows the mainboard and its components.

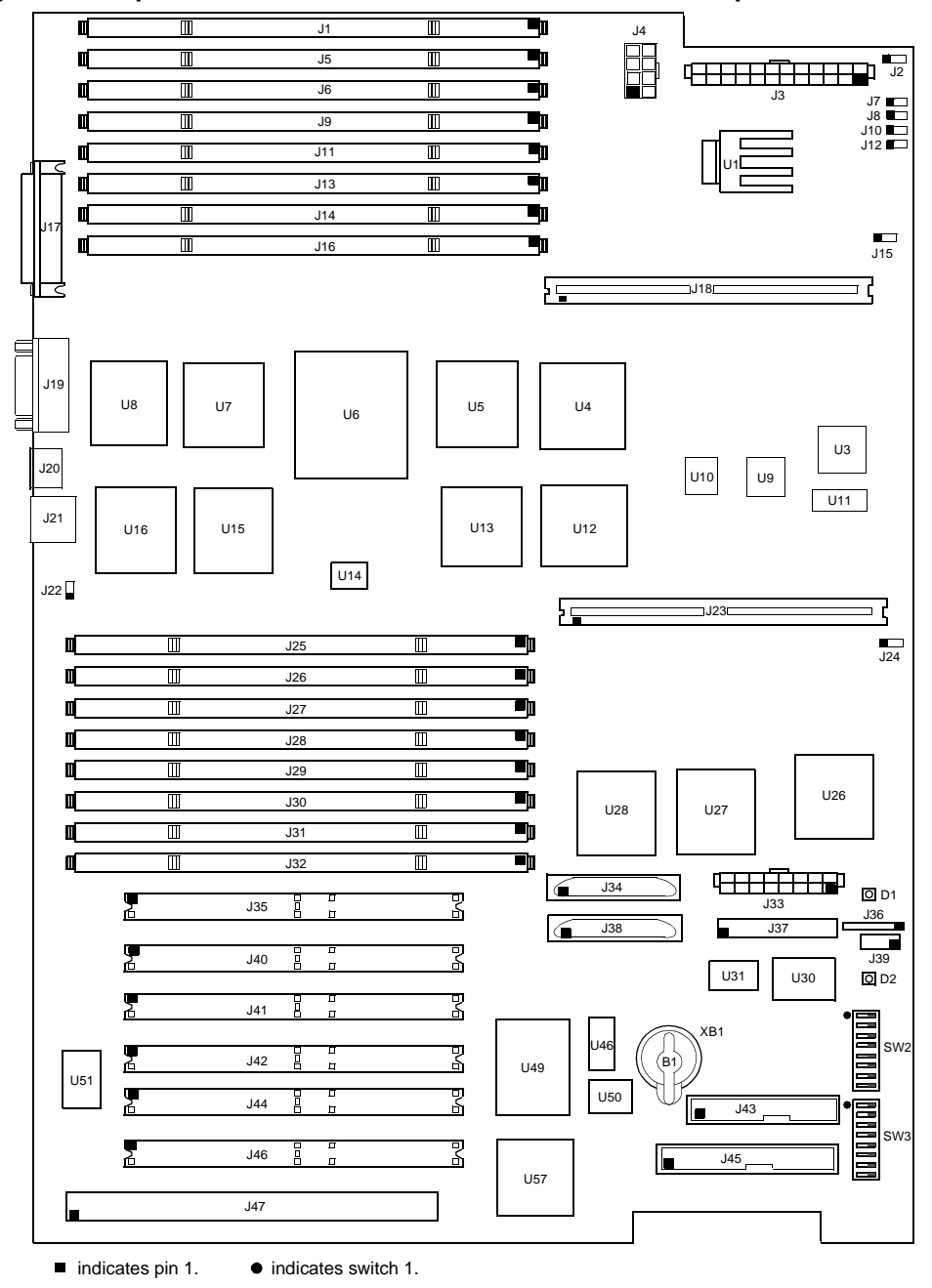

<span id="page-12-0"></span>**Figure 2–1 AlphaPC 264DP Mainboard Switch/Connector/Component Location**

Table 2–2 describes the mainboard components.

| Item No.                                          | <b>Description</b>                        | Item No.                                    | <b>Description</b>         |
|---------------------------------------------------|-------------------------------------------|---------------------------------------------|----------------------------|
| XB1                                               | RTC battery (CR2032)                      | J45                                         | IDE bus connector          |
| J1, J5, J6, J9,<br>J11, J13, J14,<br>J16, J25-J32 | Memory connectors                         | J47                                         | ISA bus connector          |
| J2, J15, J22,<br>J24                              | Fan box power connector                   | D1, D2                                      | <b>LEDs</b>                |
| J3                                                | $+3-V$ power connector                    | SW2, SW3                                    | Switchpacks                |
| J4                                                | Reserved                                  | U1                                          | MIC29502                   |
| J7                                                | Power button connector                    | U <sub>3</sub>                              | MC12439                    |
| J8                                                | Reset button connector                    | U4, U5,<br>U7, U8,<br>U12, U13,<br>U15, U16 | DC4047 Dchips              |
| J10                                               | <b>SCSI LED</b> connector                 | U <sub>6</sub>                              | DC1046 Cchip               |
| J12                                               | Halt button connector                     | U9, U10                                     | 100LVE222                  |
| J17                                               | Parallel I/O connector                    | U11                                         | MC100LVEL37                |
| J18, J23                                          | Daughtercard connectors                   | U14                                         | <b>MPC951</b>              |
| J19                                               | $COM1/COM2$ (DB9) connectors <sup>1</sup> | U26                                         | <b>TIGbus FPGA</b>         |
| J20                                               | Reserved                                  | U27, U28                                    | DC1048 Pchips              |
| J21                                               | Keyboard/mouse connector <sup>2</sup>     | U30                                         | AlphaBIOS flash ROM        |
| J33                                               | $+5-V$ power connector                    | U31                                         | $I2C$ bus controller       |
| J34, J38                                          | <b>SCSI</b> connectors                    | U46                                         | <b>SRAM</b> for SCSI       |
| J44, J46                                          | J35, J40-J42, PCI bus connectors          | U49                                         | AIC7895                    |
| J36                                               | Power LED connector                       | U <sub>50</sub>                             | <b>SCSI BIOS flash ROM</b> |
| J37                                               | Reserved                                  | U51                                         | Super I/O (FDC37C669)      |
| J39                                               | Speaker connector                         | U <sub>57</sub>                             | Southbridge (CY82C693UB)   |
| J43                                               | Floppy drive connector                    |                                             |                            |

<span id="page-13-0"></span>**Table 2–2 AlphaPC 264DP Mainboard Switch/Connector/Component List**

 $1$  COM1 is the top connector, COM2 is the bottom one.

 $2^2$  Mouse connector is on top, keyboard connector is on the bottom.

<span id="page-14-0"></span>Figure 2–2 shows the daughtercard and its components, and Table 2–3 describes these components.

#### **Figure 2–2 AlphaPC 264DP Daughtercard Switch/Connector/Component Location**

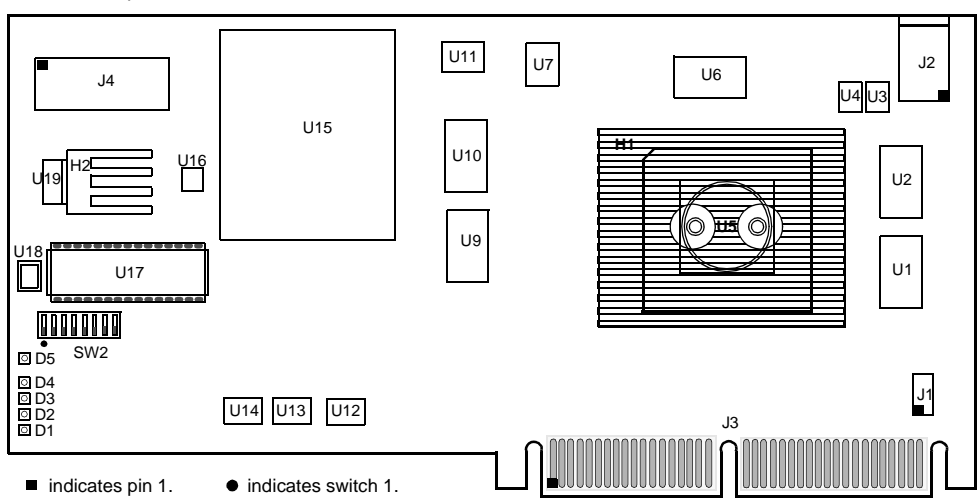

Side 1–Component Side

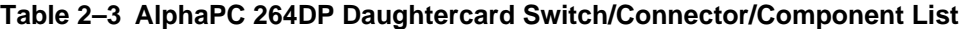

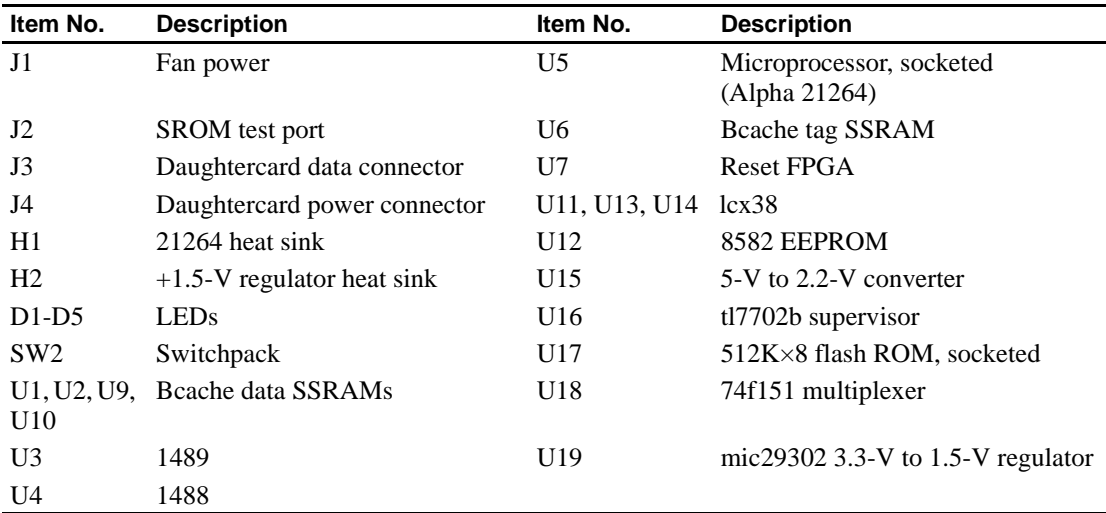

# <span id="page-15-0"></span>**2.1 Power Requirements**

The mainboard has a maximum total power dissipation of 215 W, excluding any disk drives. Each daughtercard has a maximum total power dissipation of 129 W. Table 2–4 lists the current requirement for each dc supply voltage.

| Voltage/Tolerance     | <b>Current</b>  |
|-----------------------|-----------------|
| <b>Mainboard</b>      |                 |
| +3.3 V dc, $\pm$ 5%   | $30.0\text{ A}$ |
| $+5$ V dc, $\pm 5\%$  | 20.0 A          |
| 5 VSB dc, $\pm$ 5%    | 1.0 A           |
| +12 V dc, $\pm$ 5%    | 0.8 A           |
| $-12$ V dc, $\pm 5\%$ | 0.1 A           |
| Daughtercard          |                 |
| +3.3 V dc, $\pm$ 5%   | 5.0A            |
| $+5$ V dc, $\pm 5\%$  | $22.0\text{ A}$ |
| +12 V dc, $\pm$ 5%    | 0.1 A           |
| $-12$ V dc, $\pm 5\%$ | 0.05A           |

**Table 2–4 Power Supply DC Current Requirements**

**Caution: Fan sensor required**. The 21264 microprocessor cooling fan *must* have a built-in sensor that will drive a signal if the airflow stops. The sensor is connected to power connector J1. When the signal is generated, it resets the system.

# **2.2 Environmental Requirements**

The 21264 microprocessor is cooled by a small fan blowing directly into the chip's heat sink. The daughtercard is designed to run efficiently by using only this fan. Additional fans may be necessary depending upon cabinetry and the requirements of plug-in cards.

<span id="page-16-0"></span>The mainboard and daughtercard are specified to run within the environment listed in Table 2–5.

**Table 2–5 AlphaPC 264DP Environmental Requirements**

| <b>Parameter</b>      | <b>Specification</b>                                                                                                    |
|-----------------------|----------------------------------------------------------------------------------------------------|
| Operating temperature | 10 <sup>o</sup> C to 40 <sup>o</sup> C (50 <sup>o</sup> F to 104 <sup>o</sup> F)                                                       |
| Storage temperature   | $-55^{\circ}$ C to 125 <sup>°</sup> C (-67 <sup>°</sup> F to 257 <sup>°</sup> F)                                                       |
| Relative humidity     | 10% to 90% with maximum wet bulb temperature<br>$28^{\circ}$ C (82 $^{\circ}$ F) and minimum dew point $2^{\circ}$ C (36 $^{\circ}$ F) |
|                       | Rate of (dry bulb) temperature change $11^{\circ}$ C/hour $\pm 2^{\circ}$ C/hour (20°F/hour $\pm 4^{\circ}$ F/hour)                    |

# **2.3 Physical Parameters**

The AlphaPC 264DP mainboard is a printed-wiring board (PWB) with the following dimensions:

- Length: 42.11 cm (16.58 in  $\pm 0.0005$  in)
- Width: 33.02 cm (13.0 in  $\pm 0.0005$  in)
- **•** Height: 3.81 cm (1.5 in)

The AlphaPC 264DP daughter card is a PWB with the following dimensions:

- Length: 30.48 cm (12.0 in  $\pm 0.0005$  in)
- Width: 14.99 cm (5.905 in  $\pm 0.0005$  in)
- **•** Height: 6.40 cm (2.52 in)

### <span id="page-17-0"></span>**Physical Parameters**

# **2.3.1 AlphaPC 264DP Hole and Connector Specifications**

Figure 2–3 shows the mainboard's hole specifications.

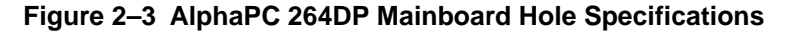

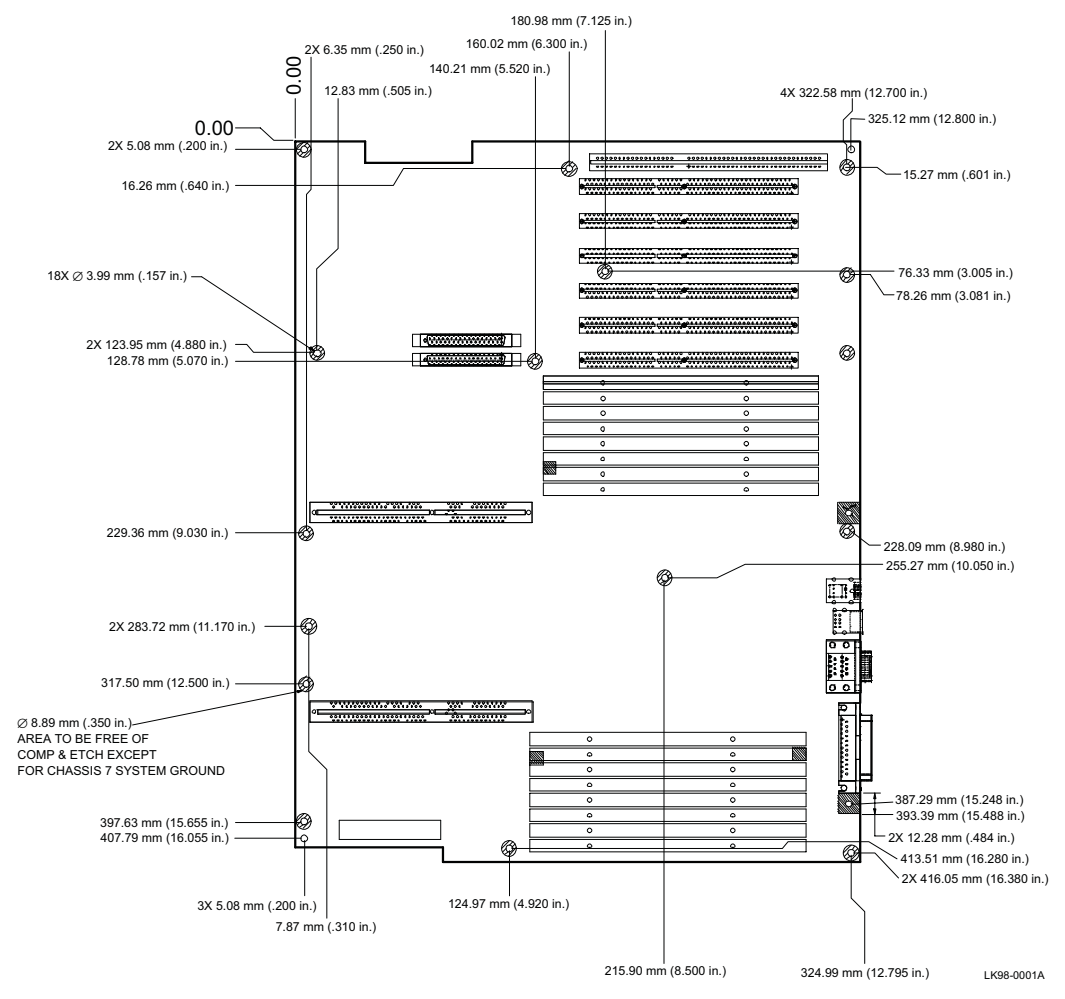

Figure 2–4 shows the mainboard's connector specifications.

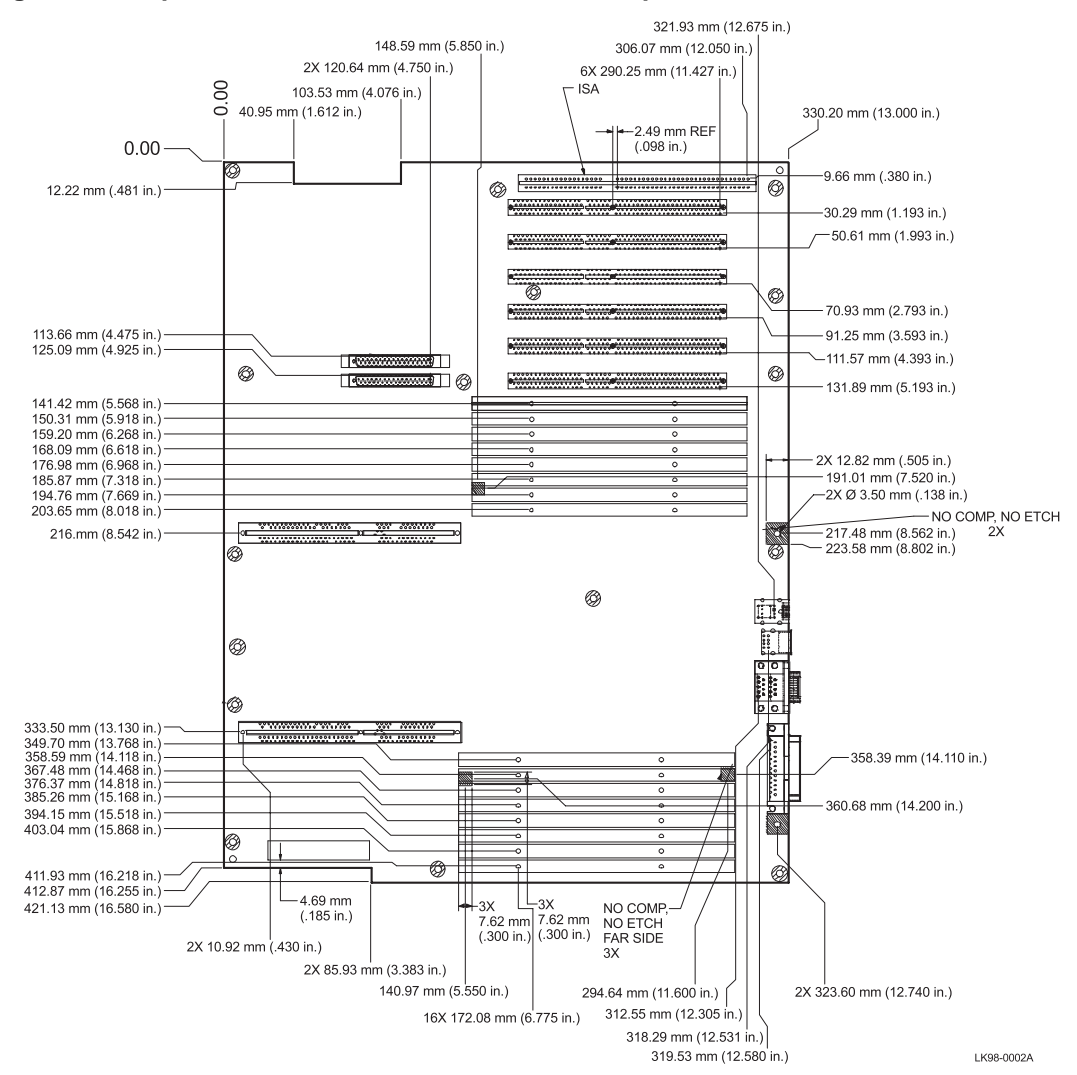

#### <span id="page-18-0"></span>**Figure 2–4 AlphaPC 264DP Mainboard Connector Specifications**

### <span id="page-19-0"></span>**Physical Parameters**

Figure 2–5 shows the top and side views of the mainboard's I/O connectors.

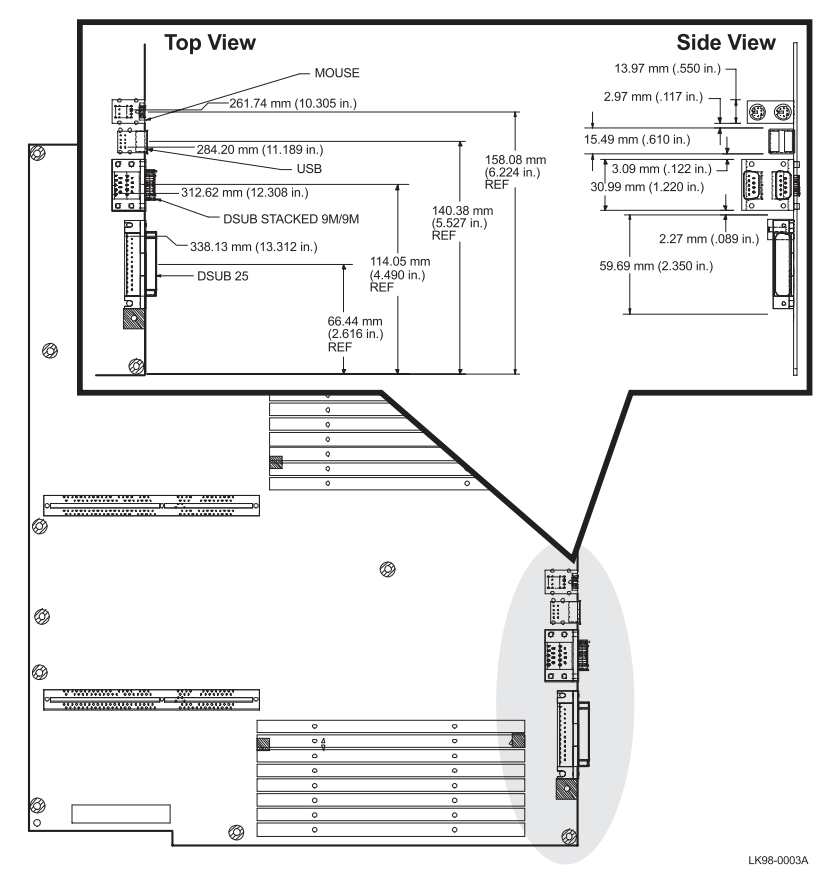

**Figure 2–5 AlphaPC 264DP Mainboard I/O Connector Specifications**

# <span id="page-20-0"></span>**2.3.2 AlphaPC 264DP Daughtercard Mechanical Control Drawing**

Figure 2–6 shows the mechanical control drawing for the AlphaPC 264DP daughtercard.

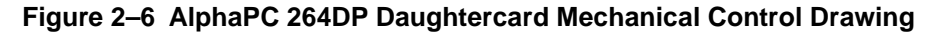

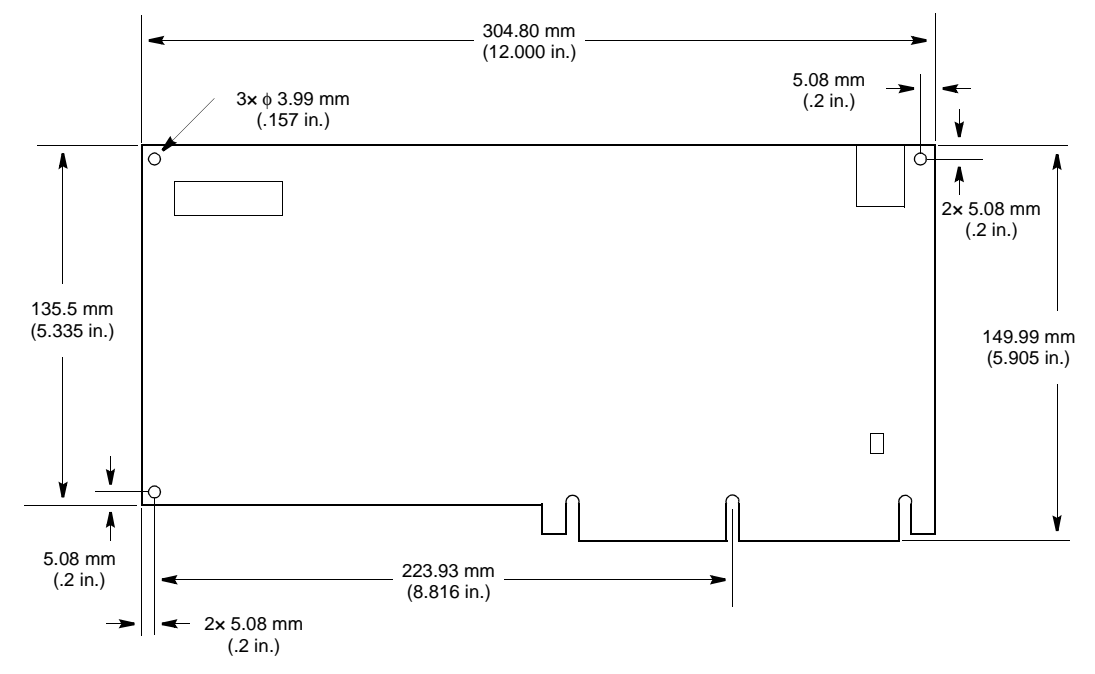

# <span id="page-22-0"></span>**AlphaPC 264DP Switch Configuration**

The AlphaPC 264DP mainboard has two sets of programmable switches, located at SW2 and SW3, as shown in [Figure 2–1](#page-12-0). The AlphaPC 264DP daughtercard has one switchpack, located at SW2, as shown in [Figure 2–2](#page-14-0). These switches set the hardware configuration.

**Note:** There are no switchpacks SW1 on production mainboards or daughtercards. Onboard resistors set the configuration (debug use on the mainboard; cache size, CPU speed, and flash ROM use on the daughtercard) to the default state.

Figures 3–1 and [3–2](#page-23-0) reflect the mainboard switches, and [Figure 3–3](#page-23-0) shows the daughtercard switch configurations.

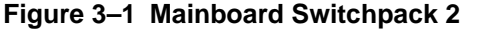

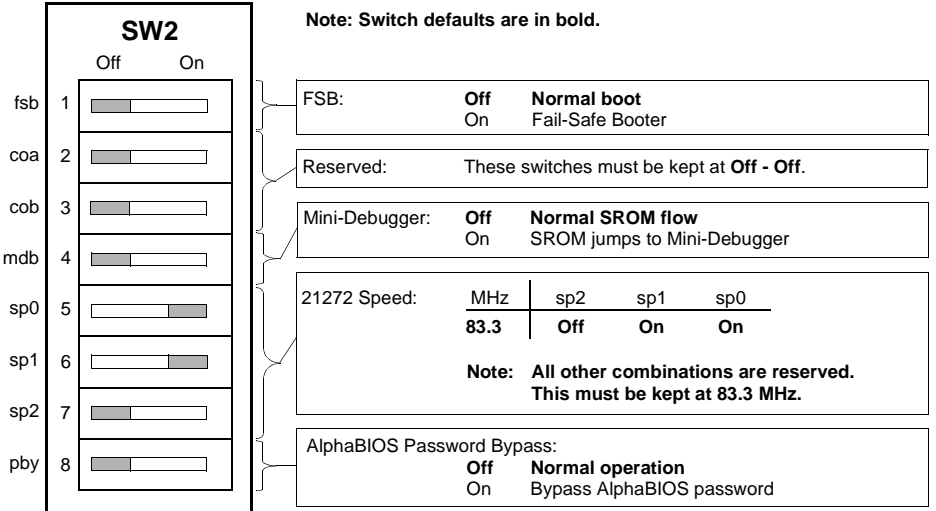

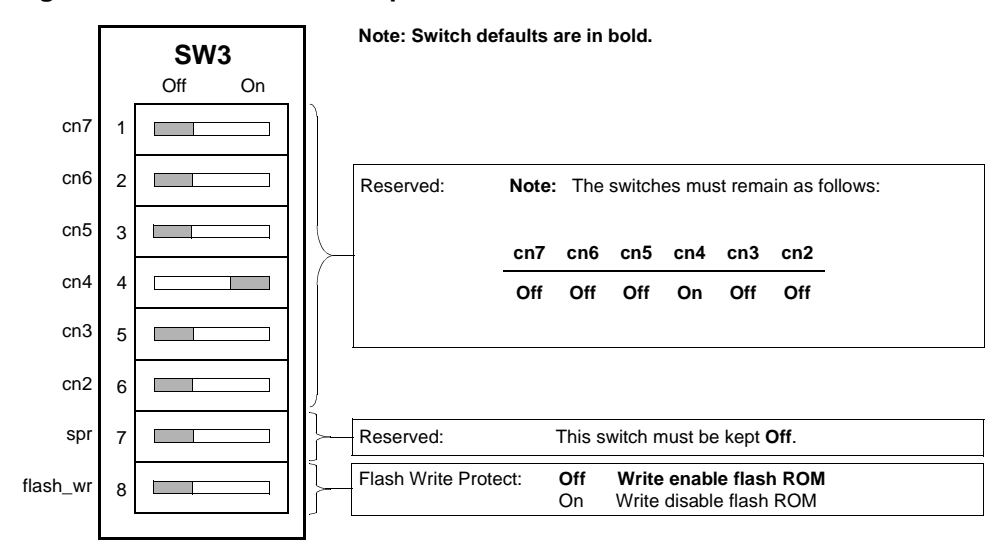

#### <span id="page-23-0"></span>**Figure 3–2 Mainboard Switchpack 3**

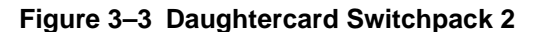

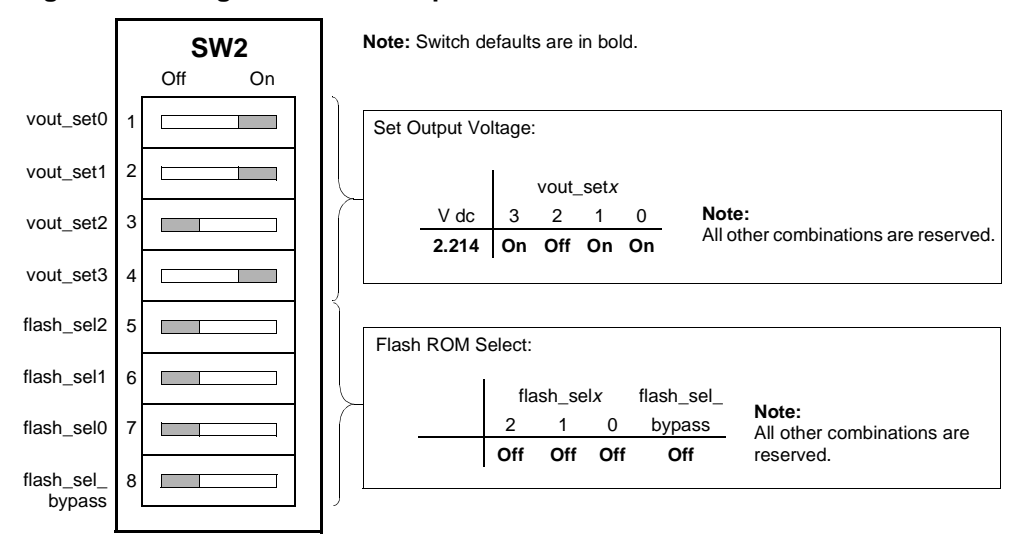

# <span id="page-24-0"></span>**3.1 Fail-Safe Booter**

The Fail-Safe Booter (FSB) utility provides an emergency recovery mechanism when the primary firmware image contained in flash memory has been corrupted. When flash memory has been corrupted, and no image can be loaded safely from the flash ROM, you can run the FSB and boot another image from a diskette that is capable of reprogramming the flash ROM. Refer to [Chapter 6](#page-46-0) for more information.

# **3.2 Mini-Debugger**

The Alpha SROM Mini-Debugger is stored in the flash ROM and is enabled/ disabled by switch 4 of SW2 on the mainboard (see [Figure 3–1](#page-22-0)). The default position for this switch is off. When this switch is on, it causes the SROM initialization to trap to the Mini-Debugger after all initialization is complete, but before starting the execution of the system flash ROM code.

# **3.3 Password Bypass**

If the use of passwords has been enabled and you have forgotten the current password, there are ways under both the AlphaBIOS and the Alpha SRM console to bypass the password protection.

### **3.3.1 AlphaBIOS Password Bypass**

AlphaBIOS provides password protection. However, password bypass is provided for system setup or startup when the AlphaBIOS password is unavailable, through the use of switch 8 (pby) of SW2 on the mainboard.

Normal operation, with switch 8 in the off position (see [Figure 3–1](#page-22-0)), requires a password. The password bypass function is enabled by setting the switch to the on position. This disables the AlphaBIOS password verification and enables the user to set up or start up their system without the AlphaBIOS password. Password bypass also clears the password.

After this function has been enabled, to disable it and require a password, set switch 8 to the off position.

## <span id="page-25-0"></span>**3.3.2 Alpha SRM Console Password Clear**

The Alpha SRM console requires a password only after the **set secure** command has been issued. If you have forgotten the current password, perform the following steps to clear the password.

- 1. Enter the **login** command.
- 2. At the **enter password** prompt, press the Halt button, then press Enter.

The password is now cleared and the console cannot be put into secure mode unless a new password is set.

# **3.4 Flash Write Protection**

The AlphaPC 264DP provides write protection for the firmware flash ROM. By default, writing to the flash ROM is allowed, that is, switch 8 (flash\_wr) of SW3 on the mainboard is off (see [Figure 3–2](#page-23-0)). To enable the flash write protection function, set switch 8 to the on position.

# **3.5 21272 Speed**

The speed of the 21272 core logic chipset is determined by switches 5–7 of SW2 on the mainboard. The default positions are 5 and 6 on, 7 off. These switches must be kept in the default position.

# <span id="page-26-0"></span>**AlphaPC 264DP Connector Pinouts**

This chapter lists the pinouts of the AlphaPC 264DP connectors.

# **4.1 Mainboard Connectors**

Tables 4–1 through [4–19](#page-37-0) show the mainboard connector pinouts. See [Figure 2–1](#page-12-0) for connector locations.

#### **4.1.1 Daughtercard Connector Pinouts**

Table 4–1 shows the daughtercard connector pinouts.

| Pin          | Signal        | Pin | <b>Signal</b>    | Pin | <b>Signal</b>    | Pin            | Signal         |
|--------------|---------------|-----|------------------|-----|------------------|----------------|----------------|
| $\mathbf{1}$ | $vdd_3v$      | 2   | $vdd_3v$         | 3   | $vdd_3v$         | $\overline{4}$ | $vdd_3v$       |
| 5            | $vdd_3v$      | 6   | vdd 3v           | 7   | vdd_3v           | 8              | $vdd_3v$       |
| 9            | sysdata2_l    | 10  | sysdata0_l       | 11  | sysdata5_l       | 12             | sysdata3_l     |
| 13           | syscheck0_l   | 14  | sysdata9 1       | 15  | sysdata10_l      | 16             | sysdata13_l    |
| 17           | sysdata14_l   | 18  | sysdataoutclk1_l | 19  | sysdata16_l      | 20             | syscheck20_l   |
| 21           | sysdata17_l   | 22  | sysdata18_l      | 23  | sysdataoutclk2_l | 24             | sysdata21_l    |
| 25           | sda           | 26  | Gnd              | 27  | Gnd              | 28             | cpu_slot       |
| 29           | sysdata26_l   | 30  | sysdata25_l      | 31  | sysdatainclk3 1  | 32             | sysdata28_l    |
| 33           | sysdata30_l   | 34  | syscheck3_l      | 35  | clkfwdreset h    | 36             | $irq_0_h$      |
| 37           | $irq_2_h$     | 38  | $irq_4_h$        | 39  | 2v_pwrgood_h     | 40             | tsu_speed0     |
| 41           | tsu_speed1    | 42  | clk_rdy_h        | 43  | tsu_speed2       | 44             | sysfillvalid_l |
| 45           | sysaddin13_l  | 46  | sysaddin8_l      | 47  | sysaddin9_l      | 48             | sysaddinclk_l  |
| 49           | sysaddout13_1 | 50  | sysaddin7_l      | 51  | sysaddin1_l      | 52             | sysaddin3_l    |
| 53           | sysaddout14_l | 54  | sysaddout12_l    | 55  | sysaddout10_l    | 56             | sysaddoutclk_l |
| 57           | sysaddout6_l  | 58  | sysaddout0_l     | 59  | sysaddout2_l     | 60             | syscheck7_l    |
| 61           | sysaddout1_l  | 62  | sysdata60 l      | 63  | sysdatainclk7 1  | 64             | sysdata52_l    |

**Table 4–1 Daughtercard Connector Pinouts (J18, J23)** 

# **Mainboard Connectors**

| Pin | <b>Signal</b>    | Pin | <b>Signal</b>    | Pin       | <b>Signal</b>    | Pin     | Signal            |
|-----|------------------|-----|------------------|-----------|------------------|---------|-------------------|
| 65  | sysdata54_l      | 66  | sysdata57_l      | 67        | sysdataoutclk6_l | 68      | sysdata51_l       |
| 69  | sysdata49_l      | 70  | syscheck5_1      | 71        | sysdata46_l      | 72      | sysdata47_l       |
| 73  | sysdata45_1      | 74  | sysdata42_l      | 75        | sysdatainclk5_l  | 76      | sysdata41_l       |
| 77  | sysdataoutclk4_l | 78  | sysdata37_l      | 79        | sysdata36_l      | 80      | sysdata35_1       |
| 81  | sysdata32_l      | 82  | Gnd              | 83        | bc_config1       | 84      | bc_config3        |
| 85  | cpu_speed1       | 86  | $+12v$ mod       | 87        | vdd_2v_term      | 88      | vdd_2v_term       |
| 89  | vdd 2v term      | 90  | vdd 2v term      | 91        | vdd 3v           | 92      | vdd 3v            |
| 93  | $vdd_3v$         | 94  | $vdd_3v$         | 95        | $vdd_3v$         | 96      | $vdd_3v$          |
| 97  | $vdd_3v$         | 98  | $vdd_3v$         | 99        | sysdatainclk0_l  | 100     | sysdata6_l        |
| 101 | sysdata1_l       | 102 | sysdataoutclk0_l | 103       | sysdata4_l       | 104     | sysdata7_l        |
| 105 | sysdata8_l       | 106 | sysdatainclk1_l  | 107       | sysdata11_l      | 108     | sysdata12_l       |
| 109 | sysdata15_l      | 110 | sysdata19_l      | 111       | sysdatainclk2_l  | 112     | sysdata20_l       |
| 113 | sysdata22_1      | 114 | sysdata23_l      | 115       | pllbypass_h      | 116     | srom_en_l         |
| 117 | sclk             | 118 | syscheck2_l      | 119       | sysdata24_l      | 120     | sysdata27_1       |
| 121 | sysdataoutclk3_l | 122 | sysdata29_l      | 123       | sysdata31_l      | 124     | sysdataoutvalid_l |
| 125 | Gnd              | 126 | Gnd              | 127       | fan_ok_l         | 128     | $irq_1_h$         |
| 129 | $irq_3_h$        | 130 | $irq_5_h$        | 131       | mod_reset_l      | 132     | sysaddin11_l      |
| 133 | sysaddin14_l     | 134 | sysdatainvalid_l | 135       | sysaddin10_l     | 136     | sysaddin12_l      |
| 137 | sysaddin4_l      | 138 | sysaddin5_l      | 139       | sysaddin2_l      | 140     | sysaddin6_l       |
| 141 | sysaddout11_l    | 142 | sysaddin0_l      | 143       | sysaddout7_l     | 144     | sysaddout9_l      |
| 145 | sysaddout8_l     | 146 | sysaddout5_l     | 147       | sysaddout4_1     | 148     | sysaddout3_l      |
| 149 | sysdata63_l      | 150 | sysdata62_l      | 151       | sysdata61_l      | 152     | sysdata59_l       |
| 153 | sysdataoutclk7_l | 154 | sysdata53_l      | 155       | syscheck6_l      | 156     | sysdata55_l       |
| 157 | sysdata56_l      | 158 | sysdata58_l      | 159       | sysdatainclk6_l  | 160     | sysdata50_l       |
| 161 | sysdata48_l      | 162 | sysdata44_l      | 163       | sysdataoutclk5_l | 164     | sysdata43_l       |
| 165 | sysdata40_l      | 166 | sysdata38_l      | 167       | syscheck4_1      | 168     | sysdata39_1       |
| 169 | sysdata34_l      | 170 | sysdatainclk4_l  | 171       | sysdata33_l      | 172     | bc_config0        |
| 173 | bc_config2       | 174 | cpu_speed0       | 175       | cpu_speed2       | 176     | $-12v$ mod        |
| 177 | vdd_2v_term      | 178 | vdd_2v_term      | 179       | vdd_2v_term      | $180\,$ | vdd_2v_term       |
| 181 | Gnd              | 212 | pecl_clkin_h     | 213       | pecl_clkin_l     |         | 214 Gnd           |
| to  |                  |     |                  |           |                  |         |                   |
| 211 |                  |     |                  |           |                  |         |                   |
| 215 | frameclk_h       | 216 | frameclk_l       | 217       | Gnd              |         |                   |
|     |                  |     |                  | to<br>270 |                  |         |                   |

**Table 4–1 Daughtercard Connector Pinouts (J18, J23) (Continued)**

# <span id="page-28-0"></span>**4.1.2 PCI Bus Connector Pinouts**

Table 4–2 shows the PCI bus connector pinouts.

**Table 4–2 PCI Bus Connector Pinouts (J35, J40–J42, J44, J46)**

| Pin            | <b>Signal</b> | Pin            | <b>Signal</b>            | Pin            | <b>Signal</b>            | Pin        | <b>Signal</b> |
|----------------|---------------|----------------|--------------------------|----------------|--------------------------|------------|---------------|
| A1             | TRST#         | A2             | $+12V$                   | A <sub>3</sub> | <b>TMS</b>               | A4         | <b>TDI</b>    |
| A5             | Vdd           | A <sub>6</sub> | <b>INTA</b>              | A7             | <b>INTC</b>              | A8         | Vdd           |
| A <sub>9</sub> |               | A10            | Vdd                      | A11            | $\overline{\phantom{0}}$ | A12        | Gnd           |
| A13            | Gnd           | A14            | $\overline{\phantom{0}}$ | A15            | RST#                     | A16        | Vdd           |
| A17            | GNT#          | A18            | Gnd                      | A19            |                          | A20        | AD[30]        |
| A21            | $+3V$         | A22            | AD[28]                   | A23            | AD[26]                   | A24        | Gnd           |
| A25            | AD[24]        | A26            | <b>IDSEL</b>             | A27            | $+3V$                    | A28        | AD[22]        |
| A29            | AD[20]        | A30            | Gnd                      | A31            | AD[18]                   | A32        | AD[16]        |
| A33            | $+3V$         | A34            | <b>FRAME#</b>            | A35            | Gnd                      | A36        | TRDY#         |
| A37            | STOP#         | A38            | STOP#                    | A39            | $+3V$                    | A40        | <b>SDONE</b>  |
| A41            | SBO#          | A42            | Gnd                      | A43            | <b>PAR</b>               | A44        | AD[15]        |
| A45            | $+3V$         | A46            | AD[13]                   | A47            | AD[11]                   | A48        | Gnd           |
| A49            | AD[09]        | A50            | Not used                 | A51            | Not used                 | A52        | $C/BE\#[0]$   |
| A53            | $+3V$         | A54            | AD[06]                   | A55            | AD[04]                   | A56        | Gnd           |
| A57            | AD[02]        | A58            | AD[00]                   | A59            | Vdd                      | A60        | <b>REQ64#</b> |
| A61            | Vdd           | A62            | Vdd                      | B1             | $-12V$                   | B2         | <b>TCK</b>    |
| B <sub>3</sub> | Gnd           | <b>B4</b>      | <b>TDO</b>               | B <sub>5</sub> | Vdd                      | <b>B6</b>  | Vdd           |
| B7             | <b>INTB</b>   | ${\bf B8}$     | <b>INTD</b>              | <b>B9</b>      | PRSNT1#                  | <b>B10</b> |               |
| <b>B11</b>     | PRSNT2#       | <b>B12</b>     | Gnd                      | <b>B13</b>     | Gnd                      | <b>B14</b> |               |
| <b>B15</b>     | Gnd           | <b>B16</b>     | <b>CLK</b>               | <b>B17</b>     | Gnd                      | <b>B18</b> | REQ#          |
| <b>B19</b>     | Vdd           | <b>B20</b>     | AD[31]                   | <b>B21</b>     | AD[29]                   | <b>B22</b> | Gnd           |
| <b>B23</b>     | AD[27]        | <b>B24</b>     | AD[25]                   | <b>B25</b>     | $+3V$                    | <b>B26</b> | C/BE#[3]      |
| <b>B27</b>     | AD[23]        | <b>B28</b>     | Gnd                      | <b>B29</b>     | AD[21]                   | <b>B30</b> | AD[19]        |
| <b>B31</b>     | $+3V$         | <b>B32</b>     | AD[17]                   | <b>B33</b>     | $C/BE\#[2]$              | <b>B34</b> | Gnd           |
| <b>B35</b>     | IRDY#         | <b>B36</b>     | $+3V$                    | <b>B37</b>     | DEVSEL#                  | <b>B38</b> | Gnd           |
| <b>B39</b>     | LOCK#         | <b>B40</b>     | PERR#                    | <b>B41</b>     | $+3V$                    | <b>B42</b> | SERR#         |
| <b>B43</b>     | $+3V$         | <b>B44</b>     | $C/BE\#[1]$              | <b>B45</b>     | AD[14]                   | <b>B46</b> | Gnd           |
| <b>B47</b>     | AD[12]        | <b>B48</b>     | AD[10]                   | <b>B49</b>     | Gnd                      | <b>B50</b> | Not used      |
| <b>B51</b>     | Not used      | <b>B52</b>     | AD[08]                   | <b>B53</b>     | AD[07]                   | <b>B54</b> | $+3V$         |
| <b>B55</b>     | AD[05]        | <b>B56</b>     | AD[03]                   | <b>B57</b>     | Gnd                      | <b>B58</b> | AD[01]        |
| <b>B59</b>     | Vdd           | <b>B60</b>     | <b>ACK64#</b>            | <b>B61</b>     | Vdd                      | <b>B62</b> | Vdd           |

## <span id="page-29-0"></span>**Mainboard Connectors**

| Pin        | <b>Signal</b> | Pin        | Signal                          | Pin        | <b>Signal</b> | Pin        | <b>Signal</b> |
|------------|---------------|------------|---------------------------------|------------|---------------|------------|---------------|
| A63        | Gnd           | A64        | C/BE#[7]                        | A65        | C/BE#[5]      | A66        | Vdd           |
| A67        | <b>PAR64</b>  | A68        | D[62]                           | A69        | Gnd           | A70        | D[60]         |
| A71        | D[58]         | A72        | Gnd                             | A73        | D[56]         | A74        | D[54]         |
| A75        | Vdd           | A76        | D[52]                           | A77        | D[50]         | A78        | Gnd           |
| A79        | D[48]         | A80        | D[46]                           | A81        | Gnd           | A82        | D[44]         |
| A83        | D[42]         | A84        | Vdd                             | A85        | D[40]         | A86        | D[38]         |
| A87        | Gnd           | A88        | D[36]                           | A89        | D[34]         | A90        | Gnd           |
| A91        | D[32]         | A92        |                                 | A93        | Gnd           | A94        |               |
| <b>B63</b> |               | <b>B64</b> | Gnd                             | <b>B65</b> | $C/BE\#[6]$   | <b>B66</b> | C/BE#[4]      |
| <b>B67</b> | Gnd           | <b>B68</b> | D[63]                           | <b>B69</b> | D[61]         | <b>B70</b> | Vdd           |
| <b>B71</b> | D[59]         | <b>B72</b> | D[57]                           | <b>B73</b> | Gnd           | <b>B74</b> | D[55]         |
| <b>B75</b> | D[53]         | <b>B76</b> | Gnd                             | <b>B77</b> | D[51]         | <b>B78</b> | D[49]         |
| <b>B79</b> | Vdd           | <b>B80</b> | D[47]                           | <b>B81</b> | D[45]         | <b>B82</b> | Gnd           |
| <b>B83</b> | D[43]         | <b>B84</b> | D[41]                           | <b>B85</b> | Gnd           | <b>B86</b> | D[39]         |
| <b>B87</b> | D[37]         | <b>B88</b> | Vdd                             | <b>B89</b> | D[35]         | <b>B90</b> | D[33]         |
| <b>B91</b> | Gnd           | B92        | $\overbrace{\qquad \qquad }^{}$ | <b>B93</b> |               | <b>B94</b> | Gnd           |

**Table 4–2 PCI Bus Connector Pinouts (J35, J40–J42, J44, J46) (Continued)**

# **4.1.3 ISA Expansion Bus Connector Pinouts**

Table 4–3 shows the ISA expansion bus connector pinouts.

| <b>Pin</b> | <b>Signal</b>   | Pin | <b>Signal</b>   | <b>Pin</b> | <b>Signal</b>    | Pin | <b>Signal</b>   |
|------------|-----------------|-----|-----------------|------------|------------------|-----|-----------------|
| -1         | Gnd             | 2   | <b>IOCHCK#</b>  | 3          | <b>RSTDRV</b>    | 4   | SD7             |
| 5          | Vdd             | 6   | SD <sub>6</sub> | 7          | IRQ9             | 8   | SD <sub>5</sub> |
| 9          | $-5V$           | 10  | SD4             | 11         | DRQ <sub>2</sub> | 12  | SD <sub>3</sub> |
| 13         | $-12V$          | 14  | SD2             | 15         | ZEROWS#          | 16  | SD <sub>1</sub> |
| 17         | $+12V$          | 18  | SD <sub>0</sub> | 19         | Gnd              | 20  | <b>IOCHRDY</b>  |
| 21         | SMEMW#          | 22  | <b>AEN</b>      | 23         | <b>SMEMR#</b>    | 24  | <b>SA19</b>     |
| 25         | IOW#            | 26  | <b>SA18</b>     | 27         | IOR#             | 28  | <b>SA17</b>     |
| 29         | DACK3#          | 30  | <b>SA16</b>     | 31         | DRQ3             | 32  | <b>SA15</b>     |
| 33         | DACK1#          | 34  | <b>SA14</b>     | 35         | DRQ1             | 36  | <b>SA13</b>     |
| 37         | <b>REFRESH#</b> | 38  | <b>SA12</b>     | 39         | <b>SYSCLK</b>    | 40  | <b>SA11</b>     |
| 41         | IRQ7            | 42  | <b>SA10</b>     | 43         | IRQ6             | 44  | SA9             |
| 45         | IRQ5            | 46  | SA <sub>8</sub> | 47         | IRQ4             | 48  | SA7             |

**Table 4–3 ISA Expansion Bus Connector Pinouts (J47)**

| Pin | Signal         | Pin | <b>Signal</b>   | Pin | <b>Signal</b>     | Pin | Signal          |
|-----|----------------|-----|-----------------|-----|-------------------|-----|-----------------|
| 49  | IRQ3           | 50  | SA6             | 51  | DACK2#            | 52  | SA <sub>5</sub> |
| 53  | TC             | 54  | SA4             | 55  | <b>BALE</b>       | 56  | SA <sub>3</sub> |
| 57  | Vdd            | 58  | SA2             | 59  | <b>OSC</b>        | 60  | SA1             |
| 61  | Gnd            | 62  | SA <sub>0</sub> | 63  | MEMCS16#          | 64  | <b>SBHE#</b>    |
| 65  | <b>IOCS16#</b> | 66  | LA23            | 67  | <b>IRQ10</b>      | 68  | LA22            |
| 69  | <b>IRQ11</b>   | 70  | LA21            | 71  | <b>IRQ12</b>      | 72  | LA20            |
| 73  | <b>IRQ15</b>   | 74  | <b>LA19</b>     | 75  | <b>IRO14</b>      | 76  | LA18            |
| 77  | DACK0#         | 78  | LA17            | 79  | DR <sub>Q</sub> 0 | 80  | <b>MEMR#</b>    |
| 81  | DACK5#         | 82  | <b>MEMW#</b>    | 83  | DRQ5              | 84  | SD <sub>8</sub> |
| 85  | DACK6#         | 86  | SD <sub>9</sub> | 87  | DRQ6              | 88  | <b>SD10</b>     |
| 89  | DACK7#         | 90  | <b>SD11</b>     | 91  | DRQ7              | 92  | <b>SD12</b>     |
| 93  | Vdd            | 94  | <b>SD13</b>     | 95  | <b>MASTER#</b>    | 96  | <b>SD14</b>     |
| 97  | Gnd            | 98  | <b>SD15</b>     |     |                   |     |                 |

<span id="page-30-0"></span>**Table 4–3 ISA Expansion Bus Connector Pinouts (J47) (Continued)**

## **4.1.4 IDE Drive Bus Connector Pinouts**

Table 4–4 shows the IDE drive bus connector pinouts.

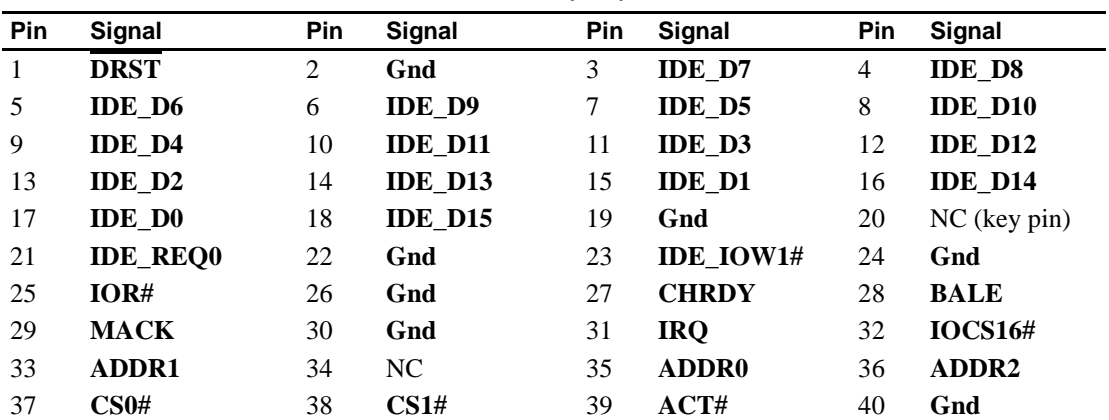

#### **Table 4–4 IDE Drive Bus Connector Pinouts (J45)**

### <span id="page-31-0"></span>**Mainboard Connectors**

# **4.1.5 Ultra SCSI Bus Connector Pinouts**

Table 4–5 shows the Ultra SCSI bus connector pinouts.

| Pin | <b>Signal</b> | Pin            | Signal  | Pin | Signal           | Pin            | <b>Signal</b>    |
|-----|---------------|----------------|---------|-----|------------------|----------------|------------------|
| 1   | Gnd           | $\overline{2}$ | Gnd     | 3   | Gnd              | $\overline{4}$ | Gnd              |
| 5   | Gnd           | 6              | Gnd     | 7   | Gnd              | 8              | Gnd              |
| 9   | Gnd           | 10             | Gnd     | 11  | Gnd              | 12             | Gnd              |
| 13  | Gnd           | 14             | Gnd     | 15  | Gnd              | 16             | Gnd              |
| 17  | termpwr       | 18             | termpwr | 19  | NC               | 20             | Gnd              |
| 21  | Gnd           | 22             | Gnd     | 23  | Gnd              | 24             | Gnd              |
| 25  | Gnd           | 26             | Gnd     | 27  | Gnd              | 28             | Gnd              |
| 29  | Gnd           | 30             | Gnd     | 31  | Gnd              | 32             | Gnd              |
| 33  | Gnd           | 34             | Gnd     | 35  | scd12            | 36             | scd13            |
| 37  | scd14         | 38             | scd15   | 39  | scdph            | 40             | scd <sub>0</sub> |
| 41  | scd1          | 42             | scd2    | 43  | scd <sub>3</sub> | 44             | scd4             |
| 45  | scd5          | 46             | scd6    | 47  | scd7             | 48             | scdpl            |
| 49  | Gnd           | 50             | Gnd     | 51  | termpwr          | 52             | termpwr          |
| 53  | NC            | 54             | Gnd     | 55  | atn              | 56             | Gnd              |
| 57  | bsy           | 58             | ack     | 59  | reset            | 60             | msg              |
| 61  | sel           | 62             | cd      | 63  | req              | 64             | io               |
| 65  | scd8          | 66             | scd9    | 67  | scd10            | 68             | scd11            |

**Table 4–5 Ultra SCSI Bus Connector Pinouts (J34, J38)**

## **4.1.6 SDRAM DIMM Connector Pinouts**

Table 4–6 shows the SDRAM DIMM connector pinouts.

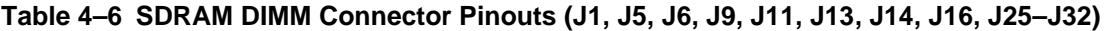

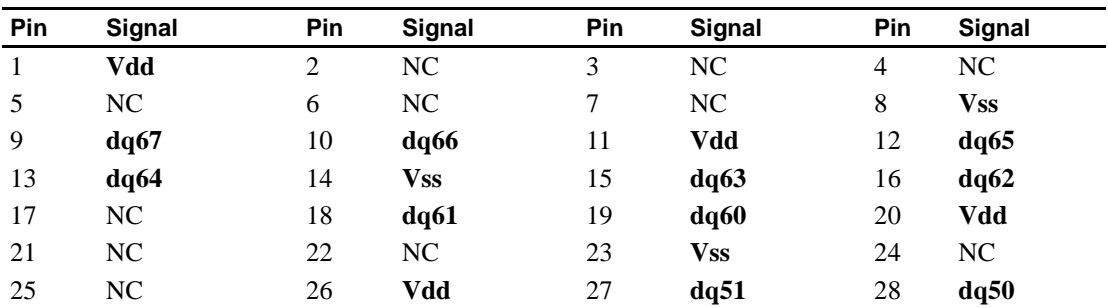

| Pin     | <b>Signal</b> | Pin | <b>Signal</b> | Pin | <b>Signal</b>  | Pin | <b>Signal</b>  |
|---------|---------------|-----|---------------|-----|----------------|-----|----------------|
| 29      | <b>Vss</b>    | 30  | dq49          | 31  | dq48           | 32  | Vdd            |
| 33      | dq43          | 34  | dq42          | 35  | <b>Vss</b>     | 36  | dq41           |
| 37      | dq40          | 38  | Vdd           | 39  | a4             | 40  | a5             |
| 41      | <b>Vss</b>    | 42  | a8            | 43  | a <sub>9</sub> | 44  | Vdd            |
| 45      | $\rm NC$      | 46  | cke0          | 47  | <b>Vss</b>     | 48  | $\text{cas}\#$ |
| 49      | NC            | 50  | Vdd           | 51  | <b>Vss</b>     | 52  | $r$ as#        |
| 53      | <b>Vss</b>    | 54  | cs2#          | 55  | a11            | 56  | Vdd            |
| 57      | $\bf{a0}$     | 58  | a1            | 59  | <b>Vss</b>     | 60  | dq35           |
| 61      | dq34          | 62  | Vdd           | 63  | dq33           | 64  | dq32           |
| 65      | <b>Vss</b>    | 66  | dq27          | 67  | dq26           | 68  | Vdd            |
| 69      | dq25          | 70  | dq24          | 71  | <b>Vss</b>     | 72  | dq19           |
| 73      | dq18          | 74  | Vdd           | 75  | dq17           | 76  | dq16           |
| $77 \,$ | <b>Vss</b>    | 78  | $\rm NC$      | 79  | $\rm NC$       | 80  | Vdd            |
| 81      | dq15          | 82  | dq14          | 83  | <b>Vss</b>     | 84  | dq13           |
| 85      | dq12          | 86  | Vdd           | 87  | dq7            | 88  | dq6            |
| 89      | <b>Vss</b>    | 90  | dq5           | 91  | dq4            | 92  | Vdd            |
| 93      | $\rm NC$      | 94  | $\rm NC$      | 95  | $\rm NC$       | 96  | $\rm NC$       |
| 97      | $\rm NC$      | 98  | scl           | 99  | NC             | 100 | <b>Vss</b>     |
| 101     | $\rm NC$      | 102 | NC            | 103 | <b>Vss</b>     | 104 | rege           |
| 105     | rfu           | 106 | rfu           | 107 | NC             | 108 | dq71           |
| 109     | dq70          | 110 | <b>Vss</b>    | 111 | dq69           | 112 | dq68           |
| 113     | Vdd           | 114 | NC            | 115 | <b>Vss</b>     | 116 | $\rm NC$       |
| 117     | dq59          | 118 | dq58          | 119 | <b>Vss</b>     | 120 | dq57           |
| 121     | dq56          | 122 | Vdd           | 123 | dq55           | 124 | dq54           |
| 125     | <b>Vss</b>    | 126 | dq53          | 127 | dq52           | 128 | Vdd            |
| 129     | dq47          | 130 | dq46          | 131 | <b>Vss</b>     | 132 | dq45           |
| 133     | dq44          | 134 | Vdd           | 135 | dq39           | 136 | dq38           |
| 137     | <b>Vss</b>    | 138 | dq37          | 139 | dq36           | 140 | Vdd            |
| 141     | a6            | 142 | a7            | 143 | <b>Vss</b>     | 144 | bs0            |
| 145     | NC            | 146 | Vdd           | 147 | dqm            | 148 | we#            |
| 149     | <b>Vss</b>    | 150 | NC            | 151 | $_{\rm{clk0}}$ | 152 | Vdd            |
| 153     | $\rm NC$      | 154 | cs0#          | 155 | <b>Vss</b>     | 156 | ba1            |
| 157     | $a10$ /ap     | 158 | Vdd           | 159 | a2             | 160 | a3             |
| 161     | <b>Vss</b>    | 162 | dq31          | 163 | dq30           | 164 | Vdd            |

**Table 4–6 SDRAM DIMM Connector Pinouts (J1, J5, J6, J9, J11, J13, J14, J16, J25–J32) (Continued)**

| Pin | Signal          | Pin | Signal     | Pin | Signal     | <b>Pin</b> | Signal |  |
|-----|-----------------|-----|------------|-----|------------|------------|--------|--|
| 165 | dq29            | 166 | dq28       | 167 | Vss        | 168        | dq23   |  |
| 169 | dq22            | 170 | Vdd        | 171 | dq21       | 172        | dq20   |  |
| 173 | <b>Vss</b>      | 174 | NC         | 175 | NC         | 176        | Vdd    |  |
| 177 | NC              | 178 | <b>Vss</b> | 179 | <b>Vss</b> | 180        | NC     |  |
| 181 | NC              | 182 | Vdd        | 183 | dq11       | 184        | dq10   |  |
| 185 | <b>Vss</b>      | 186 | dq9        | 187 | dq8        | 188        | Vdd    |  |
| 189 | dq3             | 190 | dq2        | 191 | <b>Vss</b> | 192        | dq1    |  |
| 193 | dq0             | 194 | sda        | 195 | sa0        | 196        | sa1    |  |
| 197 | sa <sub>2</sub> | 198 | Vdd        | 199 | NC         | 200        | NC     |  |

<span id="page-33-0"></span>**Table 4–6 SDRAM DIMM Connector Pinouts (J1, J5, J6, J9, J11, J13, J14, J16, J25–J32) (Continued)**

### **4.1.7 Diskette (Floppy) Drive Bus Connector Pinouts**

Table 4–7 shows the diskette (floppy) drive bus connector pinouts.

| <b>Pin</b>   | Signal | Pin | <b>Signal</b>   | Pin | Signal | <b>Pin</b> | Signal           |
|--------------|--------|-----|-----------------|-----|--------|------------|------------------|
| $\mathbf{1}$ | Gnd    | 2   | <b>DRVDEN0</b>  | 3   | Gnd    | 4          | NC               |
| 5            | Gnd    | 6   | <b>DRVDEN1</b>  | 7   | Gnd    | 8          | <b>INDEX</b>     |
| 9            | Gnd    | 10  | <b>MTR0</b>     | 11  | Gnd    | 12         | DS1              |
| 13           | Gnd    | 14  | DS <sub>0</sub> | 15  | Gnd    | 16         | MTR <sub>1</sub> |
| 17           | Gnd    | 18  | <b>DIR</b>      | 19  | Gnd    | 20         | <b>STEP</b>      |
| 21           | Gnd    | 22  | WDATA           | 23  | Gnd    | 24         | WGATE            |
| 25           | Gnd    | 26  | TRK0            | 27  | Gnd    | 28         | WRTPRT           |
| 29           | Gnd    | 30  | <b>RDATA</b>    | 31  | Gnd    | 32         | <b>HDSEL</b>     |
| 33           | Gnd    | 34  | <b>DSKCHG</b>   |     |        |            |                  |

**Table 4–7 Diskette (Floppy) Drive Bus Connector Pinouts (J43)**

### **4.1.8 Parallel Bus Connector Pinouts**

Table 4–8 shows the parallel bus connector pinouts.

| Pin | Signal          | Pin | Signal          | <b>Pin</b> | Signal          | Pin | Signal          |
|-----|-----------------|-----|-----------------|------------|-----------------|-----|-----------------|
|     | <b>PSTB</b>     |     | PD <sub>0</sub> |            | PD1             |     | PD <sub>2</sub> |
| 5   | PD <sub>3</sub> |     | PD4             |            | P <sub>D5</sub> |     | PD <sub>6</sub> |
| 9   | PD7             | 10  | <b>PACK</b>     |            | <b>PBUSY</b>    | 12  | PE              |

**Table 4–8 Parallel Bus Connector Pinouts (J17)**

| Pin | Signal       | Pin | <b>Signal</b> | <b>Pin</b> | Signal           | Pin | Signal       |
|-----|--------------|-----|---------------|------------|------------------|-----|--------------|
| 13  | <b>PSLCT</b> | 14  | <b>PAFD</b>   | 15         | <b>PAR ERROR</b> | 16  | <b>PINIT</b> |
| 17  | <b>PSLIN</b> | 18  | Gnd           | 19         | Gnd              | 20  | Gnd          |
| 21  | Gnd          | 22  | Gnd           | 23         | Gnd              | 24  | Gnd          |
| 25  | Gnd          |     |               |            |                  |     |              |

<span id="page-34-0"></span>**Table 4–8 Parallel Bus Connector Pinouts (J17) (Continued)**

### **4.1.9 COM1/COM2 Serial Line Connector Pinouts**

Table 4–9 shows the COM1/COM2 serial line connector pinouts.

| <b>COM1 Pin</b> |                    | <b>COM2 Pin</b> |                    |
|-----------------|--------------------|-----------------|--------------------|
| (Top)           | <b>COM1 Signal</b> | (Bottom)        | <b>COM2 Signal</b> |
|                 | DCD1               | 10              | DCD <sub>2</sub>   |
| $\overline{2}$  | SIN1               | 11              | SIN <sub>2</sub>   |
| 3               | SOUT1              | 12              | <b>SOUT2</b>       |
| 4               | DTR1               | 13              | DTR <sub>2</sub>   |
| 5               | Gnd                | 14              | Gnd                |
| 6               | <b>DSR1</b>        | 15              | DSR <sub>2</sub>   |
| 7               | RTS1               | 16              | RTS <sub>2</sub>   |
| 8               | CTS1               | 17              | CTS <sub>2</sub>   |
| 9               | RI1                | 18              | RI2                |

**Table 4–9 COM1/COM2 Serial Line Connector Pinouts (J19)**

# **4.1.10 Keyboard/Mouse Connector Pinouts**

Table 4–10 shows the keyboard/mouse connector pinouts.

| Keyboard<br>Pin (Top) | <b>Keyboard Signal</b> | <b>Mouse Pin</b><br>(Bottom) | <b>Mouse Signal</b> |
|-----------------------|------------------------|------------------------------|---------------------|
|                       | <b>KBDATA</b>          |                              | <b>MSDATA</b>       |
| 2                     | NC.                    | 8                            | NC.                 |
| 3                     | Gnd                    | 9                            | Gnd                 |
| $\overline{4}$        | Vdd                    | 10                           | Vdd                 |
| 5                     | <b>KBCLK</b>           | 11                           | <b>MSCLK</b>        |
| 6                     | NC.                    | 12                           | NC.                 |

**Table 4–10 Keyboard/Mouse Connector Pinouts (J21)**

### <span id="page-35-0"></span>**Mainboard Connectors**

#### **4.1.11 +3-V Power Connector Pinouts**

Table 4–11 shows the +3-V power connector pinouts.

| Pin | <b>Voltage</b>                                  | Pin | <b>Voltage</b> | Pin | <b>Voltage</b>                                  | Pin | <b>Voltage</b> |  |
|-----|-------------------------------------------------|-----|----------------|-----|-------------------------------------------------|-----|----------------|--|
|     | $\mathbf{v}\mathbf{d}\mathbf{d}$ 3 $\mathbf{v}$ | 2   | Gnd            | 3   | $\mathbf{v}\mathbf{d}\mathbf{d}$ 3 $\mathbf{v}$ | 4   | Gnd            |  |
| 5   | vdd 3v                                          | 6   | Gnd            |     | $\mathbf{v}\mathbf{d}\mathbf{d}$ 3 $\mathbf{v}$ | 8   | Gnd            |  |
| 9   | vdd 3v                                          | 10  | Gnd            | 11  | $\mathbf{v}\mathbf{d}\mathbf{d}$ 3 $\mathbf{v}$ | 12  | Gnd            |  |
| 13  | Gnd                                             | 14  | vdd 3v         | 15  | Gnd                                             | 16  | vdd 3v         |  |
| 17  | Gnd                                             | 18  | vdd 3v         | 19  | Gnd                                             | 20  | vdd 3v         |  |
| 21  | $+12$ V dc                                      | 22  | ps on          | 23  | pok                                             | 24  | 5vsb           |  |

**Table 4–11 +3-V Power Connector Pinouts (J3)**

#### **4.1.12 +5-V Power Connector Pinouts**

Table 4–12 shows the +5-V power connector pinouts.

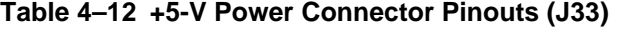

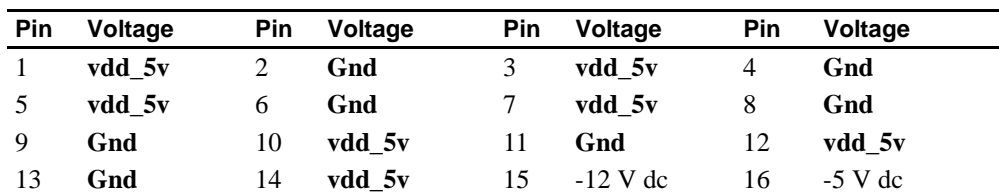

### **4.1.13 Fan Box Power Connector Pinouts**

Table 4–13 shows the fan box power connector pinouts.

**Table 4–13 Fan Box Power Connector Pinouts (J2, J15, J22, J24)**

| Pin Voltage | Pin Voltage  |
|-------------|--------------|
| Gnd         | 2 $+12$ V dc |
### **4.1.14 Speaker Connector Pinouts**

Table 4–14 shows the speaker connector pinouts.

**Table 4–14 Speaker Connector Pinouts (J39)**

| Pin                     | Signal   | <b>Description</b> |
|-------------------------|----------|--------------------|
|                         | spkr     | Speaker input      |
|                         | $vdd_5v$ | __                 |
| $\mathbf{\overline{3}}$ | Gnd      | __                 |
|                         | $vdd_5v$ | _                  |

### **4.1.15 Halt Button Connector Pinouts**

Table 4–15 shows the halt button connector pinouts.

**Table 4–15 Halt Button Connector Pinouts (J12)**

| Pin | <b>Signal</b> | <b>Description</b>                |
|-----|---------------|-----------------------------------|
|     | halt button   | Halt system (for Tru64 UNIX only) |
|     | vdd 5v        |                                   |

### **4.1.16 Reset Button Connector Pinouts**

Table 4–16 shows the reset button connector pinouts.

**Table 4–16 Reset Button Connector Pinouts (J8)**

| Pin | Signal       | <b>Description</b> |
|-----|--------------|--------------------|
|     | reset_button | Reset system       |
|     | $vdd_5v$     | __                 |

### **4.1.17 System Power Button Connector Pinouts**

Table 4–17 shows the system power button connector pinouts.

**Table 4–17 System Power Button Connector Pinouts (J7)**

| Pin | Signal | <b>Description</b>  |  |
|-----|--------|---------------------|--|
|     | 5vsb   | System power on/off |  |
|     | Gnd    | __                  |  |

### **4.1.18 Ultra SCSI Hard Drive LED Connector Pinouts**

Table 4–18 shows the ultra SCSI hard drive LED connector pinouts.

#### **Table 4–18 Ultra SCSI Hard Drive LED Connector Pinouts (J10)**

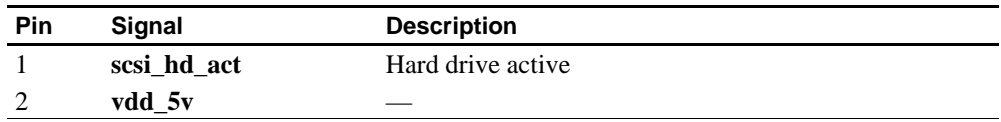

### **4.1.19 Power LED Connector Pinouts**

Table 4–19 shows the power LED connector pinouts.

| Pin            | Signal    | <b>Description</b> |
|----------------|-----------|--------------------|
|                | power_led | Power LED input    |
| $\overline{2}$ | Gnd       |                    |
| 3              | NC        |                    |
|                | NC        |                    |
|                | NC.       |                    |

**Table 4–19 Power LED Connector Pinouts (J36)**

### **4.2 Daughtercard Connectors**

Tables 4–20 through [4–23](#page-40-0) show the daughtercard connector pinouts. See [Figure 2–2](#page-14-0) for connector locations.

### **4.2.1 Microprocessor Fan Power Connector Pinouts**

Table 4–20 shows the microprocessor fan power connector pinouts.

| Pin | Signal     | <b>Description</b> |
|-----|------------|--------------------|
|     | $+12$ V dc |                    |
|     | Gnd        | _                  |
|     | fan conn l | Fan connected      |

**Table 4–20 Microprocessor Fan Power Connector Pinouts (J1)**

### **4.2.2 SROM Test Data Input Connector Pinouts**

Table 4–21 shows the SROM test data input connector pinouts.

| Pin            | Signal        | <b>Description</b>  |
|----------------|---------------|---------------------|
|                | NC            |                     |
| 2              | srom_clk_l    | Clock out           |
| 3              | Gnd           |                     |
| $\overline{4}$ | NC            |                     |
| 5              | test_srom_d_l | SROM serial data in |
| 6              | NC.           |                     |

**Table 4–21 SROM Test Data Input Connector Pinouts (J2)**

### **4.2.3 AlphaPC 264DP Daughtercard Connector Pinouts**

Table 4–22 shows the AlphaPC 264DP daughtercard connector pinouts.

| Pin          | <b>Signal</b>          | Pin            | <b>Signal</b>    | Pin    | <b>Signal</b>    | Pin            | <b>Signal</b>  |
|--------------|------------------------|----------------|------------------|--------|------------------|----------------|----------------|
| $\mathbf{1}$ | $vdd_3v$               | $\overline{2}$ | $vdd_3v$         | 3      | $vdd_3v$         | $\overline{4}$ | $vdd_3v$       |
| 5            | $vdd_3v$               | 6              | $vdd_3v$         | $\tau$ | $vdd_3v$         | 8              | $vdd_3v$       |
| 9            | sysdata <sub>2_1</sub> | 10             | sysdata0_l       | 11     | sysdata5_l       | 12             | sysdata3_l     |
| 13           | syscheck0_l            | 14             | sysdata9_l       | 15     | sysdata10_l      | 16             | sysdata13_l    |
| 17           | sysdata14_l            | 18             | sysdataoutclk1_l | 19     | sysdata16_l      | 20             | syscheck20_l   |
| 21           | sysdata17_l            | 22             | sysdata18_l      | 23     | sysdataoutclk2_l | 24             | sysdata21_l    |
| 25           | sda                    | 26             | Gnd              | 27     | Gnd              | 28             | cpu_slot       |
| 29           | sysdata26_l            | 30             | sysdata25_l      | 31     | sysdatainclk3_l  | 32             | sysdata28_l    |
| 33           | sysdata30_l            | 34             | syscheck3_1      | 35     | clkfwdreset h    | 36             | irq_0_h        |
| 37           | $irq_2_h$              | 38             | $irq_4_h$        | 39     | 2v_pwrgood_h     | 40             | tsu_speed0     |
| 41           | tsu_speed1             | 42             | clk_rdy_h        | 43     | tsu_speed2       | 44             | sysfillvalid_l |
| 45           | sysaddin13_l           | 46             | sysaddin8_l      | 47     | sysaddin9_l      | 48             | sysaddinclk_l  |
| 49           | sysaddout13_l          | 50             | sysaddin7_l      | 51     | sysaddin1_l      | 52             | sysaddin3_l    |
| 53           | sysaddout14_l          | 54             | sysaddout12_l    | 55     | sysaddout10_l    | 56             | sysaddoutclk_l |
| 57           | sysaddout6_l           | 58             | sysaddout0_l     | 59     | sysaddout2_l     | 60             | syscheck7_l    |
| 61           | sysaddout1_l           | 62             | sysdata60_l      | 63     | sysdatainclk7_l  | 64             | sysdata52_l    |
| 65           | sysdata54_l            | 66             | sysdata57_l      | 67     | sysdataoutclk6_l | 68             | sysdata51_l    |
| 69           | sysdata49_l            | 70             | syscheck5_l      | 71     | sysdata46_l      | 72             | sysdata47_l    |
| 73           | sysdata45_l            | 74             | sysdata42_l      | 75     | sysdatainclk5_l  | 76             | sysdata41_l    |

**Table 4–22 Daughtercard Connector Pinouts (J3)** 

### **Daughtercard Connectors**

| Pin | <b>Signal</b>    | Pin | <b>Signal</b>    | Pin       | <b>Signal</b>    | Pin | Signal            |
|-----|------------------|-----|------------------|-----------|------------------|-----|-------------------|
| 77  | sysdataoutclk4_I | 78  | sysdata37_1      | 79        | sysdata36_1      | 80  | sysdata35_l       |
| 81  | sysdata32_1      | 82  | Gnd              | 83        | bc config1       | 84  | bc_config3        |
| 85  | cpu_speed1       | 86  | $+12v$ mod       | 87        | vdd_2v_term      | 88  | vdd_2v_term       |
| 89  | vdd 2v term      | 90  | vdd 2v term      | 91        | vdd 3v           | 92  | vdd 3v            |
| 93  | $vdd_3v$         | 94  | $vdd_3v$         | 95        | $vdd_3v$         | 96  | $vdd_3v$          |
| 97  | $vdd_3v$         | 98  | $vdd_3v$         | 99        | sysdatainclk0_l  | 100 | sysdata6_l        |
| 101 | sysdata1_l       | 102 | sysdataoutclk0_l | 103       | sysdata4_l       | 104 | sysdata7_l        |
| 105 | sysdata8_l       | 106 | sysdatainclk1_l  | 107       | sysdata11_l      | 108 | sysdata12_l       |
| 109 | sysdata15_l      | 110 | sysdata19_l      | 111       | sysdatainclk2_l  | 112 | sysdata20_l       |
| 113 | sysdata22_1      | 114 | sysdata23_1      | 115       | pllbypass_h      | 116 | srom_en_l         |
| 117 | sclk             | 118 | syscheck2_1      | 119       | sysdata24_l      | 120 | sysdata27_l       |
| 121 | sysdataoutclk3_l | 122 | sysdata29_l      | 123       | sysdata31_l      | 124 | sysdataoutvalid_l |
| 125 | Gnd              | 126 | Gnd              | 127       | fan_ok_l         | 128 | $irq_1_h$         |
| 129 | $irq_3_h$        | 130 | $irq_5_h$        | 131       | mod_reset_l      | 132 | sysaddin11_l      |
| 133 | sysaddin14_l     | 134 | sysdatainvalid_l | 135       | sysaddin10_l     | 136 | sysaddin12_l      |
| 137 | sysaddin4_l      | 138 | sysaddin5_l      | 139       | sysaddin2_l      | 140 | sysaddin6_l       |
| 141 | sysaddout11_1    | 142 | sysaddin0_l      | 143       | sysaddout7_l     | 144 | sysaddout9_1      |
| 145 | sysaddout8_l     | 146 | sysaddout5_l     | 147       | sysaddout4_l     | 148 | sysaddout3_l      |
| 149 | sysdata63_1      | 150 | sysdata62_l      | 151       | sysdata61_l      | 152 | sysdata59_l       |
| 153 | sysdataoutclk7_l | 154 | sysdata53_l      | 155       | syscheck6_1      | 156 | sysdata55_l       |
| 157 | sysdata56_l      | 158 | sysdata58_l      | 159       | sysdatainclk6_l  | 160 | sysdata50_l       |
| 161 | sysdata48_1      | 162 | sysdata44_1      | 163       | sysdataoutclk5_l | 164 | sysdata43_l       |
| 165 | sysdata40_l      | 166 | sysdata38_1      | 167       | syscheck4_1      | 168 | sysdata39_l       |
| 169 | sysdata34_1      | 170 | sysdatainclk4_l  | 171       | sysdata33_l      | 172 | bc_config0        |
| 173 | bc_config2       | 174 | cpu_speed0       | 175       | cpu_speed2       |     | $176 - 12v$ mod   |
| 177 | vdd_2v_term      | 178 | vdd_2v_term      | 179       | vdd_2v_term      |     | 180 vdd_2v_term   |
| 181 | Gnd              | 212 | pecl_clkin_h     | 213       | pecl_clkin_l     |     | 214 Gnd           |
| to  |                  |     |                  |           |                  |     |                   |
| 211 |                  |     |                  |           |                  |     |                   |
| 215 | frameclk_h       | 216 | frameclk 1       | 217<br>to | Gnd              |     |                   |
|     |                  |     |                  | 270       |                  |     |                   |

**Table 4–22 Daughtercard Connector Pinouts (J3) (Continued)**

### <span id="page-40-0"></span>**4.2.4 AlphaPC 264DP Daughtercard Input Power Connector Pinouts**

Table 4–23 shows the input power connector pinouts.

|              | Pin Voltage |    | Pin Voltage |                 | Pin Voltage   |    | Pin Voltage   |
|--------------|-------------|----|-------------|-----------------|---------------|----|---------------|
| $\mathbf{1}$ | $+5$ V dc   |    | Gnd         | 3               | $+5$ V dc     | 4  | Gnd           |
| 5            | $+5$ V dc   | 6  | Gnd         | $7\overline{ }$ | $+5$ V dc     | 8  | Gnd           |
| 9            | $+5$ V dc   | 10 | Gnd         |                 | $11 + 5$ V dc | 12 | Gnd           |
| 13           | $+5$ V dc   | 14 | Gnd         |                 | $15 + 5$ V dc |    | 16 <b>Gnd</b> |
| 17           | $+5$ V dc   | 18 | Gnd         |                 |               |    |               |

**Table 4–23 Input Power Connector Pinouts (J4)**

# **5**

### **Memory Configuration**

### **5.1 Memory Subsystem**

The DRAM memory subsystem on the AlphaPC 264DP consists of sixteen 200-pin buffered DIMM slots, which are organized as four arrays of memory. The 21272 chipset supports two 256-bit memory buses (288-bit including ECC) with two arrays on each bus (see Figure 5–1).

The 72-bit, 100-MHz DIMMs consist of 64 bits of data and 8 bits of ECC, and can be 32MB, 64MB, 128MB, or 256MB. The minimum configuration (one array populated with four 32MB DIMMs) is 128MB. The maximum configuation (four arrays each populated with four 256MB DIMMs) is 4GB.

The memory cycle time is 83 MHz, identical to the 21272 chipset cycle time.

**Note:** Although the memory cycle time is 83 MHz, 100-MHz DIMMs are required.

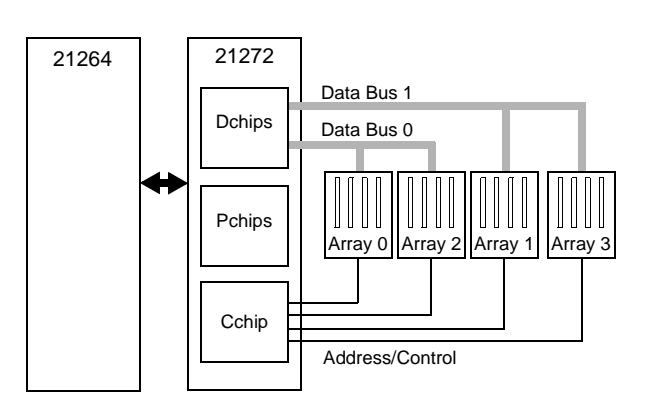

### **Figure 5–1 AlphaPC 264DP Memory Subsystem**

### **5.2 Configuring SDRAM Memory**

For the memory system in the AlphaPC 264DP, one to four arrays may be used, following the configuration rules.

### **Configuration Rules**

- **•** Each array must be fully populated with DIMMs of the same size and type.
- **•** Array 0 must be populated.
- **•** Additional arrays can be populated in any order.

For a memory subsystem with two arrays, placing the second array on bus 1 (array 1 or array 3) is recommended.

#### **Arrays**

The arrays are made up of the following connectors:

- **• Array 0**: J11, J14, J26, J28
- **• Array 1**: J1, J6, J30, J32
- **• Array 2**: J13, J16, J25, J27
- **• Array 3**: J5, J9, J29, J31

Figure 5–2 shows the relationship of the connectors/arrays. Refer t[o Figure 2–1](#page-12-0) for DIMM connector locations on the mainboard.

#### **Figure 5–2 AlphaPC 264DP DIMM Connectors**

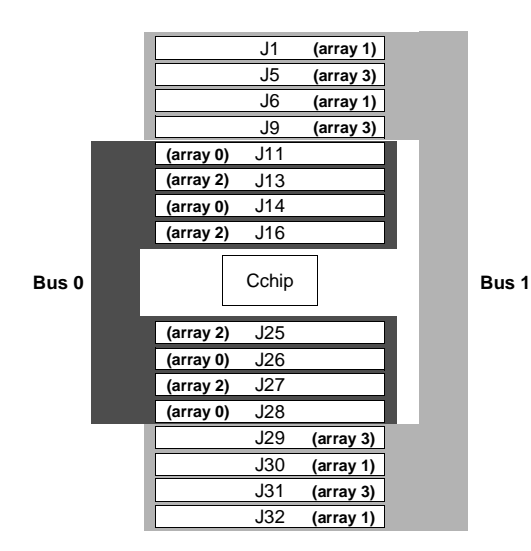

#### **Possible Configurations**

Memory sizes from 128MB to 4GB are supported.

Although not an exhaustive list, Table 5–1 lists some of the SDRAM memory configurations available. Any combinations of DIMMs that meet the configuration rules are supported by the 21272 chipset.

For a list of vendors who supply components and accessories for the AlphaPC 264DP, see [Appendix A](#page-114-0).

| <b>Total Memory</b> | Array 0 <sup>1</sup> | Array 1 <sup>1</sup> | Array $2^{\overline{1}}$ | Array 3 <sup>1</sup> |
|---------------------|----------------------|----------------------|--------------------------|----------------------|
| 128MB               | 32MB                 |                      |                          |                      |
| 256MB               | 32MB                 | 32MB                 |                          |                      |
|                     | 64MB                 |                      |                          |                      |
| 512MB               | 128MB                |                      |                          |                      |
|                     | 64MB                 | 64MB                 |                          |                      |
| 768MB               | 128MB                | 64MB                 |                          |                      |
|                     | 64MB                 | 64MB                 | 64MB                     |                      |
| 1GB                 | 256MB                |                      |                          |                      |
|                     | 128MB                | 128MB                |                          |                      |
|                     | 64MB                 | 64MB                 | 64MB                     | 64MB                 |
| 1.5GB               | 256MB                | 128MB                |                          |                      |
|                     | 128MB                | 128MB                | 64MB                     | 64MB                 |
| 2GB                 | 256MB                | 256MB                |                          |                      |
| 2.5GB               | 256MB                | 256MB                | 128MB                    |                      |
| 3GB                 | 256MB                | 256MB                | 128MB                    | 128MB                |
| 3.5GB               | 256MB                | 256MB                | 256MB                    | 128MB                |
| 4GB                 | 256MB                | 256MB                | 256MB                    | 256MB                |

**Table 5–1 AlphaPC 264DP SDRAM Memory Configurations**

 $<sup>1</sup>$  Each array has 4 DIMMs.</sup>

### **Firmware Introduction**

This chapter introduces the operating system interfaces (firmware) that are stored in the AlphaPC 264DP flash ROM:

- **•** AlphaBIOS
- **•** Alpha SRM console

It also describes two additional utilities that are used with the AlphaPC 264DP:

- **•** The fail-safe booter (FSB) utility
- **•** The loadable firmware update (LFU) utility

### **6.1 Firmware Overview**

There are two interfaces that are included in the AlphaPC 264DP firmware, residing in the flash ROM on the AlphaPC 264DP mainboard. They are defined as follows:

- **• AlphaBIOS** The AlphaBIOS firmware initializes the system and allows you to configure the system and install and boot the Windows NT operating system. The mainboard is shipped with the AlphaBIOS firmware and online documentation that describes how to configure the firmware for Windows NT.
- **• Alpha SRM console** The Alpha SRM console firmware initializes the system and loads the AlphaBIOS firmware. It also allows you to configure the system and install and boot the Tru64 UNIX operating system.

### **6.1.1 Power-up**

The Alpha SRM console is loaded at power-up to perform a few functions. The Alpha SRM console then loads AlphaBIOS and passes control to it.

### **6.1.2 Switching From One Firmware to the Other**

At times, you may find it necessary to switch from one firmware to the other. The following sections describe the necessary steps.

### **From AlphaBIOS to Alpha SRM Console**

To boot the Alpha SRM console while in AlphaBIOS, perform the following steps. (For more information, refer to [Chapter 7](#page-52-0))

- 1. At the AlphaBIOS boot screen, press F2 to reach the AlphaBIOS setup screen.
- 2. From the setup screen, use the Tab key to select CMOS Setup...
- 3. At the CMOS setup screen, press F6 to move to the Advanced CMOS setup screen.
- 4. At the Advanced CMOS setup screen, use the Tab key to move to Console Selection. Then use the down arrow key to toggle the console selection from *Windows NT Console (AlphaBIOS)* to *Tru64 UNIX (SRM Console)*.
- 5. Press F10 to save changes and return to the CMOS setup screen.
- 6. Press Esc to return to the AlphaBIOS setup screen.
- 7. Initialize the system by pressing the reset button or power cycling the system.

### **From Alpha SRM Console to AlphaBIOS**

To boot AlphaBIOS while in the Alpha SRM console, perform the following steps. (For more information, refer to [Chapter 8](#page-66-0))

- 1. At the Tru64 UNIX prompt, enter the command **set os\_type nt**.
- 2. Initialize the system by pressing the reset button or entering the **init** command.

### **6.2 Preparing Diskettes**

The required firmware for your system is preloaded onto the flash ROM. Copies of the firmware files may be included on your distribution CD, in case you need to refresh the firmware. If they are not included, you can download them from the Alpha OEM World Wide Web Internet site at **http://www.digital.com/alphaoem**. Click on **Technical Information**, then click on **Alpha Drivers and Firmware**.

The utilities that are used to reload or update the firmware expect to find the files on a diskette, so you need to prepare a diskette for each utility with the correct files from the CD or the Web.

### **For FSB:**

**•** Copy the file PC264SRM.ROM onto a diskette, renaming it DP264SRM.ROM.

### **For Updating Firmware:**

**•** Copy the files PC264FW.TXT, PC264NT.ROM, and PC264SRM.ROM onto a diskette.

### **For Installing Windows NT:**

**•** Copy the necessary files, as directed by by installation instructions, onto a diskette (see [Section 7.3.1](#page-64-0)).

### **6.3 Fail-Safe Booter Utility**

The FSB provides an emergency recovery mechanism when the firmware image contained in flash memory has been corrupted. You can run the FSB and boot another image from a diskette that is capable of reprogramming the flash ROM.

You can start the FSB in one of two ways:

- **•** If the firmware image is unavailable when the system is powered on or reset, the FSB runs automatically. When the FSB runs, the system emits a series of beeps through the speaker as beep code 1-2-3; that is, one beep and a pause, followed by two beeps and a pause, followed by three beeps. After the diskette activity light flashes, insert the diskette you created for the FSB. The FSB loads and runs the Alpha SRM console from this diskette. Go to [Section 6.5.1](#page-49-0) and follow the procedures for updating your firmware.
- **•** You can also start the FSB manually, as follows:
	- 1. Power off your system.
	- 2. Set switch 1 (FSB) of SW2 on the mainboard to on (see [Figure 3–1](#page-22-0)).
	- 3. Insert the FSB diskette you created into the diskette drive.
	- 4. Power on your system, which brings up the Alpha SRM console.
	- 5. Proceed to [Section 6.5.1](#page-49-0) and follow the procedures for updating your firmware.

### <span id="page-49-0"></span>**Updating Firmware From AlphaBIOS**

### **6.4 Updating Firmware From AlphaBIOS**

At the the AlphaBIOS Setup screen, load the firmware update diskette you created, then use the Tab key to select the AlphaBIOS Upgrade option and press Enter (see [Section 7.2.2\)](#page-58-0). The AlphaBIOS automatically finds the firmware update files and updates the appropriate firmware.

### **6.5 Updating Firmware From Alpha SRM Console with LFU**

To update the firmware from the Alpha SRM console, start the Loadable Firmware Update (LFU) utility, which then allows you to update the Alpha SRM console firmware, the AlphaBIOS firmware, and option firmware.

### **6.5.1 Starting LFU**

At the Alpha SRM console prompt, issue the lfu command (see [Section 8.11](#page-103-0)).

The LFU, upon being started, searches for the update firmware. You need to perform the following steps to update the AlphaBIOS and the Alpha SRM console.

- 1. Load the diskette you created for the LFU.
- 2. Enter the location **dva0** when prompted for the location of the update files.
- 3. Enter the filename PC264FW.TXT when prompted. Note that the LFU has already checked the contents of the diskette and should provide PC264FW.TXT as the default.

PC264FW.TXT specifies which firmware is to be updated and passes the names of the files that contain updated firmware. Figure 6–1 shows an example of running LFU and updating firmware.

#### **Figure 6–1 Example of Running LFU**

```
P00>>>lfu
Checking dka400.4.0.7.1 for the option firmware files. . . 
Checking dva0 for the option firmware files. . .
Option firmware files were not found on CD or floppy. 
If you want to load the options firmware, 
please enter the device on which the files are located(ewa0), 
or just press <return> to proceed with a standard console update: dva0
Please enter the name of the options firmware files list, or 
Press <return> to use the default filename (pc264fw.txt) : pc264fw.txt
Copying PC264FW.TXT from dva0. . . 
Copying PC264NT.ROM from dva0. . . 
Copying PC264SRM.ROM from dva0. . .
```
### **6.5.2 LFU Commands**

Table 6–1 shows the commands available in the LFU.

| <b>Command</b> | <b>Description</b>                                             |
|----------------|----------------------------------------------------------------|
| display        | Displays the system's configuration table                      |
| exit           | <b>Exits LFU</b>                                               |
| list           | Lists the device, revision, firmware name, and update revision |
| readme         | Displays important release information                         |
| update         | Replaces the current firmware with the loadable data image     |
| verify         | Compares the loadable and hardware images                      |
| ? or help      | Displays this command table                                    |

**Table 6–1 LFU Commands**

#### **display**

The *display* command shows the physical configuration of the system. *Display* is equivalent to issuing the SRM console command *show configuration*. It shows you the slot for each module, so *display* can help you identify the location of a device.

#### **exit**

The *exit* command terminates the LFU program, causes system initialization and testing, and returns the system to the console from which LFU was called.

#### **help**

The *help* (or *?*) command displays the LFU command list, shown below.

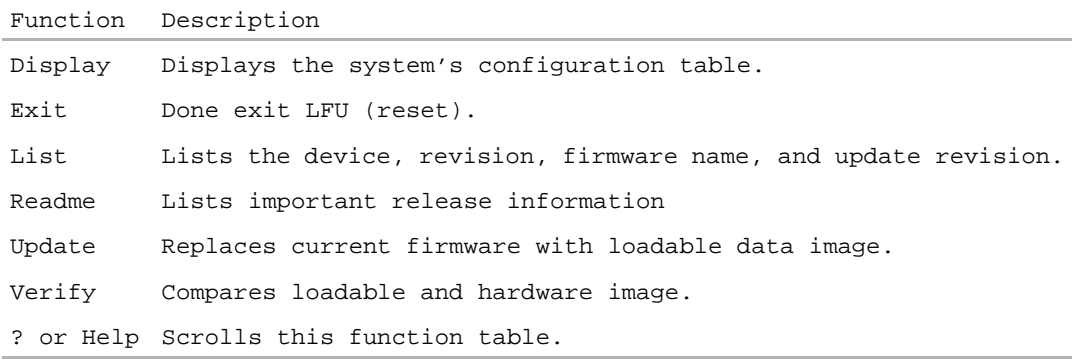

#### **list**

The *list* command displays the inventory of update firmware on the CD-ROM, floppy, or network. Only the devices listed at your terminal are supported for firmware updates.

The *list* command shows three pieces of information for each device:

- **•** Current Revision The revision of the device's current firmware
- **•** Filename The name of the file used to update that firmware
- **•** Update Revision The revision of the firmware update image

#### **readme**

The *readme* command lists release notes for the LFU program.

#### **update**

The *update* command writes new firmware to the module. Then LFU automatically verifies the update by reading the new firmware image from the module into memory and comparing it with the source image.

To update more than one device, you may use a wildcard but not a list. For example, *update k\** updates all devices with names beginning with k, and *update \** updates all devices.

When you do not specify a device name, LFU tries to update all devices; it lists the selected devices to update and prompts before devices are updated. The default is no.

The *-all* option eliminates the update confirmation requests, enabling the update to proceed without operator intervention.

**Caution:** Never abort an *update* operation. Aborting corrupts the firmware on the module.

### **verify**

The *verify* command reads the firmware from the module into memory and compares it with the update firmware. If a module was verified when it was updated, but later failed tests, use *verify* to determine whether the firmware has become corrupted.

## **7 AlphaBIOS**

<span id="page-52-0"></span>The AlphaBIOS firmware initializes the system and enables you to install and boot the Windows NT operating system. This firmware resides in the flash ROM on the AlphaPC 264DP mainboard. The mainboard ships with AlphaBIOS firmware and online documentation that describes how to configure the firmware for Windows NT.

This chapter contains a subset of the AlphaBIOS help file on the TBD floppy diskette. You can access the complete documentation online when your system is up and running, or from another Windows system.

The online documentation describes configuration information for Alpha systems running AlphaBIOS. The online documentation resides on a diskette labeled *TBD* diskette. The documentation is available as a Windows Help file compatible with Windows NT 4.0 and Windows 95.

### **7.1 AlphaBIOS Conventions**

AlphaBIOS uses universally accepted keys and key combinations for navigating the interface and selecting items. If you are familiar with MS-DOS or Microsoft Windows keyboard conventions, navigating AlphaBIOS is simple. Table 7–1 shows the keys to use for navigating and selecting items in AlphaBIOS.

| Press                      | To                                                                                                    |
|----------------------------|----------------------------------------------------------------------------------------------------|
| <b>TAB</b>                 | Move highlight forward between fields of a dialog                                                                                      |
| $SHIFT + TAB$              | Move highlight backwards between fields of a dialog                                                                                    |
| $\uparrow$ or $\downarrow$ | Move highlight within a menu, or cycle through available field val-<br>ues in a dialog window                                          |
| $ALT + \downarrow$         | Drop down a menu of choices from a drop-down listbox. A drop-<br>down listbox can be recognized by the symbol $\underline{\Downarrow}$ |
| <b>HOME</b>                | Move to the beginning of a text entry field                                                                                            |
| <b>END</b>                 | Move to the end of a text entry field                                                                                                  |
| $\leftarrow \rightarrow$   | Move to the left or right in a text entry field                                                                                        |
| <b>ESC</b>                 | Discard changes and back up to previous screen                                                                                         |

**Table 7–1 Action Keys**

Two levels of keyboard help are available:

- **•** Press **F1** once to display explanations of the keystrokes available for the *currently displayed* part of AlphaBIOS.
- **•** Press **F1** twice to display explanations of the keystrokes available for navigating *throughout* AlphaBIOS.

### **7.2 AlphaBIOS Setup Program**

When you power up or reset your system, the boot screen with the system logo is displayed. Pressing **F2** at this screen starts the setup program. Figure 7–1 shows an example of an AlphaBIOS Boot Screen with the "Press <F2> to enter SETUP" message at the bottom. Figure 7–2 shows the AlphaBIOS Setup Screen.

**Figure 7–1 AlphaBIOS Boot Screen**

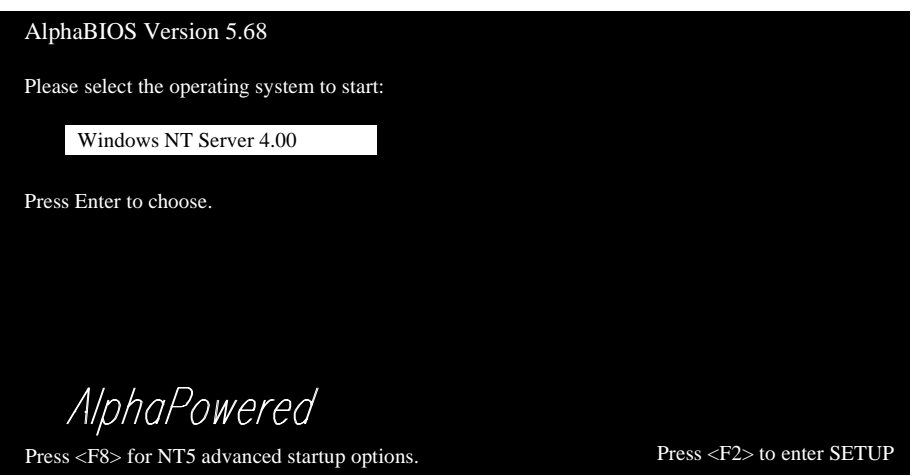

#### **Figure 7–2 AlphaBIOS Setup Screen**

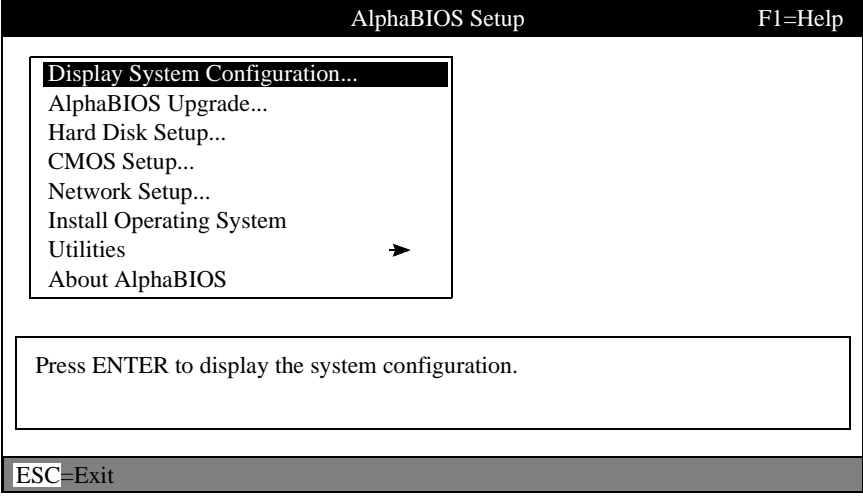

### **7.2.1 Displaying Your System Configuration**

You can use AlphaBIOS to display your system configuration in a clear, easy-to-read format, organized by categories: system board, memory, hard disk, PCI, SCSI, and peripherals.

To display your system configuration:

- 1. Start AlphaBIOS Setup, select Display System Configuration, and press **Enter**.
- 2. In the Display System Configuration screen, use the arrow keys to select the configuration category that you want to see, such as the examples shown in Figures 7–3 through [7–5](#page-57-0).

#### **Figure 7–3 Systemboard Configuration Screen**

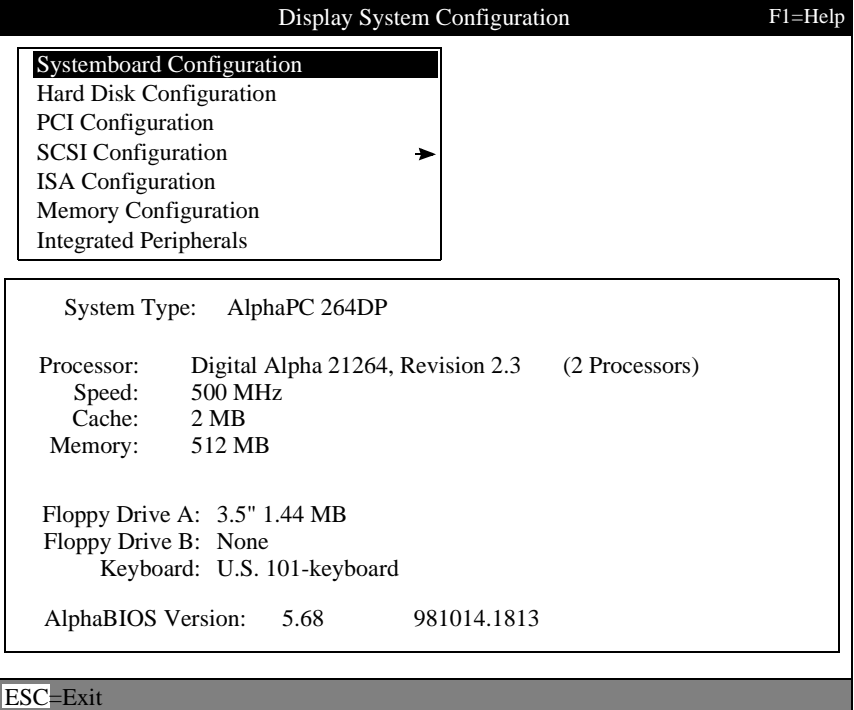

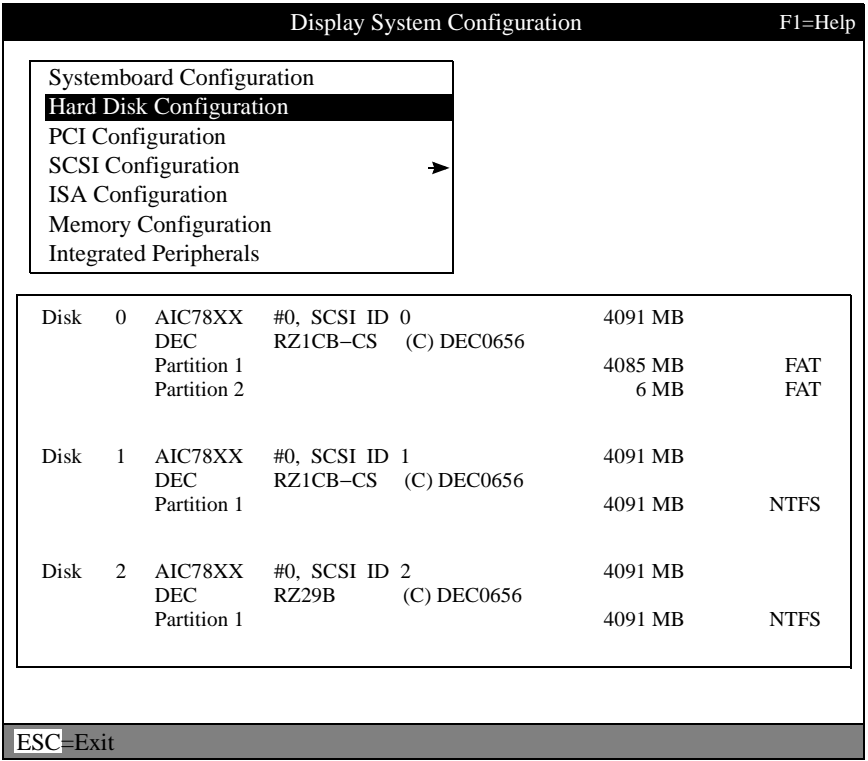

### **Figure 7–4 Hard Disk Configuration Screen**

**Note:** This screen is for information only; it cannot be edited. To make changes to the hard-disk setup, use the Hard Disk Setup screen (see [Section 7.2.3\)](#page-59-0).

### <span id="page-57-0"></span>**AlphaBIOS Setup Program**

### **Figure 7–5 Memory Configuration Screen**

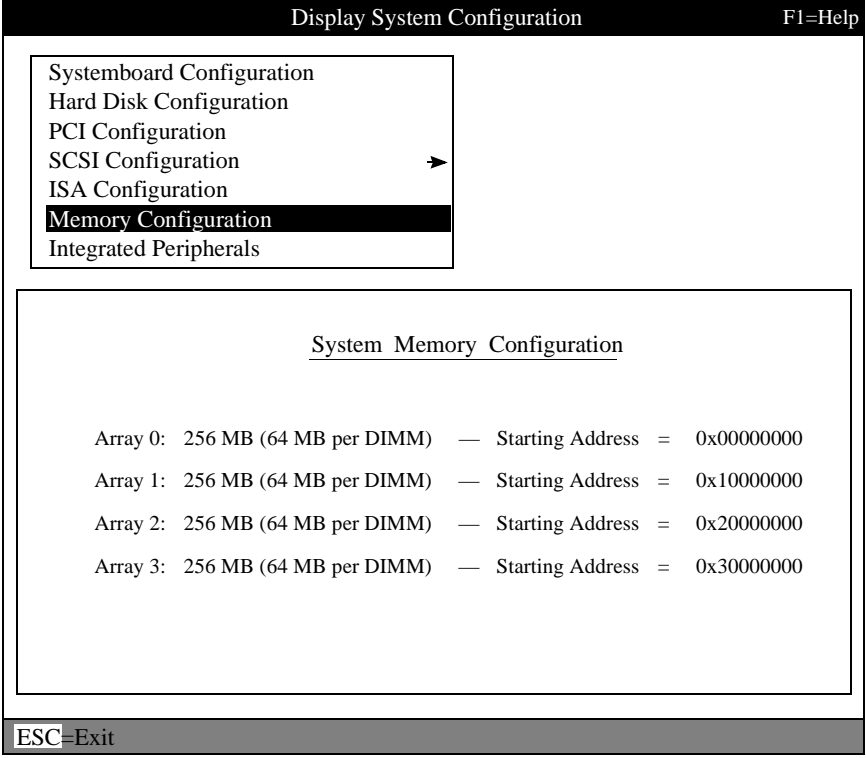

### <span id="page-58-0"></span>**7.2.2 Upgrading AlphaBIOS**

As new versions of Windows NT are released, it might be necessary to upgrade AlphaBIOS to the latest version. Also, as improvements are made to AlphaBIOS, you may wish to upgrade to take advantage of new features.

To upgrade from an earlier version of AlphaBIOS:

- 1. Insert the diskette or CD-ROM containing the AlphaBIOS upgrade.
- 2. If you are not already running AlphaBIOS Setup, restart your system and press **F2** when the boot screen is displayed.
- 3. In the main AlphaBIOS Setup screen, use the Tab key select AlphaBIOS Upgrade and press **Enter** (see Figure 7–6).

The system is reset and the Loadable Firmware Update (LFU) utility is started. For information about the LFU, refer to [Section 6.5](#page-49-0).

4. After the upgrade is complete, issue the LFU exit command. The system is reset and you are returned to the AlphaBIOS.

### **Figure 7–6 Setup Screen Selecting AlphaBIOS Upgrade**

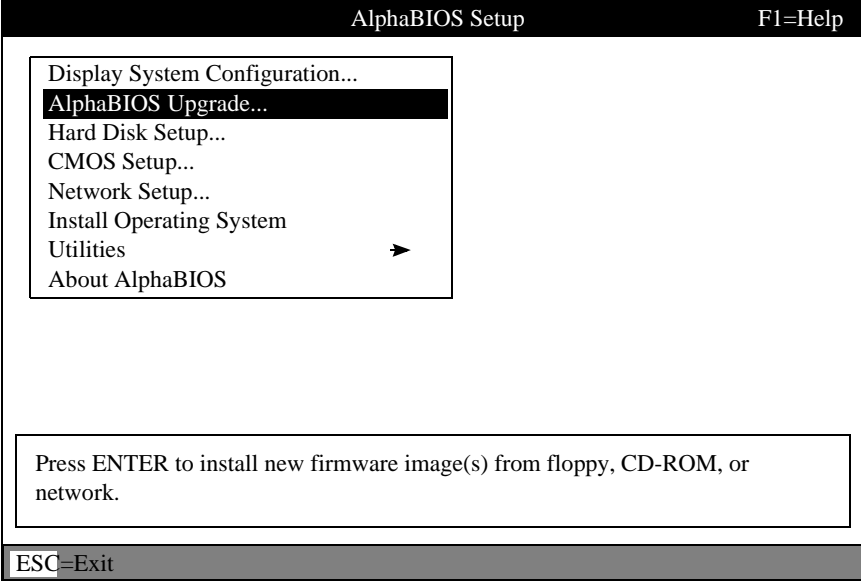

### <span id="page-59-0"></span>**7.2.3 Setting Up Your Hard Disk**

Express hard-disk setup is an easy way to create the recommended partition arrangement on your first hard disk, disk 0. Note, however, that express hard-disk setup does not format the large partition with NTFS. You will have the opportunity to do this during the Windows NT installation. Figure 7–7 shows an example of the Hard Disk Setup screen.

- **Note:** AlphaBIOS assigns "disk 0" to the hard disk with the lowest SCSI ID number on the first bus in your system.
- **Caution:** If you have any information on your disk that you want to save, be sure to back it up before using express hard-disk setup.

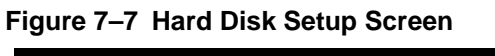

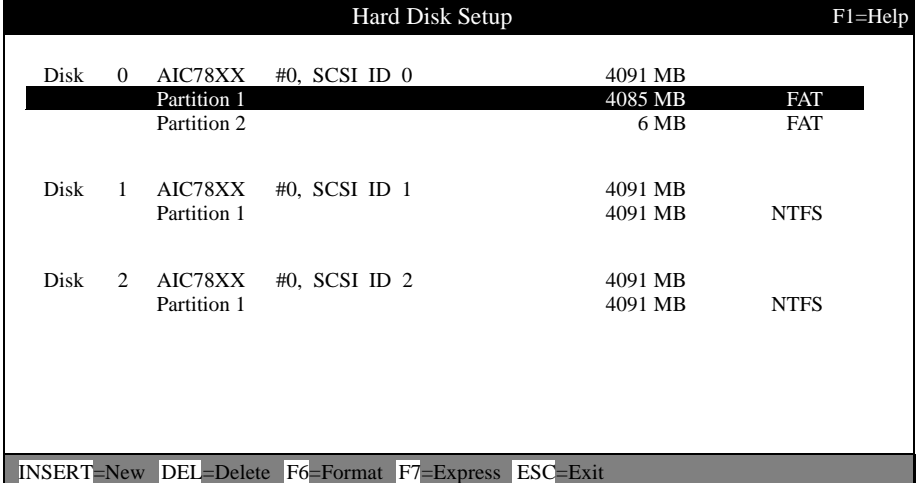

To perform express hard-disk setup:

- 1. If you have any needed information on your disk, back it up before proceeding.
- 2. Start AlphaBIOS Setup, select Hard Disk Setup, and press **Enter**.
- 3. Press **F7** to enter express hard-disk setup.
- 4. Press **F10** to continue with the setup.

For information on manually managing hard disks, see the online documentation.

### <span id="page-60-0"></span>**7.2.4 Performing CMOS Setup Tasks**

CMOS Setup is used to configure several system parameters and is divided into two modes, standard and advanced. Standard CMOS Setup is used to configure basic system parameters; Advanced CMOS Setup is used for system-specific parameters and password protection. Table 7–2 lists the specific tasks that you can perform in standard and advanced setup mode.

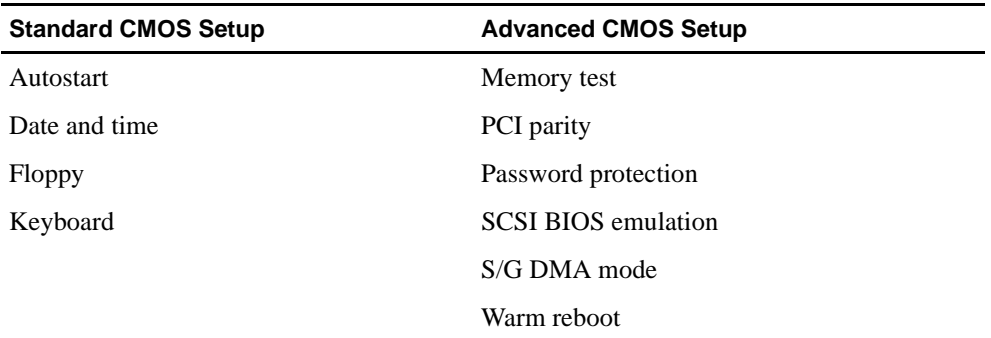

### **Table 7–2 CMOS Setup Tasks**

To enter standard CMOS Setup:

**•** Start AlphaBIOS Setup, select CMOS Setup, and press **Enter**.

Figure 7–8 shows a sample standard CMOS Setup screen.

**Figure 7–8 Standard CMOS Setup Screen**

| <b>CMOS</b> Setup                                                                                           | $F1 = Help$ |
|----------------------------------------------------------------------------------------------------|-------------|
| August<br>19,<br>Wednesday,<br>Date:<br>1998<br>13:22:27<br>Time:                                           |             |
| Floppy Drive A: $3.5''$ 1.44 MB<br>Floppy Drive B: None<br>Keyboard: U.S. 101-key keyboard                  |             |
| Auto Start: Enabled<br>Auto Start Count: 30 Seconds                                                         |             |
| Press $\uparrow$ or $\downarrow$ to modify date fields. Date modifications will<br>take effect immediately. |             |
| F3=Color F6=Advanced F7=Default ESC=Discard Changes F10=Save Changes                                        |             |

### **AlphaBIOS Setup Program**

To enter advanced CMOS Setup:

- 1. Start AlphaBIOS Setup, select CMOS Setup, and press **Enter**.
- 2. In the CMOS Setup screen, press **F6**.

Figure 7–9 shows a sample advanced CMOS Setup screen.

#### **Figure 7–9 Advanced CMOS Setup Screen**

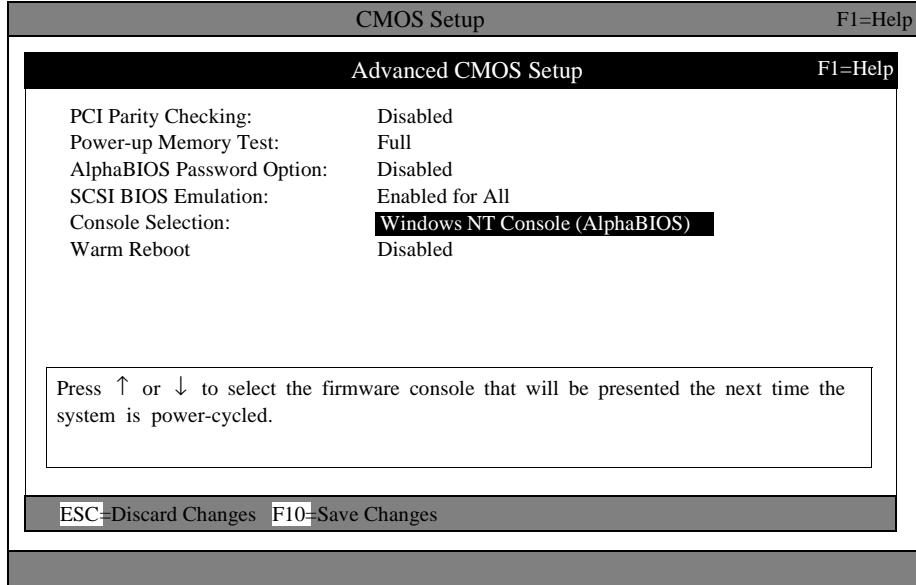

### **7.2.5 Running a Maintenance Program**

You can run maintenance programs such as the RAID configuration utility (RCU) and other utilities directly from the AlphaBIOS utility menu.

To run a maintenance program:

1. Start AlphaBIOS Setup, select Utilities, select Run Maintenance Program from the submenu shown in Figure 7–10, and press **Enter**.

#### **Figure 7–10 Run Maintenance Program Submenu**

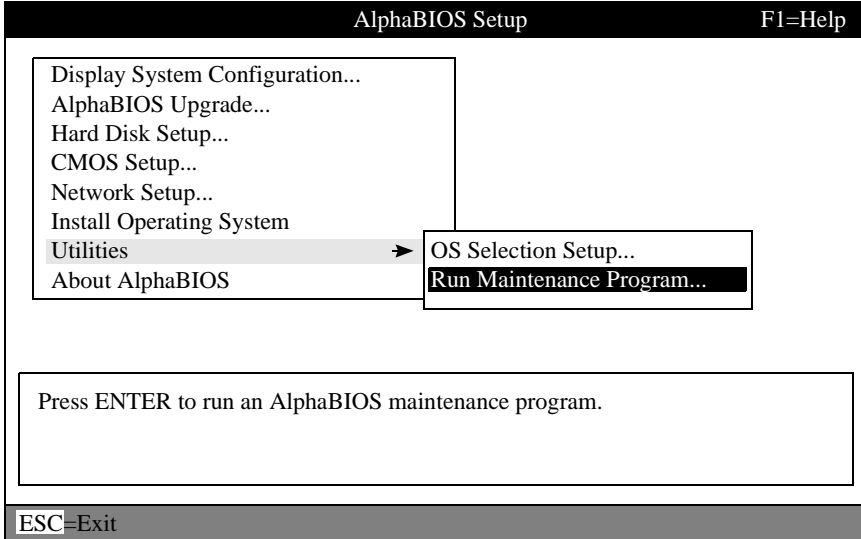

### **AlphaBIOS Setup Program**

- 2. In the Run Maintenance Program dialog box, type the name of the program to be run at the Program Name prompt, as shown in Figure 7–11. Then tab to the Location list box and select the hard-disk partition, floppy diskette, or CD-ROM drive from which to run the program.
- 3. Press **Enter** to execute the program.

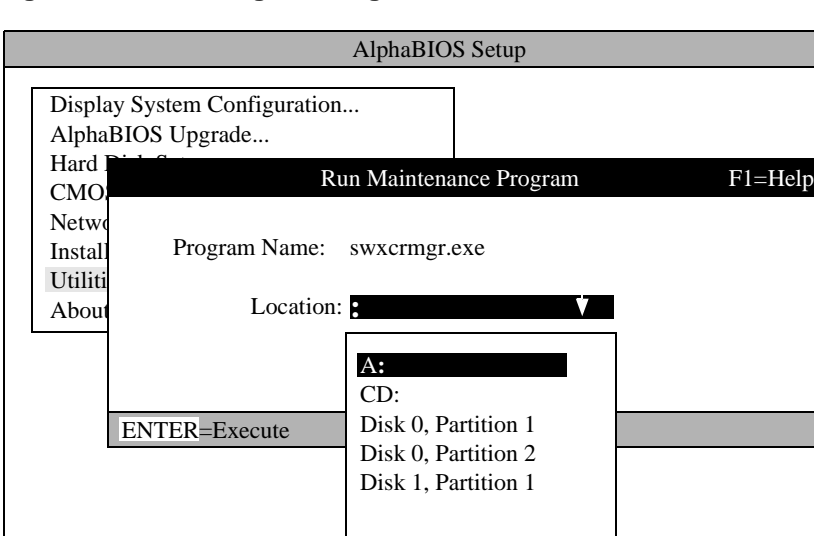

#### **Figure 7–11 Entering the Program Name**

If you are running a utility from a floppy diskette, you can simply type the utility's name into the Program Name field, and press **Enter**. This is because the floppy drive is the default selection in the Current Partition field.

Use Alt  $+ \sqrt{\ }$  when a list box is selected to open the list.

### <span id="page-64-0"></span>**7.3 Installing the Windows NT Operating System**

This section supplements the Microsoft Windows NT installation guide for installing the Windows NT operating system on an AlphaPC 264DP system.

If you already have a previous version of Windows NT installed, see the Microsoft Windows NT installation guide for information about how to upgrade to a new version of the operating system.

### **7.3.1 Requirements**

You need the following hardware and software to install the Windows NT operating system on an AlphaPC 264DP system:

- **•** A 100MB or larger SCSI drive
- **Note:** For information regarding supported SCSI hard drives, CD-ROM drives, and controllers supported as boot/installation devices, see the README.TXT file on the *TBD* diskette.
- **•** The Microsoft Windows NT compact disk
- The Installing WNT diskette you created
- **Note:** A diskette is **required** for installing the Windows NT 4.0 operating system. Future versions of Windows NT may not require this diskette. Contact your OEM or system vendor for details.

If Windows NT is distributed on diskettes, you do not need create your own diskette.

### **7.3.2 Before Installing Windows NT**

Before installing Windows NT, ensure that you have completed the following tasks:

- **•** Use the CMOS Setup program to:
	- Set the system date and time
	- Verify that all other standard CMOS settings match your system.

Refer to [Section 7.2.4](#page-60-0) for more information about the CMOS Setup program.

**•** Perform an express hard-disk setup. This configures the first hard disk that AlphaBIOS detects in your system with the recommended default partition arrangement. See [Section 7.2.3](#page-59-0) for more information on setting up your hard disk. If you do not want to use the express hard-disk setup, refer to the online AlphaBIOS documentation for other hard-disk setup options.

### **7.3.3 Starting Windows NT Setup**

Windows NT Setup, located on the Microsoft Windows NT compact disk, installs the Windows NT operating system. Windows NT Setup provides a brief description of the available key functions at the bottom of the screen.

During the Windows NT installation procedure, you may be prompted for the type of computer that you have. For the AlphaPC 264DP system, choose DIGITAL AlphaPC 264DP. If AlphaPC 264DP is not one of the choices, choose "other" *after* you have inserted your WNT installation diskette. The following procedure supersedes the Starting Setup on a RISC-based Computer section of the Microsoft Windows NT installation guide.

To start the Windows NT Setup program:

- 1. Insert the Windows NT compact disc in the CD-ROM drive.
- 2. Restart your computer.
- 3. Start AlphaBIOS Setup, use the Tab key to select Install Operating System, and press Enter.
- 4. Follow the instructions on the screen.

### **Alpha SRM Console Firmware**

<span id="page-66-0"></span>The Alpha SRM console firmware initializes the system and loads the AlphaBIOS firmware. This firmware resides in the flash ROM on the AlphaPC 264DP mainboard.

At power-up, the Alpha SRM console runs. If it is not configured to automatically load the AlphaBIOS, you may boot Tru64 UNIX.

### **8.1 Alpha SRM Console Firmware Conventions**

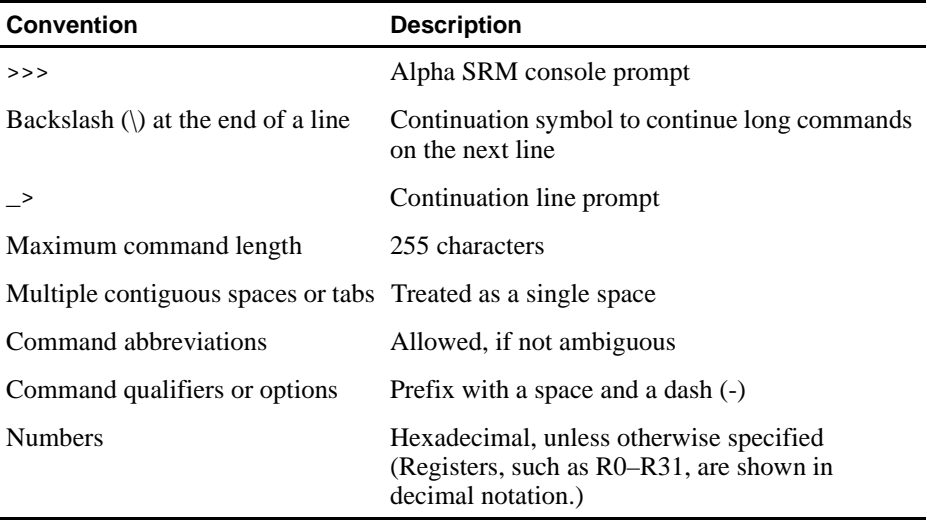

The following conventions are used in this section:

The following table lists Alpha SRM console special keys and their functions. These special keys, also referred to as shortcut keys, provide command recall, line editing, and basic input/output control flow.

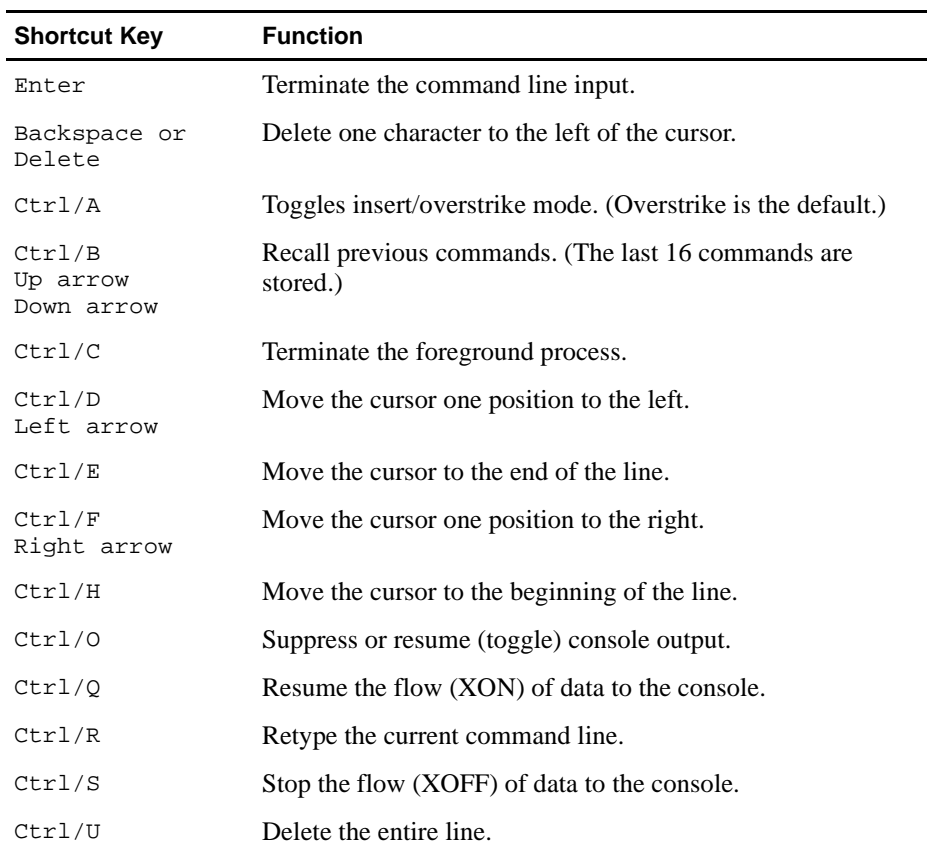

### **8.2 Basic Alpha SRM Console Command Descriptions**

This section describes the following basic Alpha SRM console commands that are necessary to boot the Tru64 UNIX operating system:

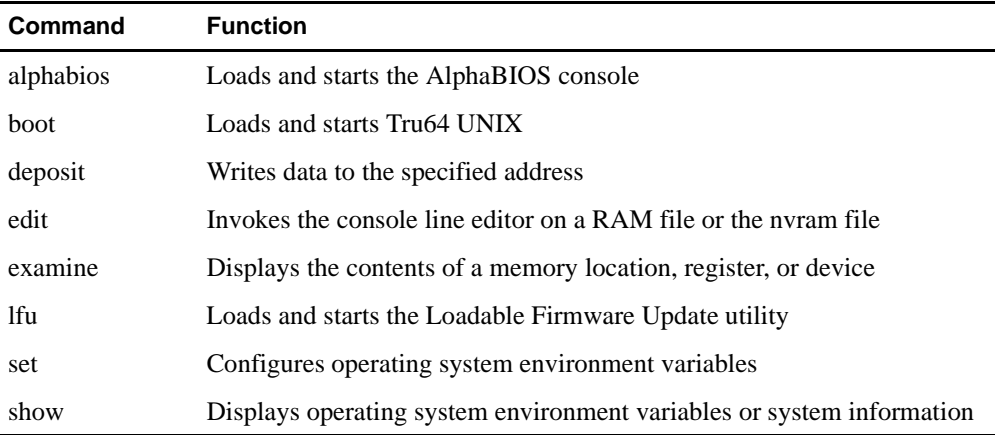

The Alpha SRM console offers additional commands. For a complete list of Alpha SRM console commands, enter **help** at the Alpha SRM console prompt (>>>).

### **Basic Alpha SRM Console Command Descriptions**

### **alphabios**

Loads and runs the AlphaBIOS firmware, without changing the default firmware setting.

### **Syntax**

**alphabios**

### **Arguments**

None

### **Options**

None

### **Description**

The **alphabios** command starts the AlphaBIOS firmware. For more information on AlphaBIOS, see [Chapter 7](#page-52-0).

### **Examples**

The following **alphabios** command loads and runs AlphaBIOS:

**>>>alphabios**

### **Basic Alpha SRM Console Command Descriptions**

### **boot**

Initializes the processor, loads a program image from the specified boot device, and transfers control to the loaded image.

### **Syntax**

```
boot [-file <filename>] [-flags 
<longword>[,<longword>]]
[-protocols <enet_protocol>] [-halt] 
[<boot_device>]
```
### **Arguments**

<boot\_device> A device path or list of devices from which the firmware will attempt to boot. Use the **set bootdef\_dev** command to set an environment variable that specifies a default boot device.

### **Options**

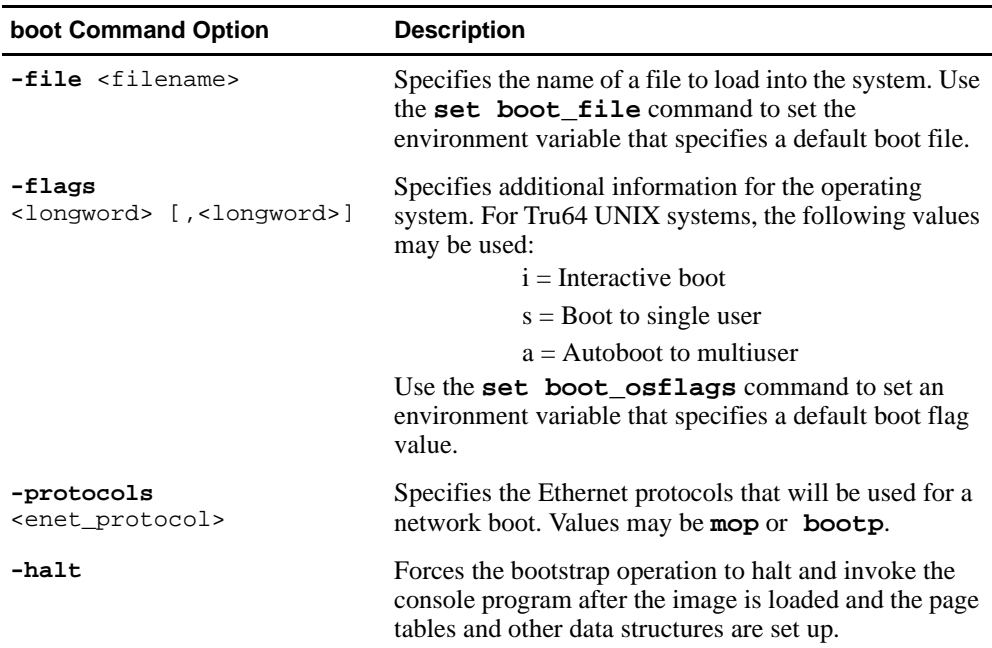

### **Basic Alpha SRM Console Command Descriptions**

### **Description**

The **boot** command initializes the processor, loads a program image from the specified boot device, and transfers control to that image. If you do not specify a boot device in the command line, the default boot device is used. The default boot device is determined by the value of the bootdef\_dev environment variable.

If you specify a list of devices, a bootstrap is attempted from each device in the order in which the device is listed. Then control passes to the first successfully booted image. In a list, always enter network devices *last* because network bootstraps terminate only if a fatal error occurs or if an image is successfully loaded.

The **-flags** option can pass additional information to the operating system about the boot that you are requesting. If you do not specify a boot flag qualifier, the default boot flag's value specified by the boot\_osflags environment variable is used.

The **-protocols** option allows selection of either the DECnet MOP or the TCP/IP BOOTP network protocols. The keywords **mop** and **bootp** are valid arguments for this option. It is possible to set the default protocol for a port by setting the environment variable ewa0 protocols or era0 protocols to the appropriate protocol.

Explicitly stating the boot flags or the boot device overrides the current default value for the current boot request, but does not change the corresponding environment variable.

See [Section 8.4.1](#page-89-0) for more information about environment variables.
## **Examples**

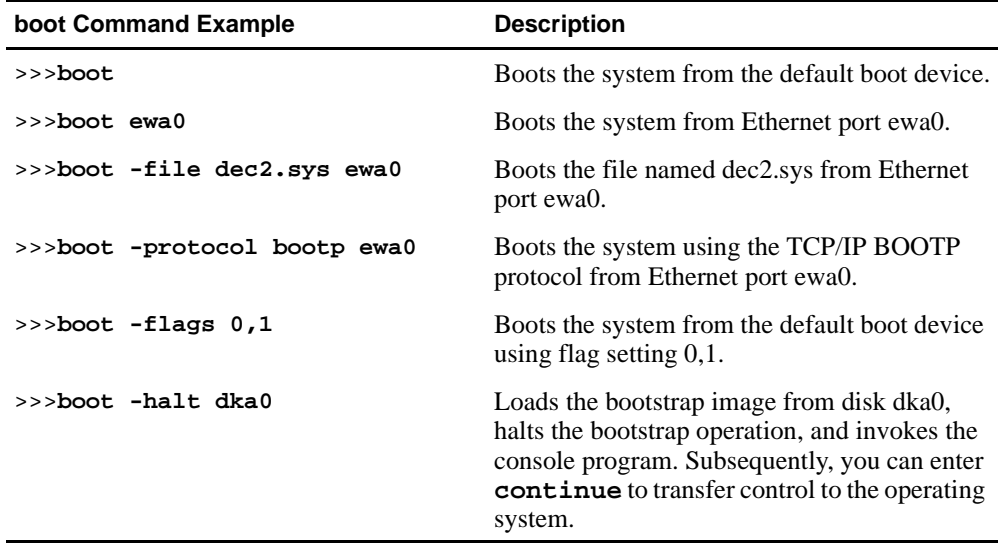

# **deposit**

Writes data to the specified address.

### **Syntax**

```
deposit [-{b,w,l,q,o,h}] [{physical, virtual, gpr, 
fpr, ipr}] [-n <count>] [-s <step>] 
[<device>:]<address> <data>
```
### **Arguments**

<device>:

The optional device name (or address space) selects the device to access. The following platform-independent devices are supported:

- **•** pmem Physical memory.
- **•** vmem

Virtual memory. All access and protection checking occur. If the access is not allowed to a program running with the current processor status (PS), the console issues an error message. If memory mapping is not enabled, virtual addresses are equal to physical addresses.

#### <address>

An address that specifies the offset within a device into which data is deposited. The address may be any legal symbolic address.

Valid symbolic addresses are shown in the following table.

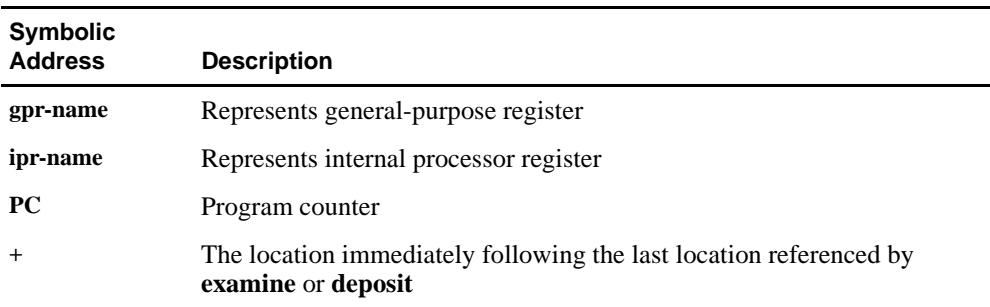

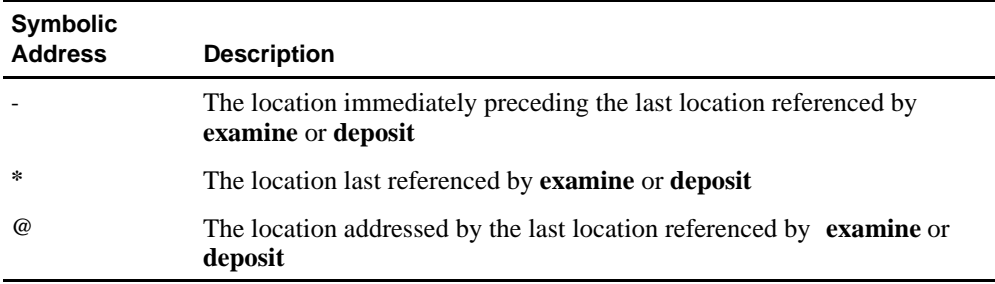

<data> The data to be deposited.

## **Options**

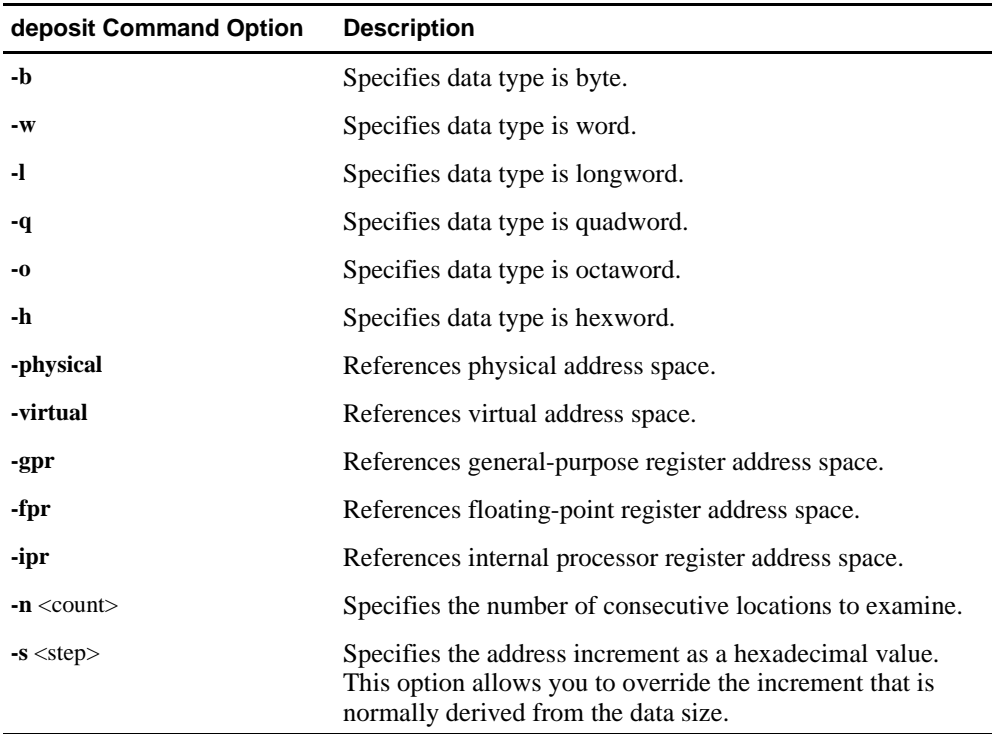

#### **Description**

The **deposit** command writes data to the specified address, such as a memory location, register, device, or file. The defaults for address space, data size, and address are the last specified values. After initialization, the default for address space is physical memory; for data size, the default is a quadword; and for address, the default is zero.

An address or device can be specified by concatenating the device name with the address. For example, use **pmem:0** and specify the size of the address space to be written. If a conflicting device, address, or data size is specified, the console ignores the command and issues an error response.

### **Examples**

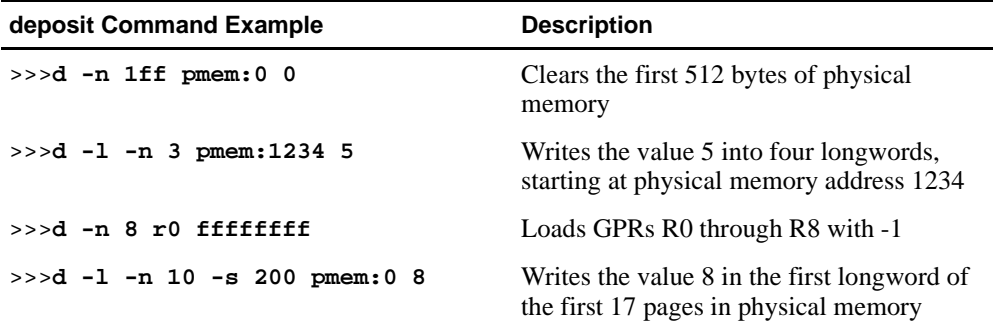

## **edit**

Loads and runs the Alpha SRM line editor.

### **Syntax**

**edit** <file>

#### **Arguments**

<file>

Specifies the file to be edited.

#### **Options**

None

### **Description**

The **edit** command starts the Alpha SRM line editor. For more information on the line editor, see [Section 8.8](#page-100-0).

#### **Examples**

The following **edit** command starts the Alpha SRM line editor to edit the file nvram:

#### **>>>edit nvram**

# **examine**

Displays the contents of the specified address.

### **Syntax**

```
examine [-\{b,w,1,q,o,h,d\}] [-\{physical, virtual,gpr, fpr, ipr}] [-n <count>] [-s <step>] 
[<device>: ]<address>
```
### **Arguments**

```
<device>:
```
The optional device name (or address space) selects the device to access.

<address>

The address specifies the first location to examine within the current device. The address can be any legal address specified.

### **Options**

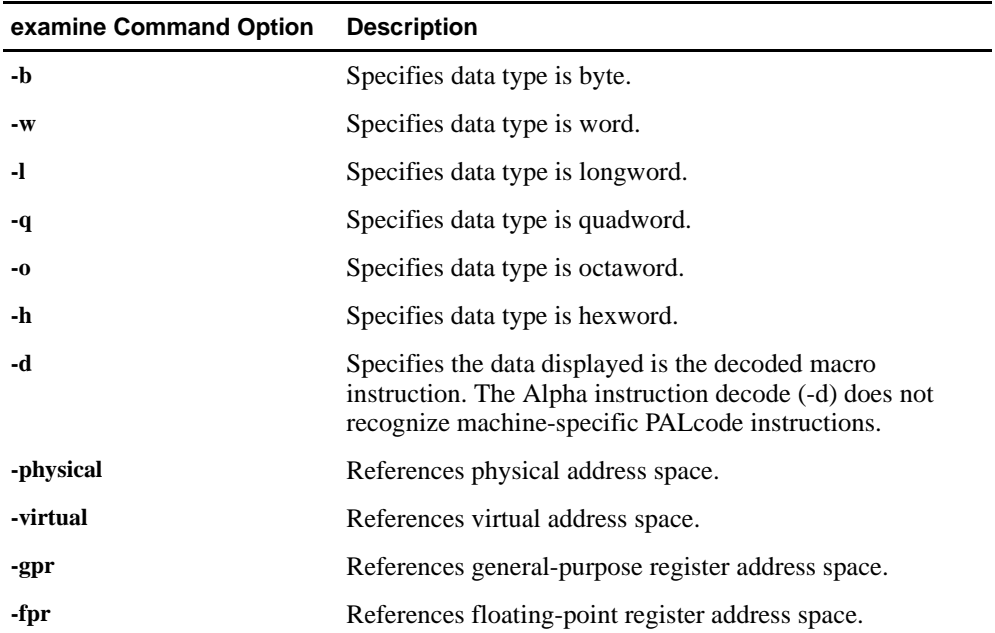

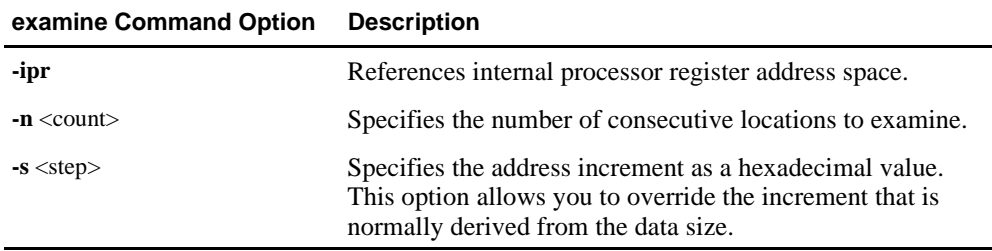

#### **Description**

The **examine** command displays the contents of the specified address, such as a memory location, register, device, or file. The defaults for address space, data size, and address are the last specified values. After initialization, the default for address space is physical memory; for data size, the default is a quadword; and for address, the default is zero.

An address or device can be specified by concatenating the device name with the address. For example, use **pmem:0** and specify the size of the address space to be displayed. If a conflicting device, address, or data size is specified, the console ignores the command and issues an error response.

The display line consists of the device name, the hexadecimal address (or offset within the device), and the examined data (also in hexadecimal).

The **examine** command supports the same options as the **deposit** command. Additionally, the **examine** command supports instruction decoding with the **-d** option, which disassembles instructions beginning at the current address.

### **Examples**

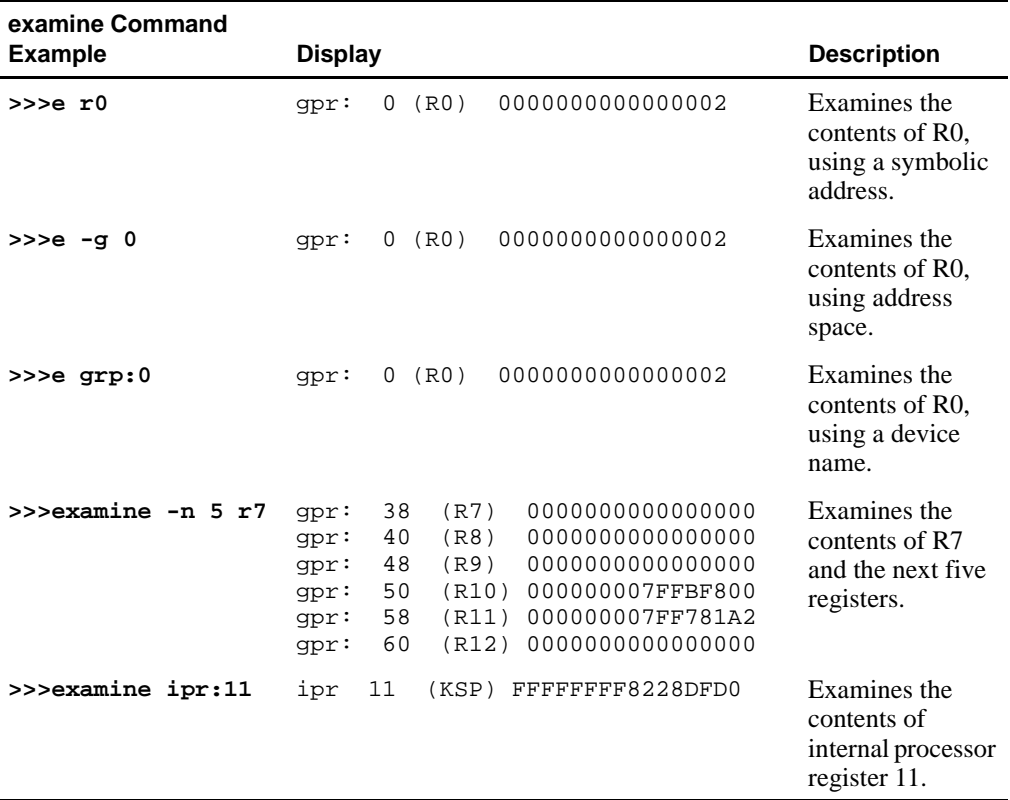

# **lfu**

Loads and runs the loadable firmware update (LFU) utility.

### **Syntax**

**lfu**

#### **Arguments**

None

### **Options**

None

### **Description**

The **lfu** command starts the Loadable Firmware Update (LFU) utility. For more information on the LFU, see [Section 6.5](#page-49-0).

### **Examples**

The following **lfu** command loads and runs the LFU utility: **>>>lfu**

#### **set**

Sets or modifies the value of an environment variable.

### **Syntax**

```
set <envar> <value> [-default] [-integer] [-string]
```
#### **Arguments**

<envar>

The environment variable to be assigned a new value.

<value>

The value that is assigned to the environment variable. It can be either a numeric value or an ASCII string.

### **Options**

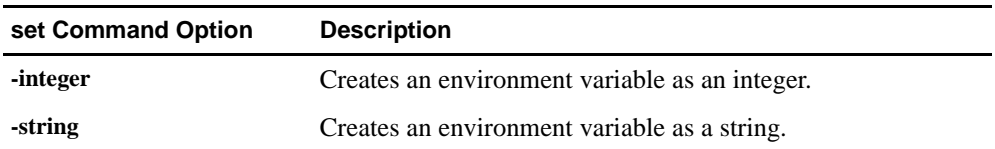

#### **Description**

The **set** command is used to set or modify the value of an environment variable. Environment variables are used to pass configuration information between the console and the operating system. See [Section 8.4](#page-87-0) for more information about environment variables.

### **Examples**

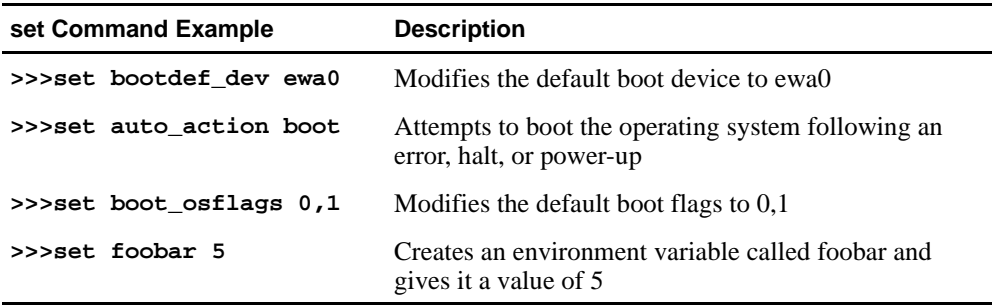

### **show**

Displays the current value of the specified environment variable or information about the system.

#### **Syntax**

**show** [{config, device [device\_name], iobq, hwrpb, map, memory, pal, version, <envar>...}]

### **Arguments**

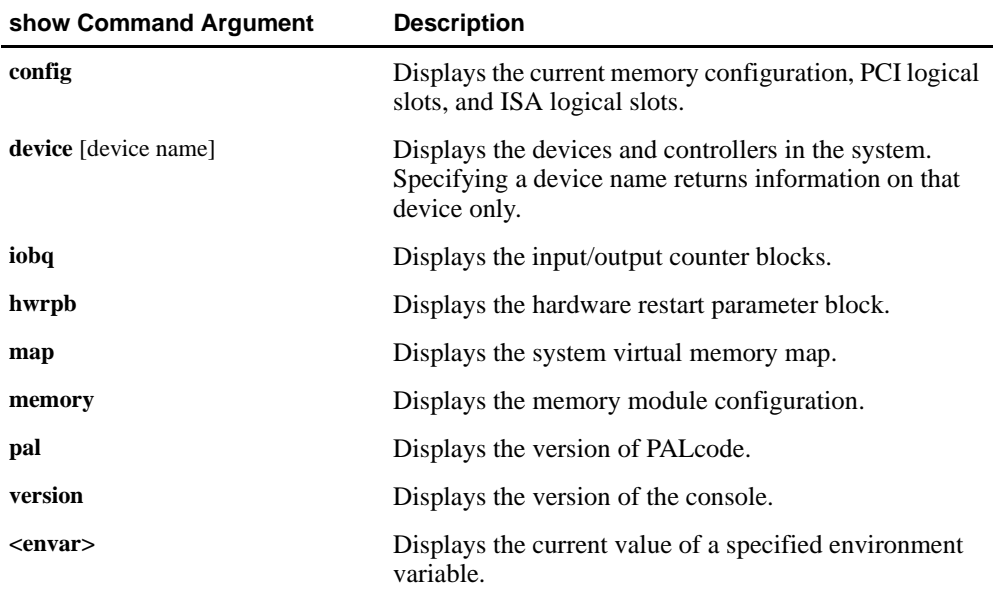

#### **Options**

None

### **Description**

The **show** command displays information about the system and the current value of a specified environment variable. See [Section 8.4](#page-87-0)  for more information about environment variables.

### **Examples**

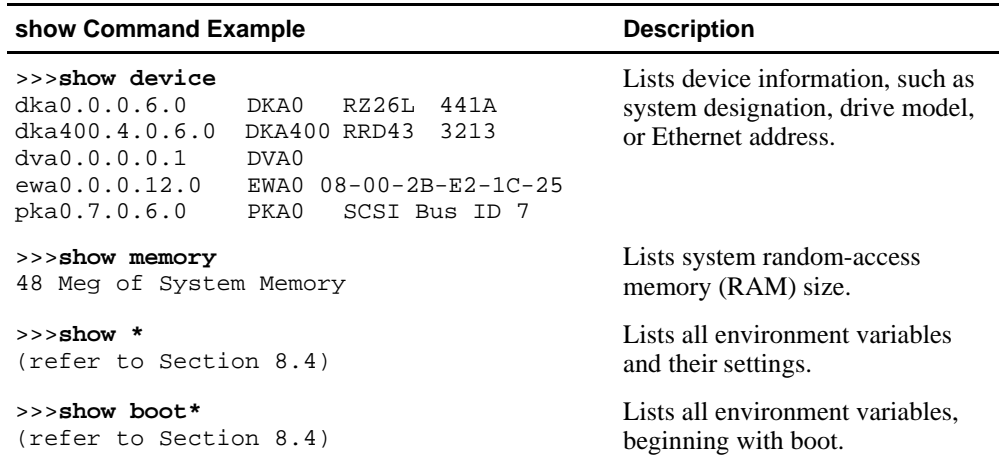

# **8.3 Displaying System Parameters**

System parameters can be displayed by using the show command with the appropriate parameter. Examples of the system configuration, CPUs, system devices, memory configuration, PALcode revision, and console revision are shown in the following subsections.

**Note:** In the examples, user input is <u>underlined</u>. Everything else is system output.

## **8.3.1 Displaying the System Configuration**

The show config command displays a list of devices found on the system bus and I/O buses. The syntax is: *show config*. An example of the show config command is shown in [Figure 8–1](#page-84-0).

### <span id="page-84-0"></span>**Figure 8–1 Example of Show Config Command**

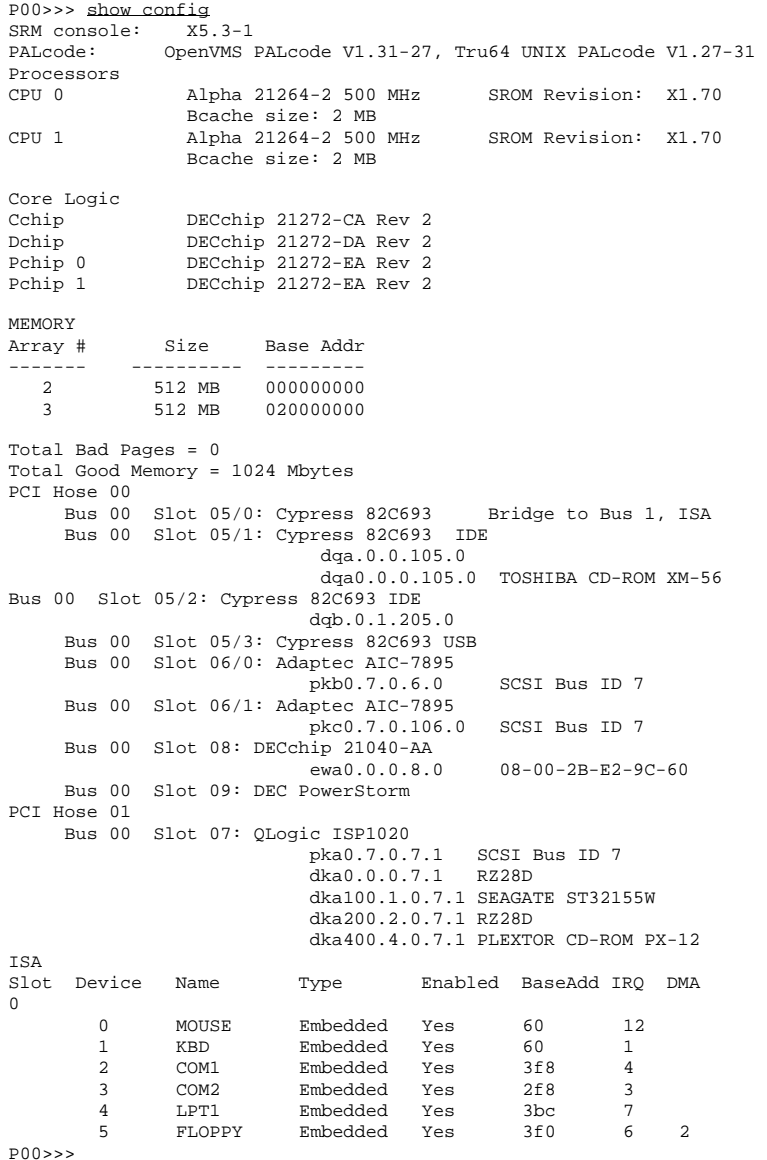

## **8.3.2 Displaying the Number of CPUs**

The show cpu command displays the status of each CPU. The syntax is: *show cpu.*

#### **Figure 8–2 Example of Show CPU Command**

```
P00>>> show cpu
Primary CPU: 00 
Active CPUs: 00 01 
Configured CPUs: 00 01
SROM Revision: X1.72 X1.72
```
P00>>>

## **8.3.3 Displaying System Devices**

The show device command displays the status for devices and controllers in the system: SCSI and MSCP devices, the internal floppy drive, and the network. The syntax is: *show device [controller\_name]*, where [controller\_name] indicates the controller name or an abbreviation. When abbreviations or wildcards are used, all controllers that match the type are displayed. If no name is given, the display is a list of all devices and controllers in the system.

An example of a device name is **dka200.2.0.7.1**. Table 8–1 shows the interpretation of this device name.

| Category   |                    | <b>Description</b>                                                                      |                  |    |             |
|------------|--------------------|-----------------------------------------------------------------------------------------|------------------|----|-------------|
| dk         | Driver ID          | Two-letter designator of port or class driver.                                          |                  |    |             |
|            |                    | dk                                                                                      | <b>SCSI</b> disk | fw | FDDI device |
|            |                    | dq                                                                                      | ATAPI CD-ROM     | mk | SCSI tape   |
|            |                    | dr                                                                                      | RAID set device  | mu | DSSI tape   |
|            |                    | du                                                                                      | <b>DSSI</b> disk | pk | SCSI port   |
|            |                    | dv                                                                                      | Diskette drive   | pu | DSSI port   |
|            |                    | ew                                                                                      | Ethernet port    |    |             |
| a          | Storage adapter ID | One-letter designator of storage adapter (a, b, c, ).                                   |                  |    |             |
| <b>200</b> | Device unit number | Unique number (MSCP init number). SCSI unit numbers<br>are forced $100 \times$ node ID. |                  |    |             |
| 2          | Bus node number    | Bus node ID.                                                                            |                  |    |             |

**Table 8–1 Device Naming Convention**

| Category     |                | <b>Description</b>                                  |  |
|--------------|----------------|-----------------------------------------------------|--|
| $\mathbf{0}$ | Channel number | Used for multi-channel devices.                     |  |
| 7            |                | Logical slot number Corresponds to PCI slot number. |  |
|              | Hose number    | 0 for PCI0, 1 for PCI1.                             |  |

**Table 8–1 Device Naming Convention (Continued)**

#### **Figure 8–3 Example of Show Device Command**

```
P00>>> show device
```
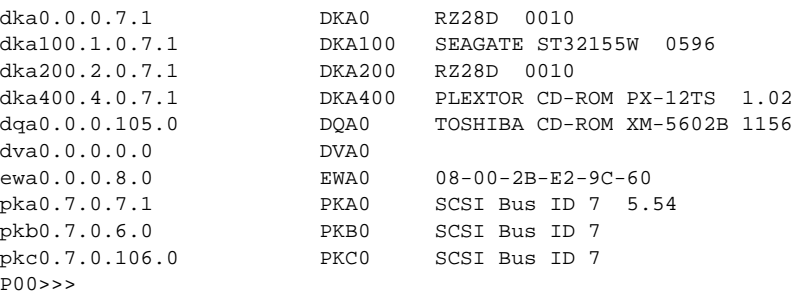

## **8.3.4 Displaying the Memory Configuration**

The show memory command displays information about each memory bank: array number, size in megabytes, and the starting address. The syntax is: *show memory.*

#### **Figure 8–4 Example of Show Memory Command**

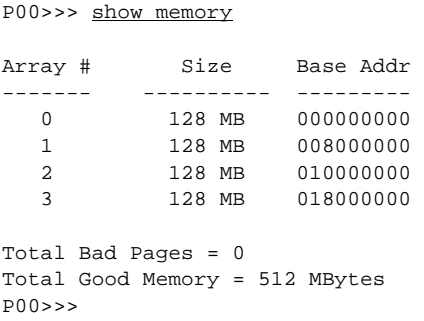

## <span id="page-87-0"></span>**8.3.5 Displaying PALcode Revision Information**

The show pal command displays the versions of Tru64 UNIX PALcode. PALcode is the Alpha Privileged Architecture Library code, written to support Alpha processors. It implements architecturally defined processor behavior. The syntax is: *show pal*. Figure 8–5 shows an example of the show pal command.

#### **Figure 8–5 Example of Show PAL Command**

```
P00>>> show pal
pal Tru64 UNIX PALcode V1.27-31 
P00>>>
```
## **8.3.6 Displaying Console Revision Information**

The show version command displays the version of the SRM console program that is installed on the system. The syntax is: *show version.* Figure 8–6 shows an example of the show version command.

### **Figure 8–6 Example of Show Version Command**

```
P00>>> show version
P00>>>
```
version V5.3-1 JUL 20 1998 13:59:28

# **8.4 Environment Variables**

Environment variables pass configuration information between the console and the operating system. Their settings determine how the system powers up, boots the operating system, and operates.

Environment variables are set or changed with the *set envar* command. Their values are viewed with the *show envar* command. Issue an init command to activate a new environment variable. [Figure 8–7](#page-88-0) shows an example of the set envar and show envar commands.

User-defined nonvolatile environment variables can be created with the edit command, described in [Section 8.8](#page-100-0). [Section 8.4.1](#page-89-0) describes the environment variables in detail.

#### <span id="page-88-0"></span>**Figure 8–7 Example of Set Envar and Show Envar Commands**

```
P00>>> show console
console graphics 
P00>>> set console serial
P00>>> show console
console serial
P00>>> init
```
#### **set** *envar*

The set command sets or modifies the value of an environment variable. It can also be used to create a new environment variable if the name used is unique. Environment variables are used to pass configuration information between the console and the operating system. The setting of these variables determines how the system powers up, boots the operating system, and operates. The syntax is:

**set** *envar value*

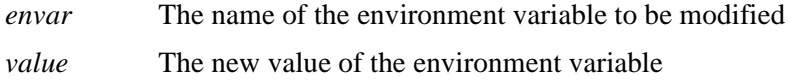

Whenever you modify the value of any of the following environment variables, the new value takes effect only after you reset the system by pressing the reset button or issuing the initialize command:

**console kbd\_hardware\_type language os\_type**

#### **show** *envar*

The show envar command displays the current value (or setting) of an environment variable. The syntax is:

**show** *envar*

*envar* The name of the environment variable to be displayed. The wildcard \* displays all environment variables.

## <span id="page-89-0"></span>**8.4.1 Environment Variable Summary**

Environment variables are classified as either Alpha SRM console architecturerequired or system-defined. Table 8–2 shows common Alpha SRM console architecture-required environment variables and their descriptions, an[d Table 8–3](#page-90-0) shows common system-defined variables and their descriptions.

For a complete list, enter **show \*** at the Alpha SRM console prompt.

| <b>Variable</b> | <b>Description</b>                                                                                                    |                                                                                                    |  |
|-----------------|----------------------------------------------------------------------------------------------------|----------------------------------------------------------------------------------------------------|--|
| auto action     | When used with the set or show command, this variable<br>modifies or displays the console action that follows an error,<br>halt, or power-up. The action can be halt, boot, or restart. The<br>default is halt.                                                                                                    |                                                                                                    |  |
| boot osflags    | When used with the <b>set</b> or <b>show</b> command, this variable<br>modifies or displays the additional parameters to be passed to<br>system software. The default is 0.                                                                                                    |                                                                                                    |  |
|                 |                                                                                                    | The parameter choices are:                                                                                  |  |
|                 | a                                                                                                    | Load operating system software from the specified boot<br>device (autoboot). Boot to multi-user mode.       |  |
|                 | i                                                                                                    | Prompt for the name of file to load and other options<br>(boot interactively). Boot to single-user mode.    |  |
|                 | ${\bf s}$                                                                                                    | Stop in single-user mode. Boots to single-user mode and<br>stops at the # prompt.                           |  |
|                 | D                                                                                                    | Full dump; implies "s" as well. By default, if DIGITAL<br>UNIX crashes, it completes a partial memory dump. |  |
| bootdef dev     | When used with the set or show command, this variable<br>modifies or displays the default device or device list from which<br>the system will attempt to boot. If the system software is<br>preloaded, the variable is preset to point to the device containing<br>the preloaded software. The default is null. To specify more than<br>one device with the set command, separate the devices with<br>commas. |                                                                                                    |  |

**Table 8–2 Architecture-Required Environment Variables**

| <b>Variable</b>   | <b>Description</b>                                                                                                    |                                                                                                    |  |
|-------------------|----------------------------------------------------------------------------------------------------|----------------------------------------------------------------------------------------------------|--|
| comx baud         | When used with the set command, this variable modifies the<br>system baud rate to match that of the device connected to the<br>port. The default is 9600.                                                                                                    |                                                                                                    |  |
| console           | When used with the set command, this variable modifies the<br>console output to either the serial port or the graphics controller.                                                                                                    |                                                                                                    |  |
| cpu enabled       | When used with the set command, this variable sets a bit mask<br>that enables or disables specific CPUs on a multiprocessor sys-<br>tem. Bit 0 of the mask corresponds to CPU0 and bit 1 to CPU1.<br>A 0 in the bit mask prevents the CPU from running; a 1 allows it<br>to run. The bit mask is a hexadecimal value. |                                                                                                    |  |
| ewx0 mode         | When used with the set command, this variable specifies<br>whether the AUI, ThinWire, twisted-pair, or fast Ethernet ports<br>will be enabled.                                                                                                    |                                                                                                    |  |
| ewx0 protocols    | When used with the set command, this variable enables network<br>protocols for booting and other functions.                                                                                                    |                                                                                                    |  |
|                   | The parameter choices are:                                                                                                    |                                                                                                    |  |
|                   | mop                                                                                                    | Sets the network protocol to mop (Maintenance<br>Operations Protocol) (default).                                                                           |  |
|                   | bootp                                                                                                    | Sets the network protocol to bootp, the setting<br>typically used with Tru64 UNIX.                                                                         |  |
|                   |                                                                                                    | <b>bootp, mop</b> When both are listed, the system attempts to use<br>mop, regardless of which is listed first. If<br>unsuccessful, the system uses bootp. |  |
| kbd hardware type | When used with the set command on systems with the language<br>variant 3C (Français), this variable sets the keyboard hardware<br>type as either PCXAL or LK411 and enables the system to<br>interpret the terminal keyboard layout correctly. PCXAL is the<br>default.                                               |                                                                                                    |  |

<span id="page-90-0"></span>**Table 8–3 System-Defined Environment Variables**

| Variable          | <b>Description</b>                                                                                                    |                                                                                                    |  |  |  |
|-------------------|----------------------------------------------------------------------------------------------------|----------------------------------------------------------------------------------------------------|--|--|--|
| <b>language</b> n | When used with the set command, this variable assigns<br>language n to the system (where n is the option number of a<br>language listed in the menu that follows).                     |                                                                                                    |  |  |  |
|                   | Use the following procedure to select the language:                                                                                                    |                                                                                                    |  |  |  |
|                   | 1. At the Alpha SRM console prompt, enter the following<br>commands:<br>$P00 \gg \text{set language } 0$<br>$P00 \gg \text{init}$                                                      |                                                                                                    |  |  |  |
|                   | The following menu and prompt are displayed:<br>n Language<br>n Language                                                                                                    |                                                                                                    |  |  |  |
|                   | 0 none (display menu)<br>30 Dansk<br>32 Deutsch<br>34 Deutsch (Schweiz)<br>36 English (American)<br>38 English (British/Irish)<br>3A Español<br>3C Français<br>3E Français (Canadian)  | 40 Français (Suisse Romande)<br>42 Italiano<br>44 Nederlands<br>46 Norsk<br>48 Portugues<br>4A Suomi<br>4C Svenska<br><b>4E Belgisch-Nederlands</b> |  |  |  |
|                   | $(116)$ :<br>2. Enter the number that corresponds to the language that you<br>want to use. The following example shows how to assign<br>the English (American) language to the system: |                                                                                                    |  |  |  |
|                   | (116): 36                                                                                                    |                                                                                                    |  |  |  |
|                   | 3. When you receive a message to reset the system, power<br>cycle the system.                                                                                                    |                                                                                                    |  |  |  |
| memory_test       | extent to which memory will be tested.                                                                                                    | When used with the set command, this variable specifies the                                                                                         |  |  |  |
| os_type           | When used with the set command, this variable specifies the<br>default power-up operating system interface. The parameter<br>options are:                                              |                                                                                                    |  |  |  |
|                   | nt<br>unix                                                                                                    | AlphaBIOS is the default firmware<br>Alpha SRM console is the default firmware                                                                      |  |  |  |

**Table 8–3 System-Defined Environment Variables (Continued)**

| <b>Variable</b> | <b>Description</b>                                                                                                    |                                                                                                    |  |  |
|-----------------|----------------------------------------------------------------------------------------------------|----------------------------------------------------------------------------------------------------|--|--|
| pci_parity      | When used with the set command, this variable controls PCI<br>parity checking. The possible values are on or off (default).                                                                  |                                                                                                    |  |  |
| pkx0 fast       | When used with the set command, this variable enables a fast<br>SCSI device to perform in either standard or fast (default) mode.<br>The parameter options are $0$ (standard) or $1$ (fast). |                                                                                                    |  |  |
| pkx0_host_id    | When used with the set command, this variable allows you to<br>change the SCSI bus controller device, which is, by default, bus<br>node 7.                                                   |                                                                                                    |  |  |
| pkx0_soft_term  | When used with the <b>set</b> command, this variable enables/disables<br>SCSI terminators. This command is used only when systems<br>have the QLogic ISP1020 SCSI controller.                |                                                                                                    |  |  |
|                 | The ISP1020 implements the 16-bit-wide SCSI bus and has two<br>terminators: one for the low 8 bits, and one for the high 8 bits.<br>The parameter options are:                               |                                                                                                    |  |  |
|                 | off                                                                                                    | Disables termination of all 16 bits                                                                                                    |  |  |
|                 | low                                                                                                    | Enables low 8 bits termination and disables high 8 bits<br>(default)                                                                                                    |  |  |
|                 |                                                                                                    | high Enables high 8 bits termination and disables low 8 bits                                                                                                    |  |  |
|                 | on                                                                                                    | Enables termination of all 16 bits                                                                                                    |  |  |
|                 | diff                                                                                                    | Places the bus in differential mode                                                                                                    |  |  |
| tt_allow_login  |                                                                                                    | When used with the set command and the environment variable<br>console is set to serial (COM1 port), this variable enables/<br>disables login to the SRM console firmware from alternate<br>console ports. The parameter options are: |  |  |
|                 | $\boldsymbol{0}$                                                                                                    | Disables login through the COM2 port or a graphics<br>monitor                                                                                                    |  |  |
|                 | $\mathbf{1}$                                                                                                    | Enables login through the COM2 port or a graphics<br>monitor (default)                                                                                                    |  |  |

**Table 8–3 System-Defined Environment Variables (Continued)**

# **8.5 Initializing the System**

The initialize command resets the system and executes the power-up tests. Issuing this command is equivalent to pressing the Reset button. The syntax is *initialize* or *init.*

After self-tests are executed, the system autoboots unless one of the following conditions is true:

- A halt assertion condition exists (that is, the halt button has been pressed).
- The auto action environment variable is set to halt.

If the auto\_action environment variable is set to boot or restart and no halt assertion condition exists, the system autoboots. In all other cases, the system stops in console mode and does not attempt to boot.

Figure 8–8 shows an example of the initialize command.

#### **Figure 8–8 Example of Initialize Command**

```
P00>>> init
Initializing...
1024 Meg of system memory 
probing hose 1, PCI 
bus 0, slot 7 -- pka -- QLogic ISP1020 
probing hose 0, PCI 
probing PCI-to-ISA bridge, bus 1 
bus 0, slot 5, function 1 -- dqa -- Cypress 82C693 IDE 
bus 0, slot 5, function 2 -- dqb -- Cypress 82C693 IDE 
bus 0, slot 6, function 0 -- pkb -- Adaptec AIC-7895 
bus 0, slot 6, function 1 -- pkc -- Adaptec AIC-7895 
bus 0, slot 8 -- ewa -- DECchip 21040-AA 
bus 0, slot 9 -- vga -- DEC PowerStorm
AlphaPC 264 450 MHz Console X5.2-105, May 29 1998 17:03:22 
P00>>>
```
# **8.6 Making the System Secure**

Placing the console in secure mode ensures that unauthorized persons cannot gain access to the system. The commands for console security are set password, clear password, and set secure. The login command turns off security features during the current console session.

### **8.6.1 Set Password Command**

The set password command sets the console password for the first time or changes an existing password. It is necessary to set the password only if the system is going to operate in secure mode.

If a password has not been set and the set password command is issued, the console prompts for a password and verification. If a password has been set and the set password command is issued, the console prompts for the new password and verification, then prompts for the old password.

The password is unchanged if the validation password entered does not match the existing password in the NVRAM. The password length must be between 15 and 30 alphanumeric characters.

The syntax is *set password*.

Figure 8–9 shows some examples of the set password command.

#### **Figure 8–9 Examples of Set Password Command**

#### **Example 1: Setting a Password for the First Time**

```
P00>>> set password
Please enter the password: ****************
Please enter the password again: ******************
P00>>>
                                                           Note:
                                                           Passwords and validations
                                                           are not echoed.
```
#### **Example 2: Changing a Password**

```
P00>>> set password 
Please enter the password: ********************
Please enter the password again: *******************
Now enter the old password: ****************
P00>>>
```
#### **Example 3: Setting a Password with Too Few Characters**

```
P00>>> set password 
Please enter the password: ***********
Password length must be between 15 and 30 characters 
P00>>>
```
### **8.6.2 Set Secure Command**

The set secure command may be used after setting a password. It enables secure mode without requiring a restart of the console. If the password has been set, the console will be secured and only a small subset of commands can be performed. If a password has not been set, you are prompted to do so. The syntax is *set secure*.

#### **Secure Mode Functions**

When the console is in secure mode, the only commands recognized are boot, login, continue, and start.

- **•** The boot command does not accept command line parameters in secure mode. The console boots using the environment variables stored in NVRAM (boot\_file, bootdef\_dev, boot\_flags). After a successful boot, the console is secured if there is a valid password.
- **•** The start and continue commands are valid on a secure console. After either command is executed, the console is secured if there is a valid password. This prevents an intruder from accessing the system.

Figure 8–10 shows some examples of the set secure command in various circumstances.

#### **Figure 8–10 Examples of Set Secure Command**

```
Example 1: Set Secure Before a Password Has Been Set
```

```
P00>>> set secure
Secure not set. Please set the password. 
P00>>>
```
#### **Example 2: Set Secure After a Password Has Been Set**

```
P00>>> set secure
Console is secure. Please login. 
P00>>> b dkb0
Console is secure - parameters are not allowed. 
P00>>> login
Please enter the password: ******************
P00>>> b dkb0
(boot dkb0.0.0.3.1)
 .
                                                       Note:
                                                       Passwords are not echoed.
```
 **. .**

### <span id="page-96-0"></span>**8.6.3 Login Command**

The login command turns off the security features, enabling access to all SRM console commands during the current session. The system automatically returns to secure mode as soon as the *boot*, *continue*, or *start* command is entered or when the system is initialized.

When the login command is entered, the user is prompted for the current system password. If a password has not been set, a message is displayed indicating that there is no password in NVRAM. If a password has been set, this prompt is displayed:

Please enter the password:

If the password entered matches the password in NVRAM, when the prompt is redisplayed, the console is no longer in secure mode and all console commands can be performed. The syntax is *login*.

**Note:** If you enter the login command when a halt assertion exists, the command fails, even if you enter the correct password.

Figure 8–11 shows some examples of the login command in various circumstances.

#### **Figure 8–11 Examples of the Login Command**

**Example 1: Login Command With System Not in Secure Mode**

```
P00>>> login
Secure not set. Please set the password. 
P00>>>
```
#### **Example 2: Login Command With System in Secure Mode**

```
P00>>> login
Please enter the password: ***********************
P00>>>
                                                           Note:
                                                           Passwords are not echoed.
```
#### **Example 3: Login Command With Incorrect Password**

```
P00>>> login
Please enter the password: *********************
Invalid password 
P00>>>
```
## **Making the System Secure**

#### **Forgotten Password**

If you have forgotten the current password, perform the following steps to clear the password.

1. Enter the login command:

```
P00>>> login
Please enter the password:
```
2. At the enter password prompt, press the Halt button, then press Enter.

The password is now cleared and the console cannot be put into secure mode unless a new password is set.

### **8.6.4 Clear Password Command**

The clear password command clears the password environment variable, setting it to zero. This command is used when you want access to all the SRM console commands, but the system is in secure mode. To use clear password, you must know the current password. The syntax is *clear password*.

To clear the password without knowing the current password, use the login command with the halt button, as described in [Section 8.6.3](#page-96-0).

Figure 8–12 shows examples of the clear password command.

#### **Figure 8–12 Examples of the Clear Password Command**

#### **Example 1: Clear Password Command**

```
P00>>> clear password
Please enter the password: ***************
Password successfully cleared. 
P00>>>
```
**Note:** Passwords are not echoed.

#### **Example 2: Clear Password Command With Incorrect Password**

```
P00>>> clear password
Please enter the password: ********************
Console is secure 
P00>>>
```
# **8.7 Examine and Deposit Commands**

The deposit command stores data in a specified location. The examine command displays the contents of a memory location, a register, or a device.

### **deposit**

The deposit command stores data in the location specified. If no options are given with a deposit command, the system uses the options from the preceding deposit command.

If the specified value is too large to fit in the data size listed, the console ignores the command and issues an error response. If the data is smaller than the data size, the higher order bits are filled with zeros.

The syntax is *deposit [qualifiers] address data*.

### **examine**

The examine command displays the contents of a memory location, a register, or a device.

If no options are given with an examine command, the system uses the options from the preceding examine command. If conflicting address space or data sizes are specified, the console ignores the command and issues an error.

For data lengths longer than a longword, each longword of data should be separated by a space.

The syntax is *examine [qualifiers] address*.

[Figure 8–13](#page-99-0) shows examples of deposit commands, and [Figure 8–14](#page-99-0) shows examples of examine commands.

### <span id="page-99-0"></span>**Examine and Deposit Commands**

### **Figure 8–13 Examples of the Deposit Command**

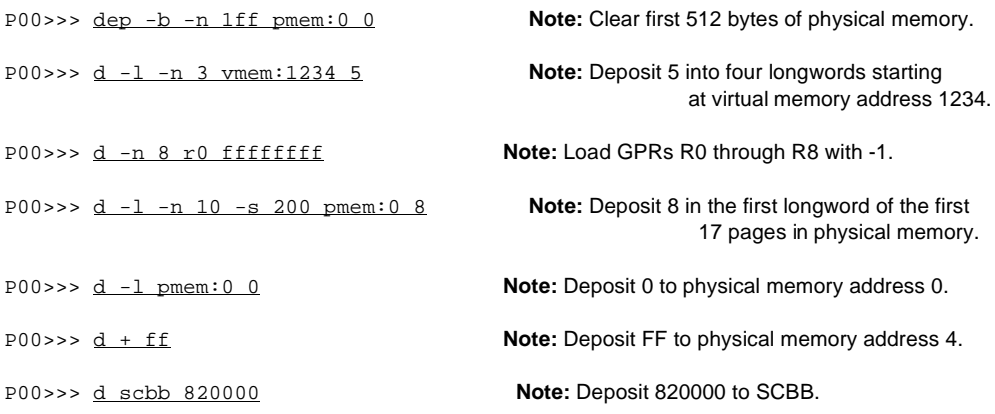

### **Figure 8–14 Examples of the Examine Command**

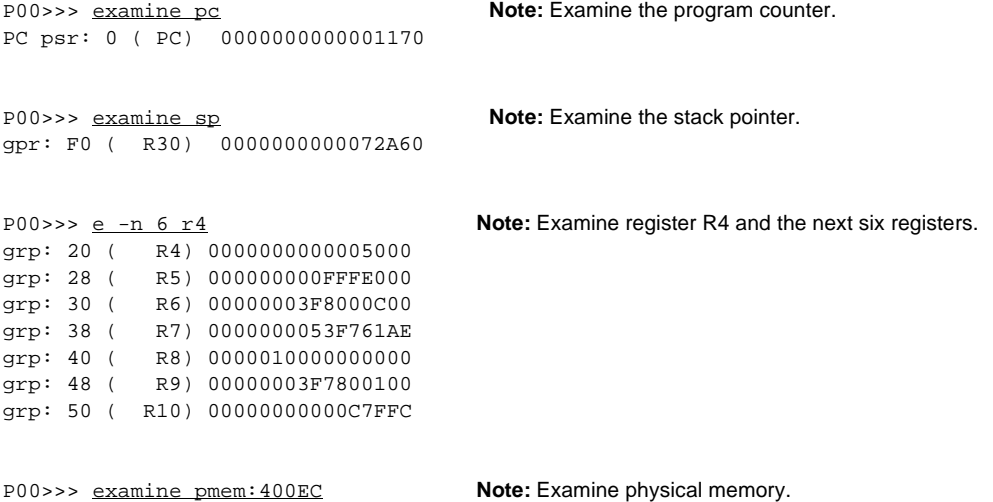

pmem: 400EC A49D0078A47D0070

# <span id="page-100-0"></span>**8.8 Creating a Power-Up Script**

The system comes with a special nonvolatile file named "nvram" that is stored in EEROM. Nvram is a user-created power-up script (set of commands) that is always invoked during the power-up sequence.

You can use the edit command to create the initial nvram script or modify an existing one. The script should include any commands you want the system to execute at power-up.

With edit, lines may be added, overwritten, or deleted. The syntax is: *edit file*, where file is the name of the file to be edited.

The editing commands are:

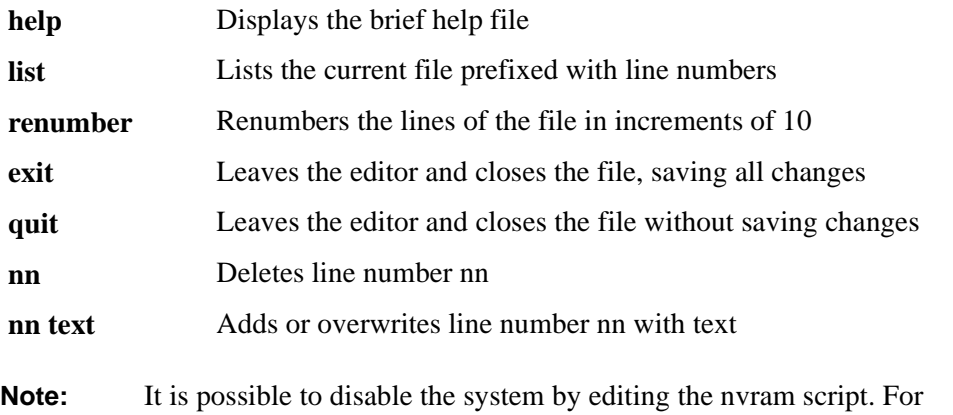

example, if you include the initialize command in the script, the system will go into an endless loop. To fix this, press the Halt button while the system is powering up. You can then edit the script to delete the offending command.

[Figure 8–15](#page-101-0) shows how to modify the user-created power-up script "nvram." In this example, the script is edited to include a command that sets the Ethernet protocol for the network device, ewa0, to TCPIP/BOOTP.

#### <span id="page-101-0"></span>**Figure 8–15 Example of Editing the nvram Script**

```
P00>>> edit nvram
editing 'nvram' 0 bytes read in 
*10 set ewa0_protocols bootp
*list
10 set ewa0_protocols bootp 
*exit
27 bytes written out to nvram 
P00>>> nvram Note: This command executes the script.
```
To clear the script, enter line numbers without any text. This deletes the lines. Figure 8–16 shows an example of this.

#### **Figure 8–16 Example of Clearing the nvram Script**

```
P00>>> edit nvram
editing 'nvram' 
27 bytes read in 
*10
*exit
0 bytes written out to nvram 
P(0>)>
```
# **8.9 Starting and Stopping CPUs**

The halt and continue commands are used to stop and continue a program on the specified CPU.

The halt (or stop) command stops program execution on a secondary CPU that is still running a booted program. The syntax is *halt processor\_number* or *stop processor\_number* where *processor\_number* is the logical CPU number displayed by the show cpu command.

The continue command resumes program execution on the specified processor or on the primary processor if none is specified. The processor begins executing instructions at the address that is currently in the program counter (PC). The processor is not initialized.

The continue command is valid only if you have not disturbed the system state and if you halted the system by pressing the Halt button on the control panel. The syntax is *continue [&pn] [address]* where *&pn* specifies the processor (*n* is 0 or 1) and *address* provides the starting address of the program. [Figure 8–17](#page-102-0) gives an example of the halt and continue commands.

#### <span id="page-102-0"></span>**Figure 8–17 Example of Halt and Continue Commands**

```
P00>>> halt 1
halted CPU 1
halt code = 1 
operator initiated halt 
PC = ffffffff8007cc68 
P00>>> continue &p1
continuing CPU 1
```
**Note:** Some console commands, for example, boot, can alter the machine state so that program mode cannot be successfully resumed (unless you include *-halt* in the boot command). If program mode cannot be resumed, reboot the operating system.

> Other commands that alter machine state are lfu, show device, show network, test, and start.

## **8.10 Getting Help**

The help (or man) command displays basic information about the use of console commands when the system is in console mode. The syntax is *help [command . . . ]* where *command* . . . is the command or topic for which help is requested.

The options for *command . . .* are:

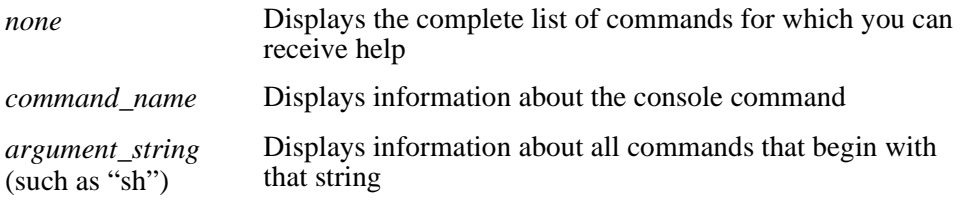

[Figure 8–18](#page-103-0) shows an example of a help command.

#### <span id="page-103-0"></span>**Figure 8–18 Example of Help Command**

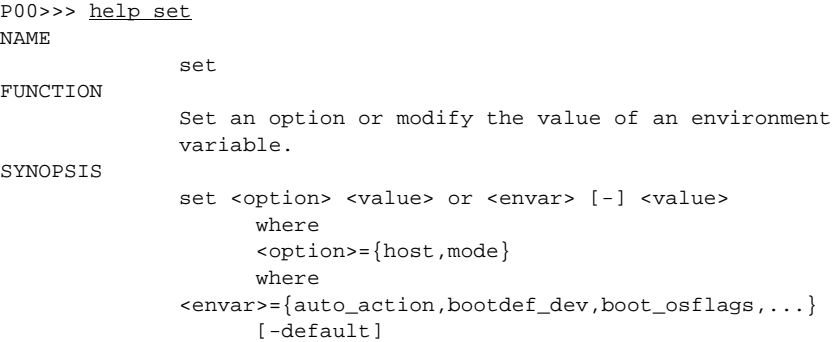

# **8.11 Upgrading the System**

The lfu command is used to update firmware from the SRM console prompt. The lfu command starts the Loadable Firmware Update (LFU) utility. The syntax is *lfu*

**NOTE:** If the system has been shut down from a booted program (most commonly, the operating system) or in some other way halted back to the SRM console, the system must be reset before running LFU.

[Figure 8–19](#page-104-0) shows an example of an lfu command. See [Section 6.5](#page-49-0) for more information about LFU.

#### <span id="page-104-0"></span>**Figure 8–19 Example of the Lfu Command**

P00>>>lfu Checking dka400.4.0.7.1 for the option firmware files. . . Checking dva0 for the option firmware files. . . Option firmware files were not found on CD or floppy. If you want to load the options firmware, please enter the device on which the files are located(ewa0), or just press <return> to proceed with a standard console update: dval Please enter the name of the options firmware files list, or press <return> to use the default filename (pc264fw.txt) : pc264fw.txt Copying pc264fw.txt from dva0. . . Copying PC264NT.ROM from dva0. . . Copying PC264SRM.ROM from dva0. . . \*\*\*\*\* Loadable Firmware Update Utility \*\*\*\*\* ------------------------------------------------------------------------------ Function Description ------------------------------------------------------------------------------ Display Displays the system's configuration table. Exit Done exit LFU (reset). List Lists the device, revision, firmware name, and update revision. Readme Lists important release information. Update Replaces current firmware with loadable data image. Verify Compares loadable and hardware images. ? or Help Scrolls this function table. ------------------------------------------------------------------------------ UPD> list Device Current Revision Filename Update Revision nt 5.68 nt\_fw 5.68 5.68 srm 5.4-4 srm\_fw 5.4-5 UPD> update \* Confirm update on: nt srm [Y/(N)] y WARNING: updates may take several minutes to complete for each device. DO NOT ABORT! nt Updating to 5.68... Verifying 5.68... PASSED. srm Updating to 5.4-5... Verifying 5.4-5... PASSED. UPD>

# **8.12 Booting the Operating System**

The boot command is used to boot the operating system. It initializes the processor, loads a program image from the specified boot device, and transfers control to that image. The syntax is:

*boot [-file filename] [-flags [value]] [-halt] [-protocols enet\_protocol] [boot\_dev]*

The boot qualifiers and parameters can be the following:

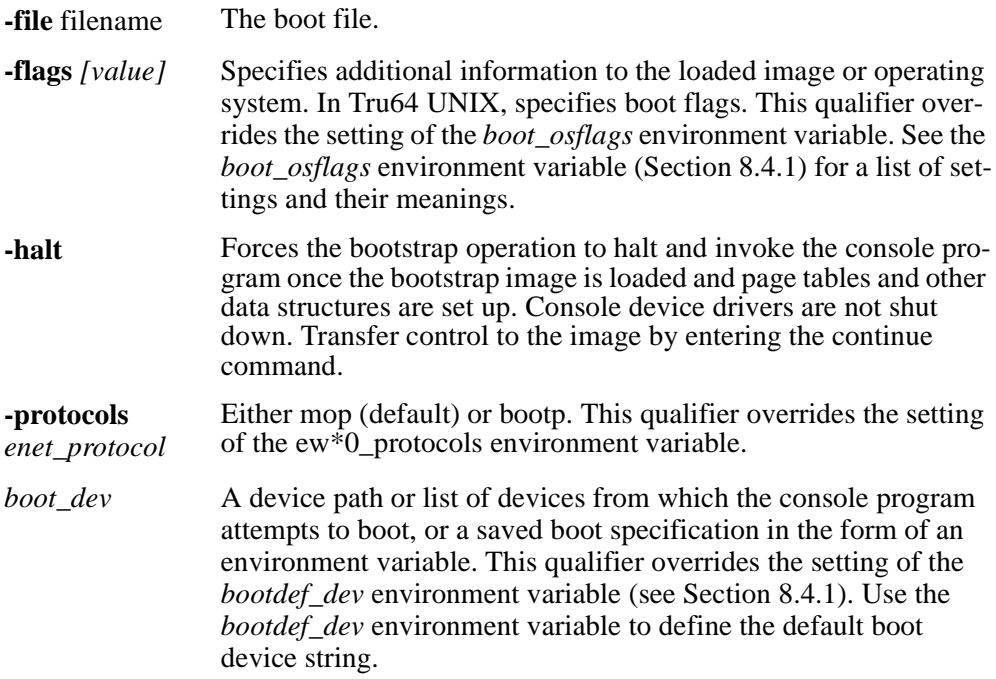

[Figure 8–20](#page-106-0) shows an example of a boot command.

#### <span id="page-106-0"></span>**Figure 8–20 Example of a Boot Command**

P00>>> b dka200 (boot dka200.2.0.7.1 -flags 0,0) block 0 of dka200.2.0.7.1 is a valid boot block reading 893 blocks from dka200.2.0.7.1 bootstrap code read in base =  $1fa000$ , image\_start = 0, image\_bytes =  $6fa00$ initializing HWRPB at 2000 initializing page table at 1fff0000 initializing machine state setting affinity to the primary CPU jumping to bootstrap code

Something about unix goes here.

## **Installing the Tru64 UNIX Operating System**

# **8.13 Installing the Tru64 UNIX Operating System**

**Note:** Tru64 UNIX Version 4.0E is the minimum revision required for the AlphaPC 264DP mainboard system.

This section supplements the *Tru64 UNIX Installation Guide* for installing the Tru64 UNIX operating system on an AlphaPC 264DP mainboard system.

**Note:** If you already have a previous version of Tru64 UNIX installed, see the *Tru64 UNIX Installation Guide* for information on how to upgrade to a new version of the operating system. Be sure to review the preinstallation tasks, which are covered in the *Tru64 UNIX Installation Guide*.

## **8.13.1 Requirements**

You need the following hardware and software to install the Tru64 UNIX operating system on an AlphaPC 264DP mainboard system:

- **•** A minimum of 32MB of main memory; 64MB is recommended
- **•** A 1GB (or larger) SCSI hard disk capable of storing the supported software subsets
- Supported load devices
	- SCSI CD–ROM drive capable of reliably reading in 512-byte block mode or
	- A network interface
- **•** A console terminal with ASCII capability or a supported graphics display console
- **•** Tru64 UNIX Version 4.0E or higher Operating System Volume 1 compact disc
- **•** Alpha SRM console Version 5.4 or higher
# **9 Troubleshooting**

This chapter contains information about troubleshooting hardware and software during AlphaPC 264DP startup.

## **9.1 Password Bypass**

### **AlphaBIOS**

AlphaBIOS provides password protection. However, password bypass is provided for system setup or startup when the AlphaBIOS password is unavailable.

Normal operation, with switch 8 (pby) of SW2 in the off position (se[e Figure 3–1](#page-22-0)), requires a password. When the password bypass function is enabled (moving switch 8 to the on position), it disables the AlphaBIOS password verification and enables the user to set up or start up their system without the AlphaBIOS password. Password bypass also clears the password.

After this function has been enabled, to disable it and require a password, set switch 8 to the off position.

### **Alpha SRM Console**

Once the console has been put into secure mode, the Alpha SRM console requires a password to perform certain functions.

If the console is in secure mode and you have forgotten the current password, perform the following steps to clear the password:

- 1. Enter the login command:
- 2. At the enter password prompt, press the Halt button, then press Enter.

The password is now cleared and the console cannot be put into secure mode unless a new password is set.

## **9.2 Hardware Startup**

Use the following troubleshooting steps if video is not working on your system. If you still have no video after reviewing these steps, please call your system vendor.

### **Troubleshooting Steps: No Video**

- 1. Check the connection to the ac outlet.
- 2. Check the voltage setting on the power supply (115 V ac in the U.S.).
- 3. Check that the frequency/switch selection matches the speed of the Alpha chip.
- 4. Check that the CPU fan is connected and spinning.
- 5. Ensure that the flash ROM update procedure was performed correctly. If you have a terminal attached to COM1, check the output for error messages after verifying that the flash ROM update procedure was performed correctly.
- 6. Reseat the video card and ensure that it is connected to the monitor.
- 7. Reseat the DIMMs.
- 8. Replace the DIMMs.

## **9.3 Daughtercard LEDs**

There are five LEDs located on the daughtercard to show the status of functions on the daughtercard. Table 9–1 shows the meaning of the LEDs.

| <b>LED</b>     | <b>Function</b> | <b>Comments</b>                                                                                                    |
|----------------|-----------------|----------------------------------------------------------------------------------------------------|
| D1             | CPU self-test   | Becomes asserted at completion of built-in self-test<br>(BIST). If it does not assert, self-test did not complete. |
| D <sub>2</sub> | dc ok           | Asserted by the reset FPGA when it senses dc power.                                                                |
| D <sub>3</sub> | srom clk        | Fast flash (appears on but dim) while SROM is being<br>loaded.                                                     |
| D <sub>4</sub> | 2y dcok         | Asserted while 2 V to the CPU is present.                                                                          |
| D <sub>5</sub> | 5y dcok         | Asserted while 5 V to the CPU is present.                                                                          |

**Table 9–1 AlphaPC 264DP Daughtercard LEDs**

## **9.4 Beep Codes**

The beep codes provide error information about the AlphaPC 264DP system. Table 9–2 lists and describes the beep codes.

**Table 9–2 Beep Codes**

| <b>Beep Code</b> | <b>Description</b>                                     |
|------------------|--------------------------------------------------------|
| $1 - 2 - 3^1$    | This sequence represents the fail-safe booter startup. |
| $\overline{4}$   | No valid header found in ROM; loading entire ROM.      |
| -6               | Memory error detected.                                 |
|                  |                                                        |

 $<sup>1</sup>$  One beep and a pause, followed by two beeps and a pause, followed by three beeps.</sup>

## **9.5 Post Codes**

The post codes indicate the progress of the SROM and AlphaBIOS firmware. Table 9–3 lists and describes the post codes.

**Note:** The post codes are visible on an ISA-based postcard that displays codes written to ISA port 80.

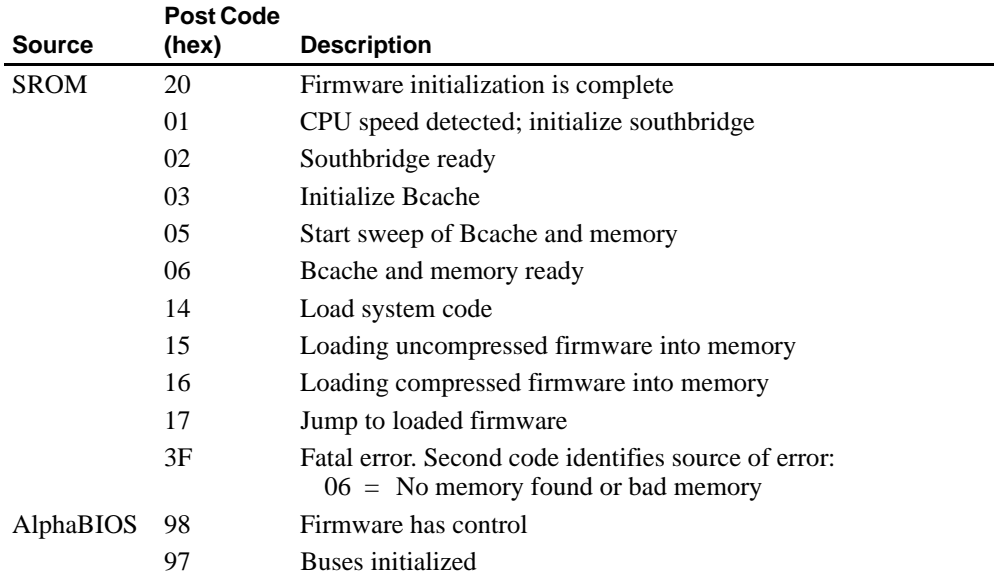

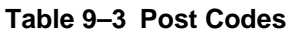

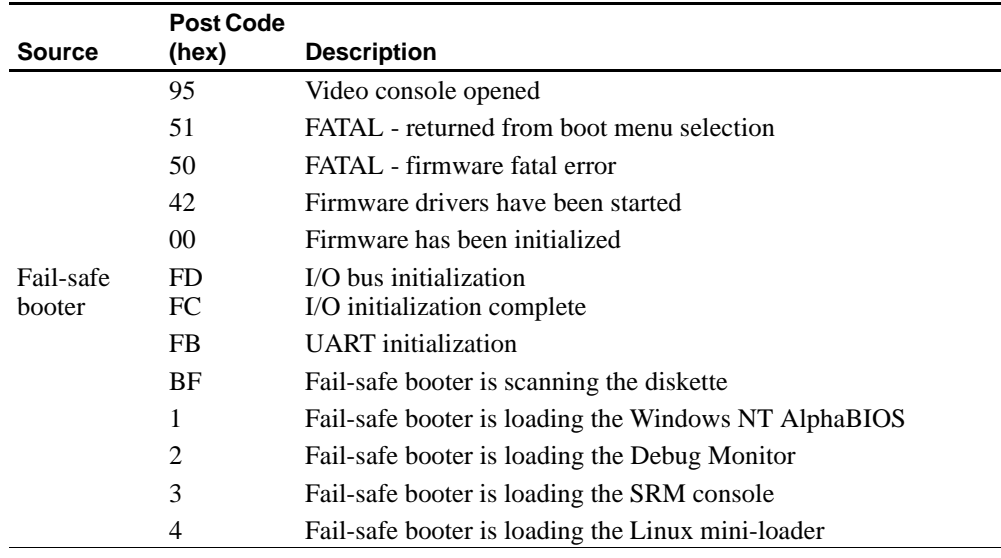

#### **Table 9–3 Post Codes (Continued)**

## **9.6 Fail-Safe Booter**

The Fail-Safe Booter (FSB) utility provides an emergency recovery mechanism when the firmware image contained in flash memory has been corrupted. You can run the FSB and boot another image from a diskette that is capable of reprogramming the flash ROM. Refer to [Section 6.3](#page-48-0)

## **9.7 Windows NT Startup**

While booting the Windows NT operating system, you may receive one of the following error messages:

- **•** The required system file DISPLAY\_DRIVER.DLL is bad or missing.
- **•** The required system file DISPLAY\_DRIVER.SYS is bad or missing.

These error messages indicate video driver problems. Use the following chart to solve common video driver problems.

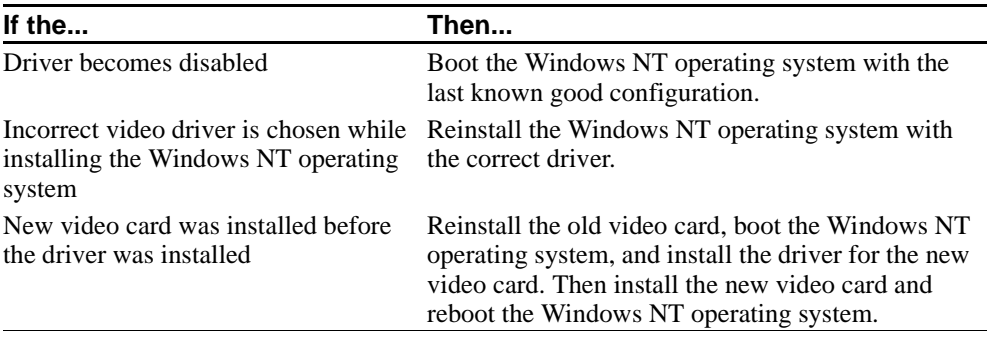

 **A**

## **Support, Products, and Documentation**

## **A.1 Customer Support**

Alpha OEM provides the following web page resources for customer support.

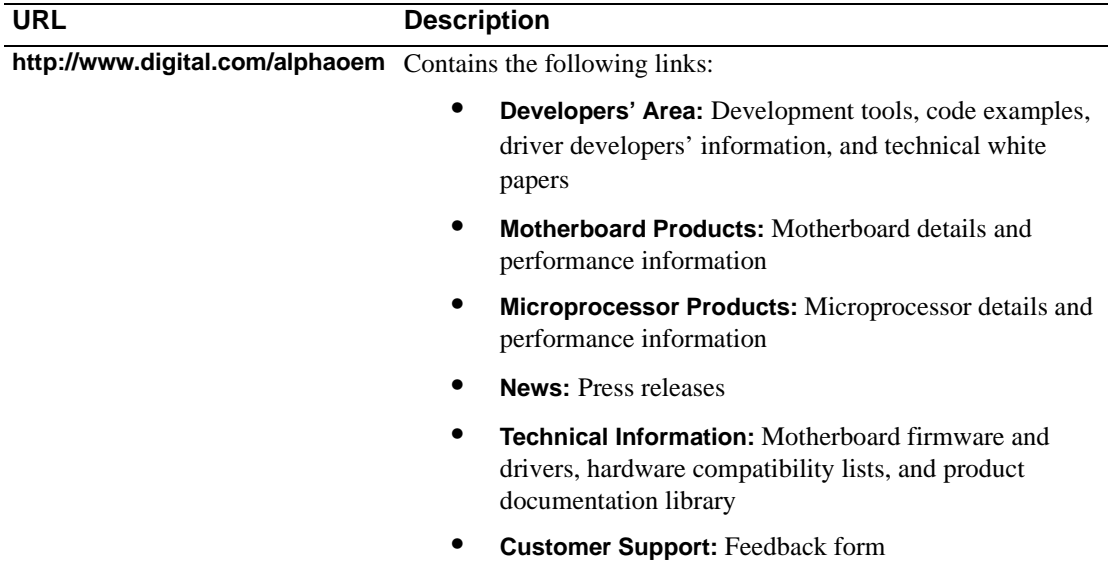

## **A.2 Supporting Products**

This section lists sources for components and accessories that are not included with the AlphaPC 264DP.

### **A.2.1 Memory**

Dual inline memory modules (DIMMs) are available from a variety of vendors. For a list of the qualified vendors, visit the Alpha OEM World Wide Web Internet site at URL:

### **http://www.digital.com/alphaoem**

Click on **Technical Information**. Then click on **Alpha OEM Hardware Compatibility List**.

### **A.2.2 Power Supply**

A power supply, suitable for use with the AlphaPC 264DP  $(+3.3 \text{ V}, +5 \text{ V}, -5 \text{ V},$  $+12$  V,  $-12$  V), is available from:

### **Antec, Inc.**

2859 Bayview Drive Fremont, CA 94538 Phone: 510–770–1200, ext. 312 PN PRS-618 (630 W)

### **A.2.3 Enclosure**

An enclosure, suitable for housing the AlphaPC 264DP and its power supply, is available from:

### **Delta Axxion Technology**

1550 Northwestern El Paso, TX 79912 Phone: 915–877–5288 PN TL-22

## **A.3 Associated Documentation**

You can order the following associated documentation directly from the vendor.

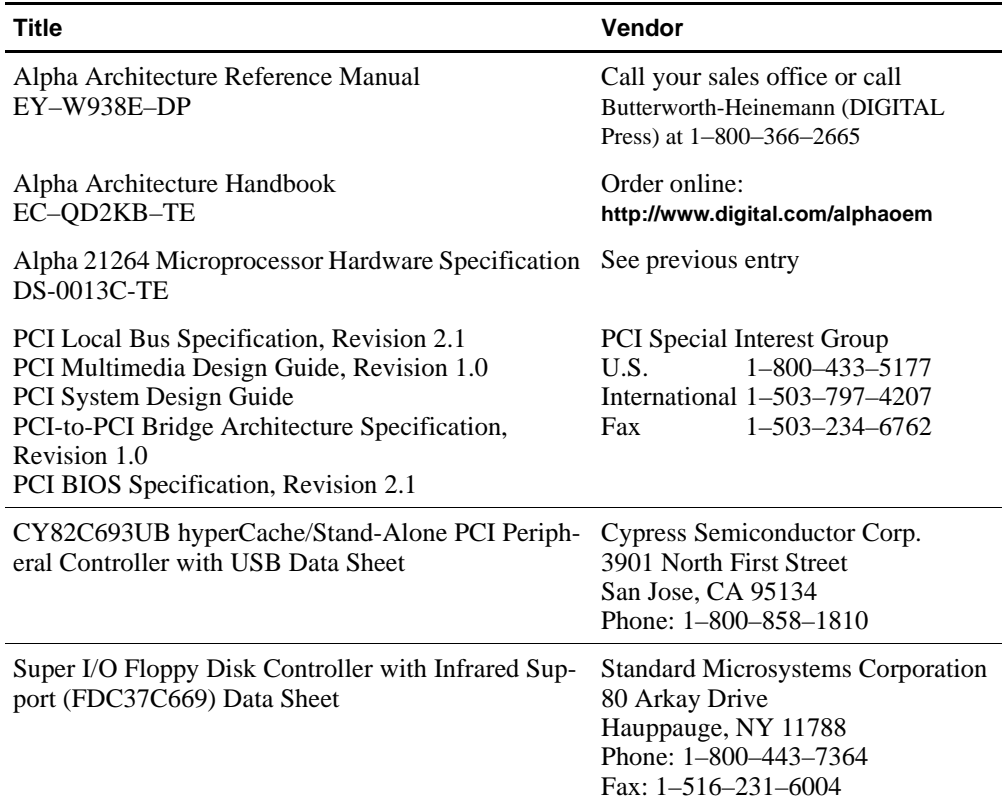